# Instruções de operação Liquisys M CLM223/253

Transmissor para condutividade

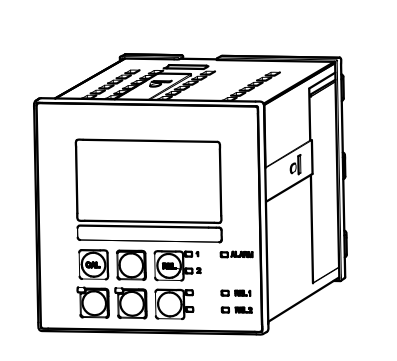

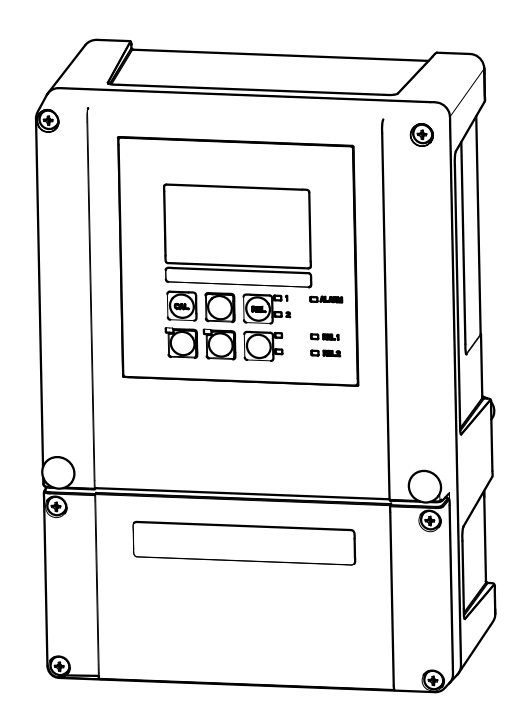

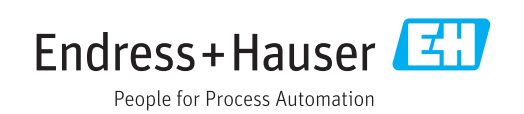

# Sumário

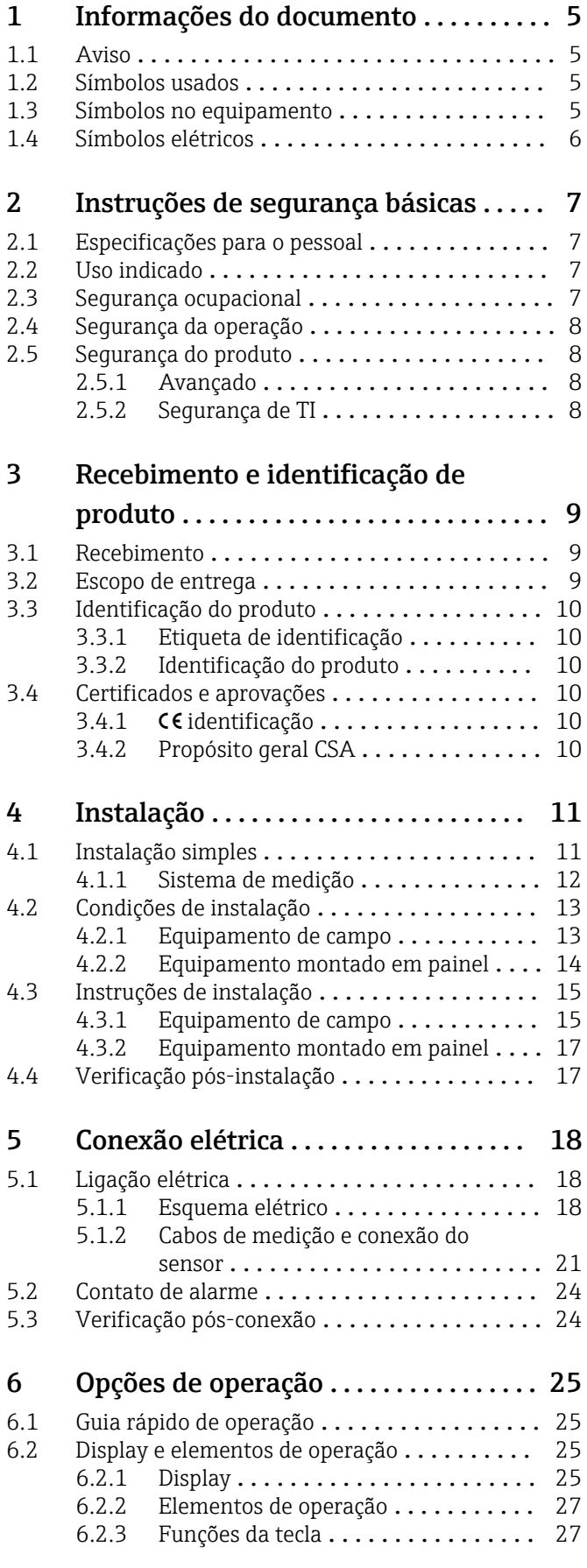

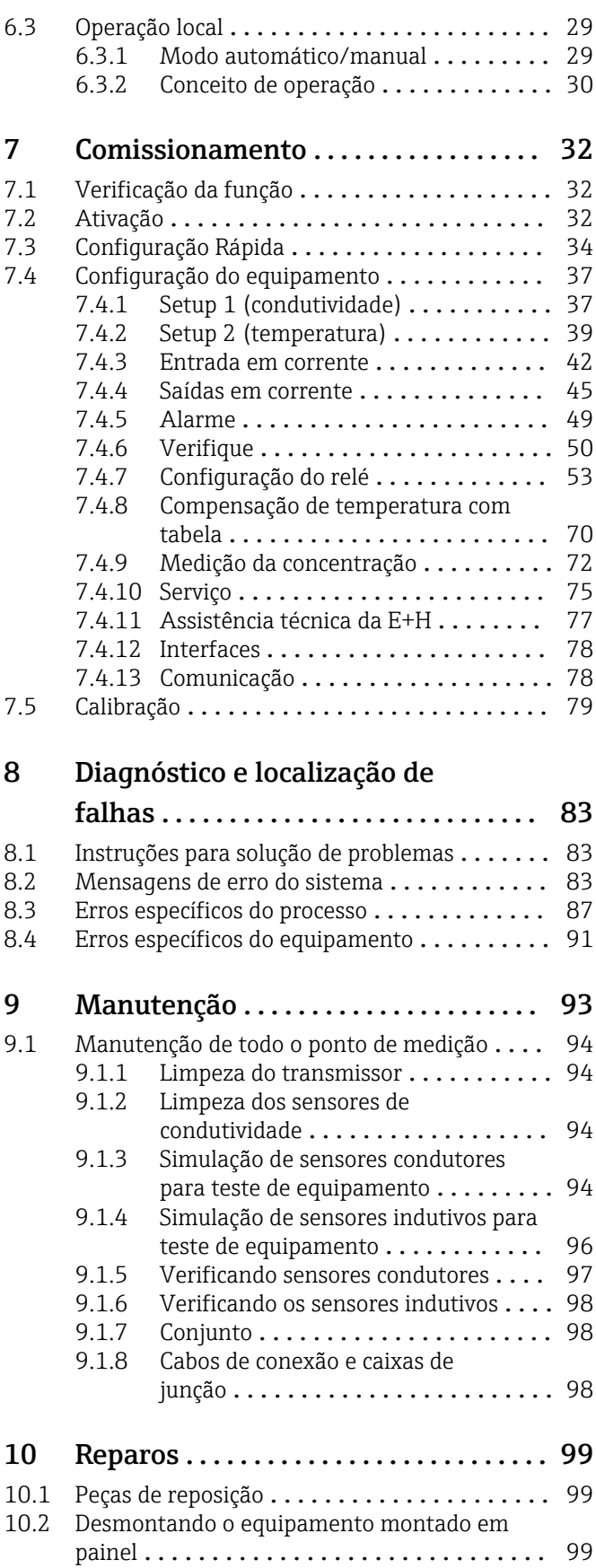

[10.3 Desmontando o equipamento de campo](#page-101-0) .... 102 [10.4 Substituindo o módulo central](#page-105-0) ........... 106

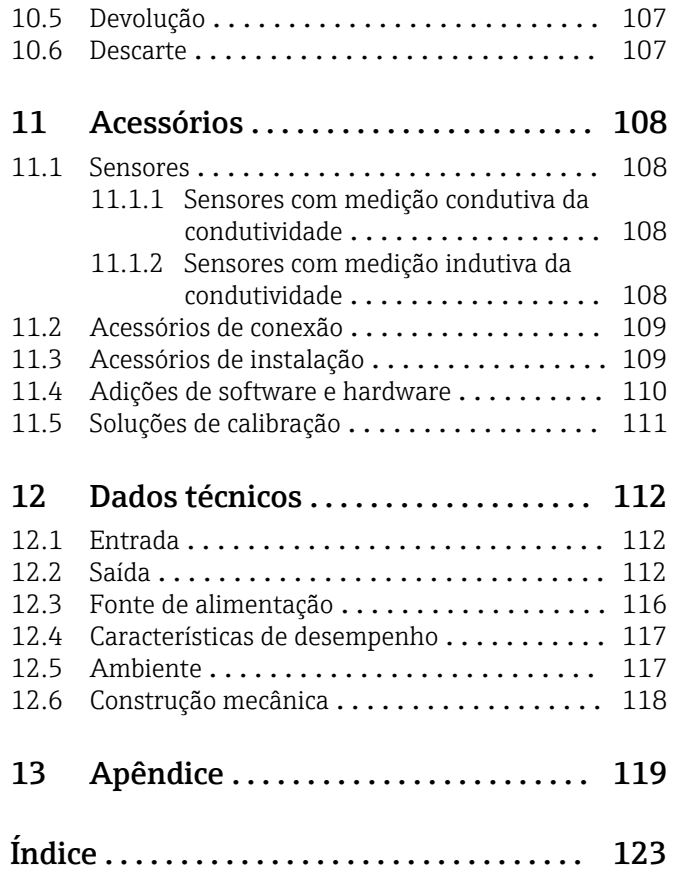

# <span id="page-4-0"></span>1 Informações do documento

## 1.1 Aviso

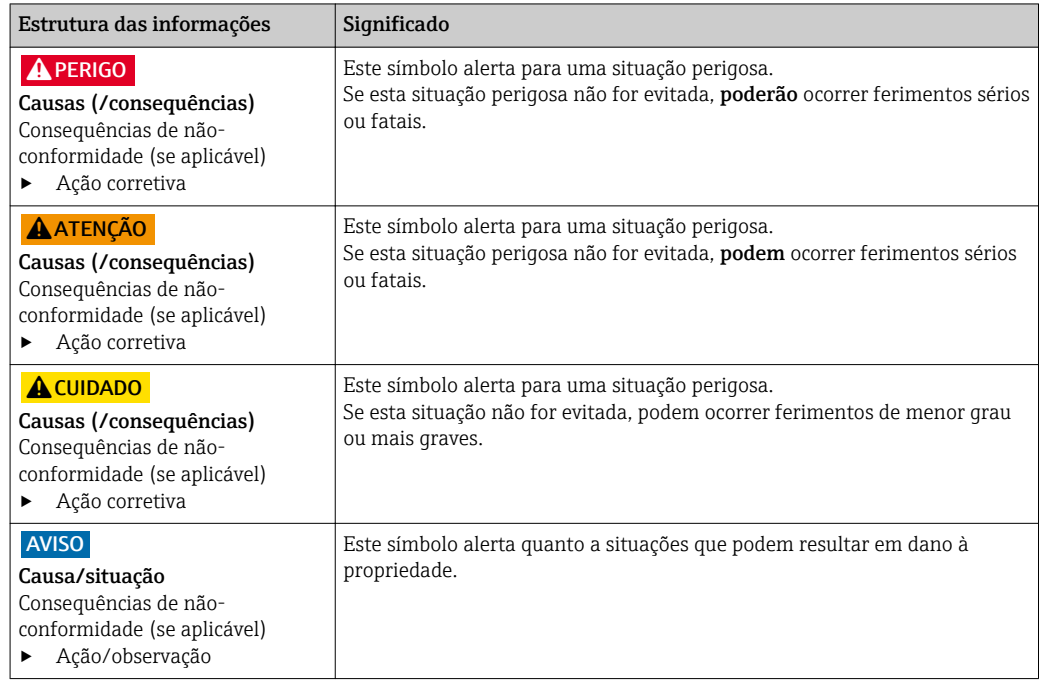

## 1.2 Símbolos usados

- $\mathbf{f}$ Informações adicionais, dicas
- $\blacktriangledown$ Permitido ou recomendado
- $\boldsymbol{\mathsf{X}}$ Proibido ou não recomendado

## 1.3 Símbolos no equipamento

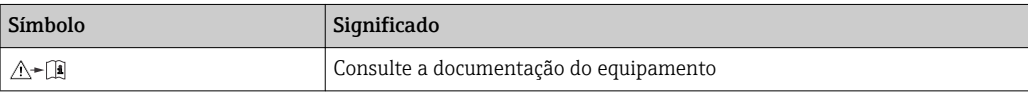

# <span id="page-5-0"></span>1.4 Símbolos elétricos

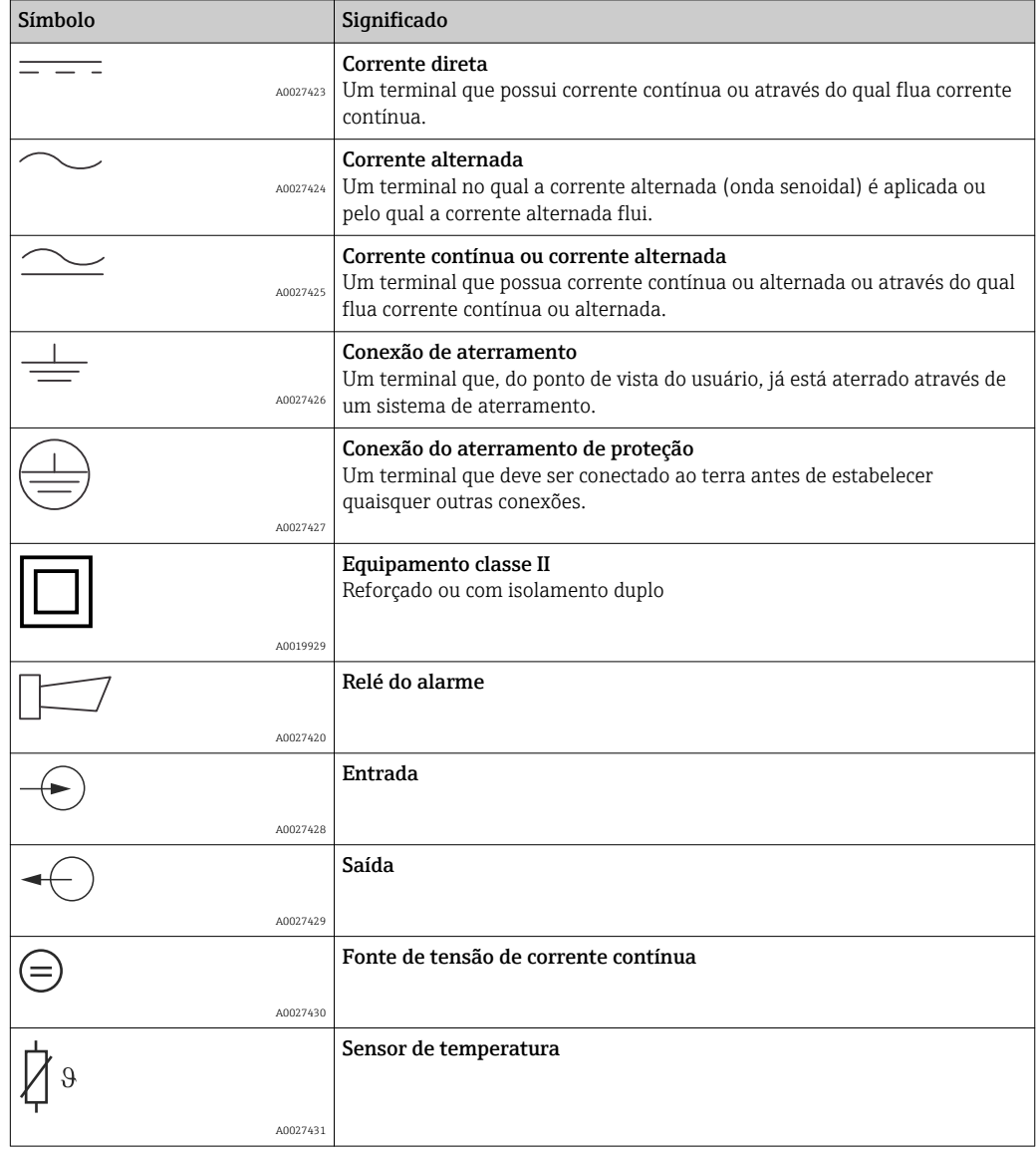

# <span id="page-6-0"></span>2 Instruções de segurança básicas

## 2.1 Especificações para o pessoal

- A instalação, comissionamento, operação e manutenção do sistema de medição podem ser executadas apenas por uma equipe técnica especialmente treinada.
- A equipe técnica deve estar autorizada pelo operador da fábrica a executar as atividades especificadas.
- A conexão elétrica deve ser executada apenas por um técnico eletricista.
- A equipe técnica deve ter lido e entendido estas Instruções de Operação, devendo seguilas.
- Os erros no ponto de medição devem ser reparados apenas pela equipe autorizada e especialmente treinada.

Reparos não descritos nas Instruções de operação fornecidos podem apenas ser executados diretamente pelo fabricante ou pela organização de manutenção.

## 2.2 Uso indicado

Liquisys M é um transmissor para determinar a condutividade e resistividade de um meio líquido.

O transmissor é particularmente adequado para uso nas seguintes áreas:

- Água ultrapura
- Tratamento de água
- Dessalinização de água de refrigeração
- Tratamento de condensado
- Estação municipal de tratamento de efluentes
- Indústria química
- Indústria alimentícia
- Indústria farmacêutica

O uso do equipamento para outro propósito além do que foi descrito, indica uma ameaça à segurança das pessoas e de todo o sistema de medição e, portanto, não é permitido.

O fabricante não é responsável por danos causados pelo uso impróprio ou não indicado.

## 2.3 Segurança ocupacional

Como usuário, você é responsável por estar em conformidade com as seguintes condições de segurança:

- Orientações de instalação
- Normas e regulamentações locais

#### Compatibilidade eletromagnética

- O produto foi testado para compatibilidade eletromagnética de acordo com as normas europeias aplicáveis para aplicações industriais.
- A compatibilidade eletromagnética indicada aplica-se apenas a um produto que foi conectado de acordo com essas Instruções de operação.

## <span id="page-7-0"></span>2.4 Segurança da operação

- 1. Antes de realizar o comissionamento de todo o ponto de medição, verificar se todas as conexões estão corretas. Certifique-se de que os cabos elétricos e conexões de mangueira estejam sem danos.
- 2. Não opere produtos danificados, e proteja-os para garantir que eles não serão utilizados por desavisados. Identifique o produto danificado com falha.
- 3. Se as falhas não puderem ser corrigidas: Recolha os produtos fora de operação e proteja-os para garantir que eles não serão utilizados por desavisados.

# 2.5 Segurança do produto

## 2.5.1 Avançado

O produto é projetado para satisfazer os requisitos de segurança mais avançados, foi devidamente testado e deixou a fábrica em condições de ser operado com segurança. As regulamentações relevantes e normas europeias foram observadas.

## 2.5.2 Segurança de TI

Nossa garantia é válida apenas se o equipamento for instalado e usado como descrito nas instruções de operação. O equipamento possui mecanismos de segurança para proteger contra alterações acidentais às suas configurações.

A segurança de TI está alinhada com as normas de segurança ao operador e são desenvolvidas para fornecer proteção extra ao equipamento e à transferência de dados do equipamento pelos próprios operadores.

# <span id="page-8-0"></span>3 Recebimento e identificação de produto

## 3.1 Recebimento

1. Verifique se a embalagem está sem danos.

- Notifique seu fornecedor sobre quaisquer danos à embalagem. Mantenha a embalagem danificada até que a situação tenha sido resolvida.
- 2. Verifique se o conteúdo está sem danos.
	- Notifique seu fornecedor sobre quaisquer danos ao conteúdo da entrega. Mantenha os produtos danificadas até que a situação tenha sido resolvida.
- 3. Verifique se a entrega está completa.
	- Verifique em seus recibos de entrega e em seu pedido.
- 4. Embale o produto para armazenagem e transporte, de tal modo que esteja protegido contra impacto e umidade.
	- A embalagem original oferece a melhor proteção. As condições permitidas para o ambiente devem ser observadas (consulte "Dados técnicos").

Se tiver quaisquer perguntas, entre em contato com seu fornecedor ou seu centro de vendas local.

## 3.2 Escopo de entrega

A entrega do equipamento de campo compreende:

- 1 transmissor CLM253
- 1 terminal de parafuso de encaixe, 3-pinos
- 1 prensa-cabo Pq 7
- 1 prensa-cabo Pg 16 reduzida
- 2 prensas-cabo Pq 13,5
- 1 conjunto de instruções de operação
- Para versões com comunicação HART:
	- 1 conjunto de instruções de operação: Comunicação de campo com HART
- Para versões com interface PROFIBUS: 1 conjunto de instruções de operação: Comunicação de campo com PROFIBUS PA/DP

A entrega do equipamento montado em painel compreende:

- 1 transmissor CLM223
- 1 conjunto de terminal de parafuso de encaixe
- 2 parafusos de tensionamento
- 1 conjunto de instruções de operação
- Para versões com comunicação HART:
- 1 conjunto de instruções de operação: Comunicação de campo com HART
- Para versões com interface PROFIBUS:

1 conjunto de instruções de operação: Comunicação de campo com PROFIBUS PA/DP

## <span id="page-9-0"></span>3.3 Identificação do produto

### 3.3.1 Etiqueta de identificação

A etiqueta de identificação fornece as seguintes informações sobre seu equipamento:

- Identificação do fabricante
- Código do pedido
- Código do pedido estendido
- Número de série
- Condições de processo e ambiente
- Valores de entrada e saída
- Informações de segurança e avisos

Compare os dados da placa de identificação com os do seu pedido.  $\vert$  -  $\vert$ 

## 3.3.2 Identificação do produto

O código de pedido e o número de série de seu produto podem ser encontrados nos seguintes locais:

- Na placa de identificação
- Nos papéis de entrega

#### Obtenção de informação no produto

1. Vá para a página de produto do seu produto na internet.

- 2. Na área de navegação, no lado direito, selecione "Verificar os recursos do equipamento" em "Suporte ao equipamento".
	- Uma janela adicional é aberta.
- 3. Inserir o código de pedido na placa de identificação no campo de busca.
	- Você receberá informações sobre cada recurso (opção selecionada) do código do pedido.

## 3.4 Certificados e aprovações

#### 3.4.1 CE identificação

O produto atende às especificações das normas europeias harmonizadas. Assim, está em conformidade com as especificações legais das diretrizes EC. O fabricante confirma que o equipamento foi testado com sucesso com base na identificação CE fixada no produto.

## 3.4.2 Propósito geral CSA

As seguintes versões do equipamento atendem aos requisitos da CSA e ANSI / UL para o Canadá e os EUA:

- $\bullet$  CLM253-\*\*2/3/7\*\*\*
- $\bullet$  CLM223-\*\*2/3/7\*\*\*

# <span id="page-10-0"></span>4 Instalação

## 4.1 Instalação simples

Proceda da seguinte forma para instalar completamente o ponto de medição:

- Instale o transmissor (veja na seção "Instruções de instalação").
- Se o sensor ainda não foi instalado no ponto de medição, instale-o (veja as Informações técnicas do sensor).
- Conecte o sensor ao transmissor conforme ilustrado na seção "Conexão elétrica".
- Conecte o transmissor conforme ilustrado na seção "Conexão elétrica".
- Comissione o transmissor como explicado na seção "Comissionamento".

#### <span id="page-11-0"></span>4.1.1 Sistema de medição

- Um sistema de medição completo compreende:
- Transmissor Liquisys M CLM223 ou CLM253
- Sensor com ou sem um sensor de temperatura integrado
- Se necessário, cabo de medição: CYK71 ou CPK9 (medição condutiva) ou CLK5 (medição indutiva)

Opcionalmente:

- Conjunto de imersão, por exemplo, CLA111
- Cabo de extensão, caixa de junção VBM
- Tampa de proteção contra tempo CYY101 para invólucro de campo

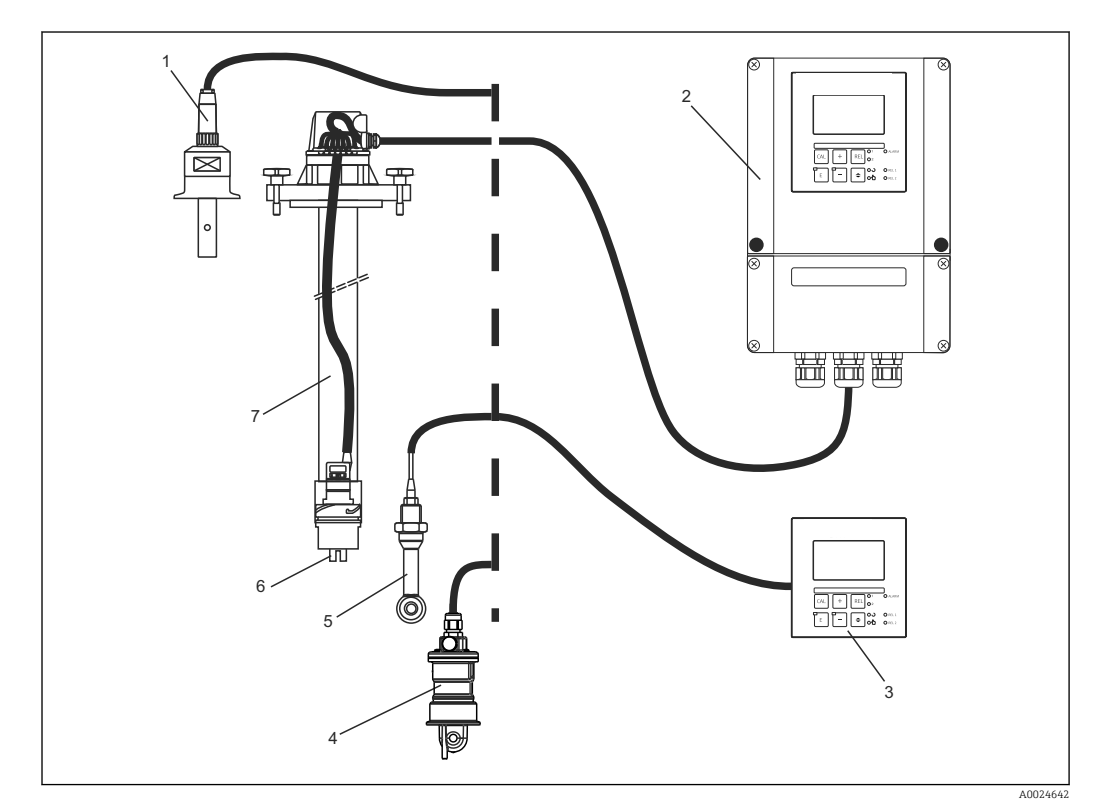

#### *1 Sistema de medição completo*

- *1 Sensor condutor CLS15*
- *2 Liquisys M CLM253*
- *3 Liquisys M CLM223*
- *4 Sensor indutivo CLS54*
- *5 Sensor indutivo CLS50*
- *6 Sensor condutor CLS21*
- *7 Conjunto de imersão CLA111*

## <span id="page-12-0"></span>4.2 Condições de instalação

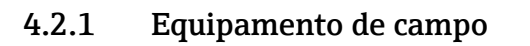

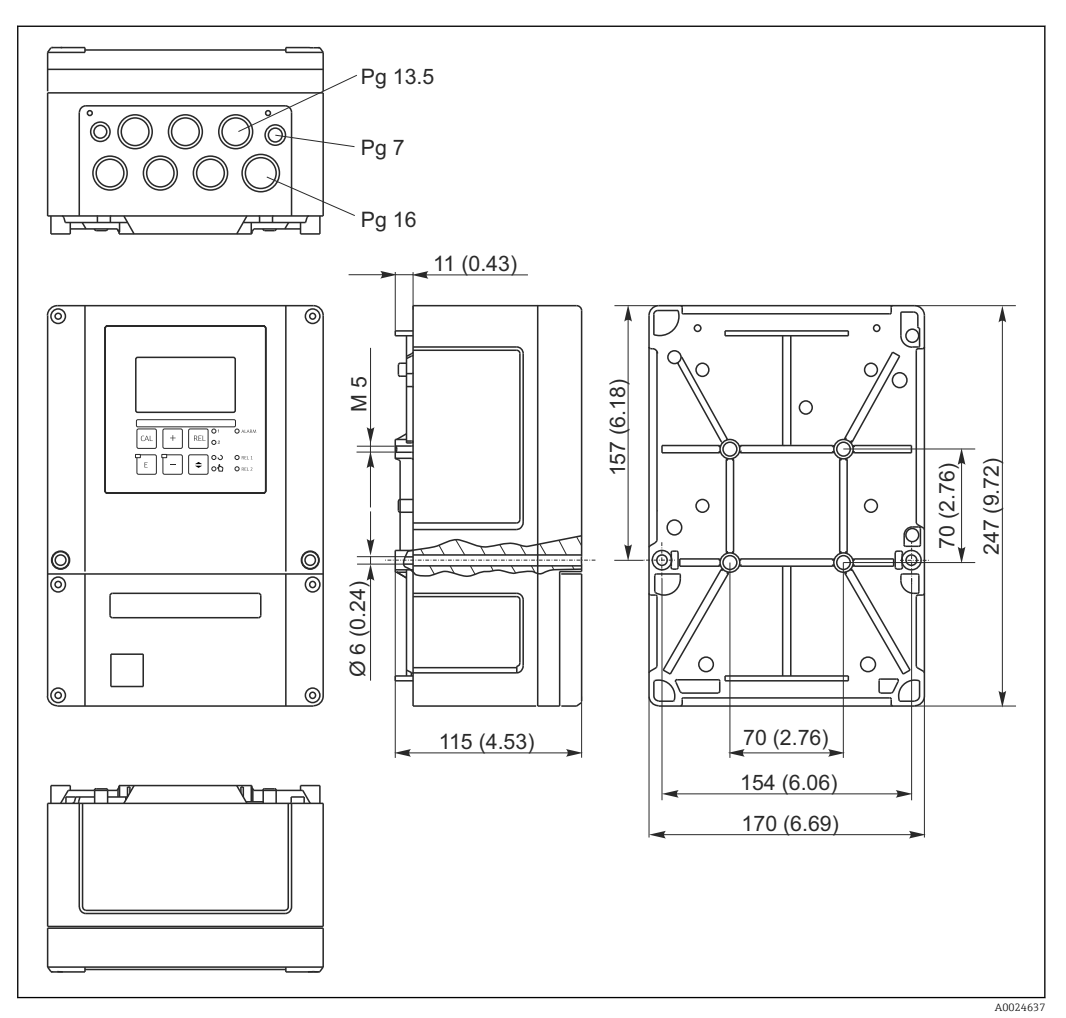

 *2 Equipamento de campo, dimensões em mm (polegadas)*

Existe um furo na perfuração para a entrada do cabo (conexão da fonte de  $\vert$   $\vert$   $\vert$ alimentação). Ele serve como um balanço de pressão durante o transporte aéreo. Certifique-se de que nenhuma umidade penetre o interior do invólucro antes da instalação do cabo. O invólucro está completamente vedado antes da instalação do cabo.

<span id="page-13-0"></span>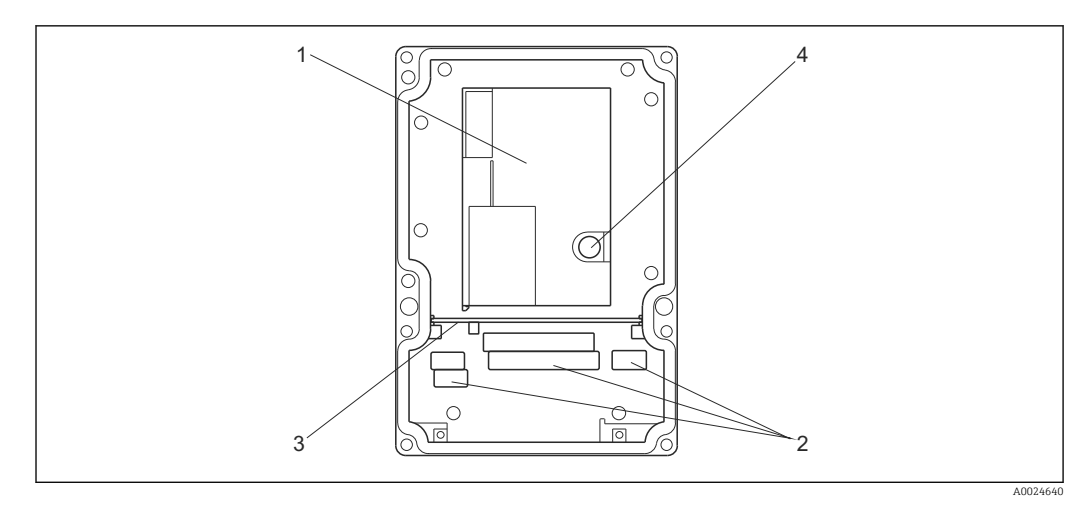

 *3 Visualização de dentro do invólucro de campo*

- *1 Caixa removível dos componentes eletrônicos*
- *2 Terminais*
- *3 Placa divisória*
- *4 Fusível*

## 4.2.2 Equipamento montado em painel

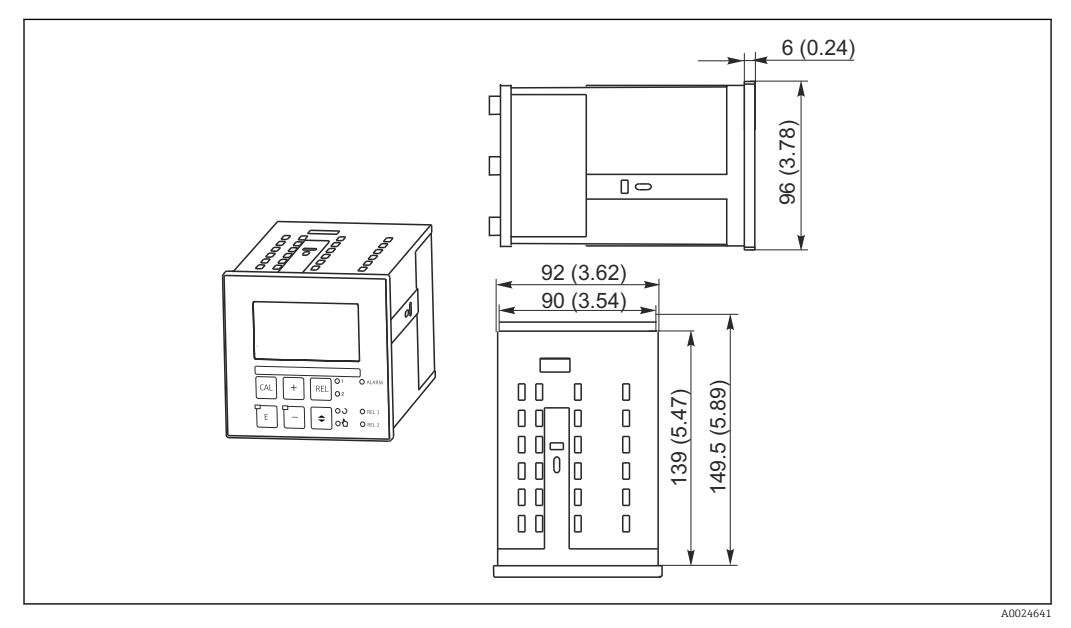

 *4 Equipamento montado em painel, dimensões em mm (polegadas)*

## <span id="page-14-0"></span>4.3 Instruções de instalação

#### 4.3.1 Equipamento de campo

Existem diversas maneiras de proteger o invólucro de campo:

- Montagem em parede com parafusos de fixação
- Instalação de coluna em tubos cilíndricos
- Instalação de coluna em um mastro de fixação quadrado

#### AVISO

#### Efeito de condições climáticas (chuva, neve, luz direta do sol etc.)

Operação prejudicada para completar a falha do transmissor

‣ Quando fizer instalação externa, sempre use a tampa de proteção contra tempo (acessório).

#### Montagem em parede do transmissor

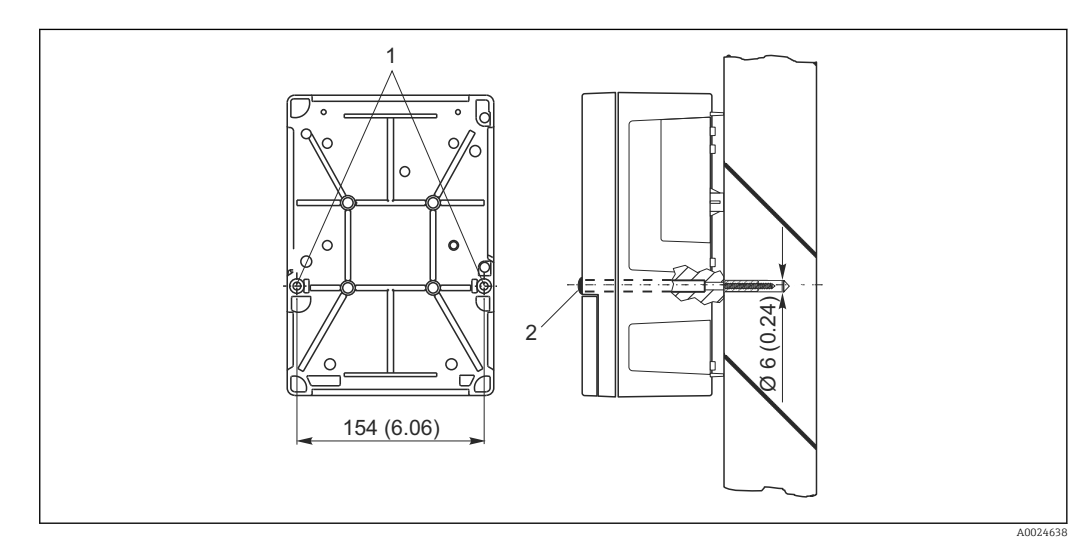

- *5 Montagem em parede do equipamento de campo*
- *1 Furos de fixação*
- *2 Capas plásticas*

Proceda da seguinte forma para montar o transmissor na parede:

- **Faça a furação como mostrado em**  $\rightarrow$  **25.**
- Coloque dois parafusos de fixação através dos furos de fixação (1) da frente.
- Monte o transmissor na parede como mostrado.
- Cubra os furos com as capas plásticas (2).

#### Montagem em coluna do transmissor

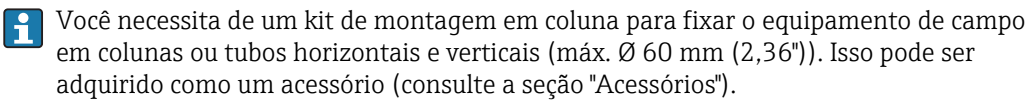

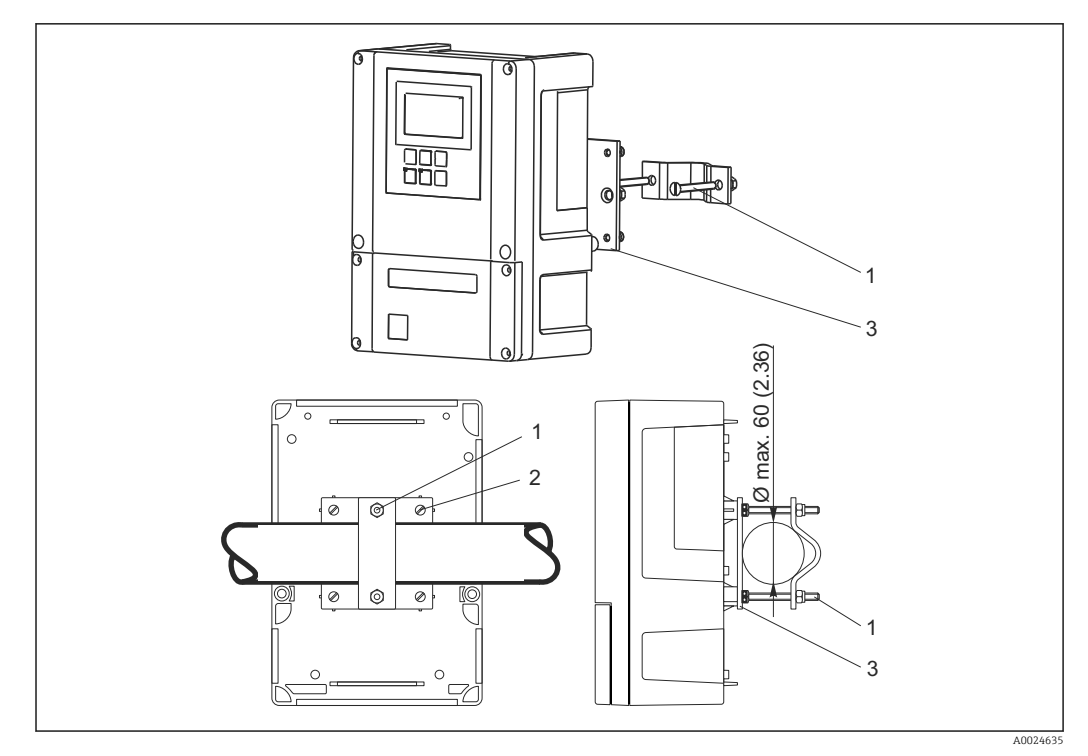

 *6 Equipamento de campo em tubos horizontais ou verticais*

- *1 Parafusos de fixação*
- *2 Parafusos de fixação*
- *3 Placa de fixação*

Proceda da seguinte forma para montar o transmissor em uma coluna:

- 1. Guie os dois parafusos de fixação (1) do kit de fixação através das aberturas na placa de fixação (3).
- 2. Parafuse a placa de fixação no transmissor utilizando quatro parafusos de fixação (2).
- 3. Fixe o suporte com o equipamento de campo no poste ou tubo usando o clipe.

Você também pode prender o equipamento de campo ao suporte Flexdip CYH112 em conjunto com a tampa de proteção contra tempo. Isso pode ser adquirido como acessórios, consulte a seção "Acessórios".

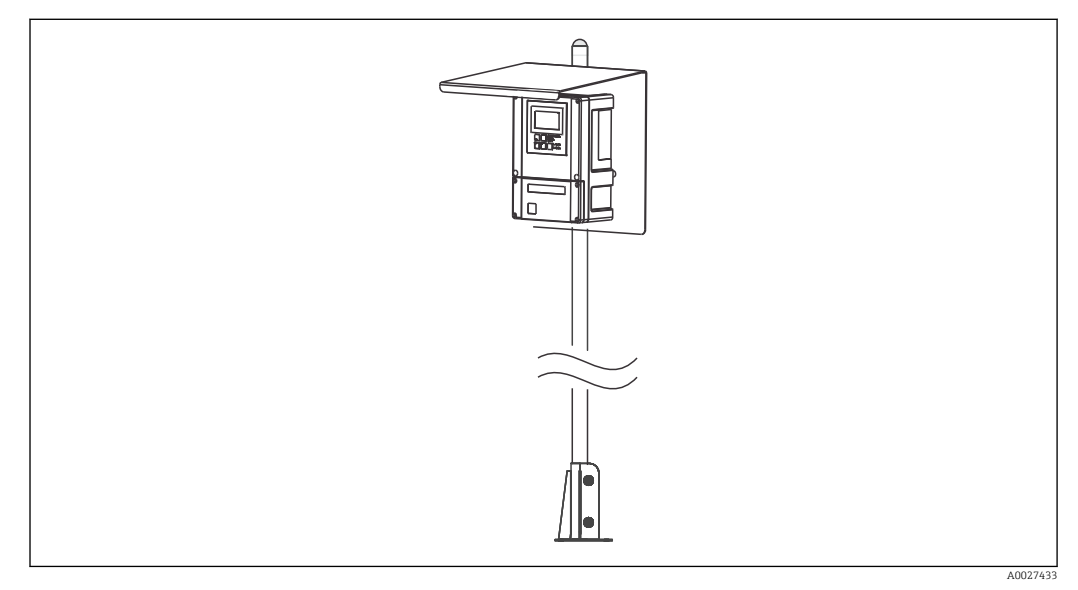

 *7 Equipamento de campo no suporte Flexdip CYH112 com tampa de proteção contra tempo*

#### <span id="page-16-0"></span>4.3.2 Equipamento montado em painel

O equipamento montado em painel é preso com os parafusos de tensionamento fornecidos  $\rightarrow$  38

A profundidade de instalação necessária é de aprox. 165 mm (6,50").

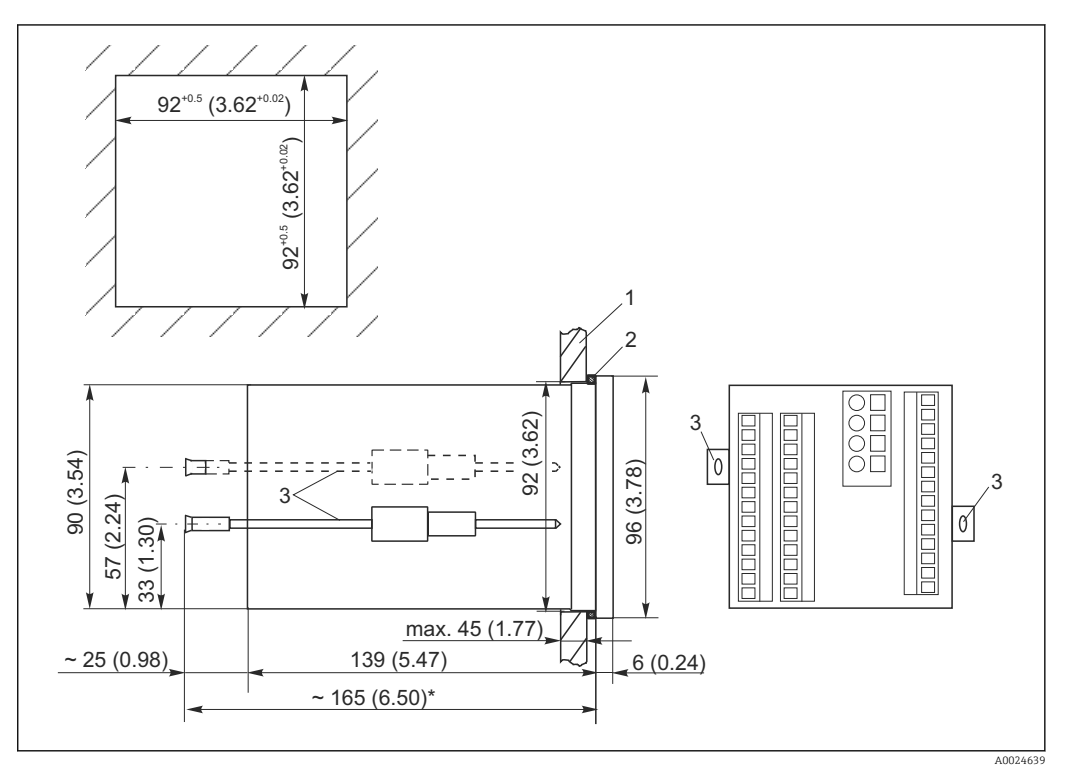

 *8 Dimensões em mm (pol.)*

- *1 Placa de montagem*
- *2 Vedação*
- *3 Parafusos de tensionamento*
- *\* Profundidade de instalação necessária*

## 4.4 Verificação pós-instalação

- Após a instalação, verifique o transmissor para danos.
- Verifique se o transmissor está protegido contra umidade e luz direta do sol (por ex. pela tampa de proteção contra tempo).

# <span id="page-17-0"></span>5 Conexão elétrica

## **A**ATENÇÃO

#### O equipamento está conectado

Conexão incorreta pode resultar em ferimentos ou morte.

- ‣ A conexão elétrica deve ser executada apenas por um técnico eletricista.
- ‣ O técnico eletricista deve ter lido e entendido estas Instruções de Operação, devendo segui-las.
- ‣ Antes de iniciar o trabalho de conexão, certifique-se de que nenhuma tensão esteja presente nos cabos.

## 5.1 Ligação elétrica

### A ATENÇÃO

#### Risco de choque elétrico!

‣ .No ponto de alimentação, a fonte de alimentação deve estar isolada de cabos energizados, por isolamento duplo ou reforçado, no caso de equipamentos com uma fonte de alimentação de 24 V.

#### AVISO

#### O equipamento não tem uma chave seletora

- ‣ O cliente deve fornecer um interruptor protegido nos arredores do equipamento.
- ‣ O interruptor pode ser um comutador ou chave seletora, e deve ser identificado como interruptor para o equipamento.

#### 5.1.1 Esquema elétrico

O esquema elétrico mostra as conexões de um equipamento equipado com todas as opções. A conexão dos sensores aos vários cabos de medição é explicada em detalhes na seção "Conexão de cabos de medição e sensor".

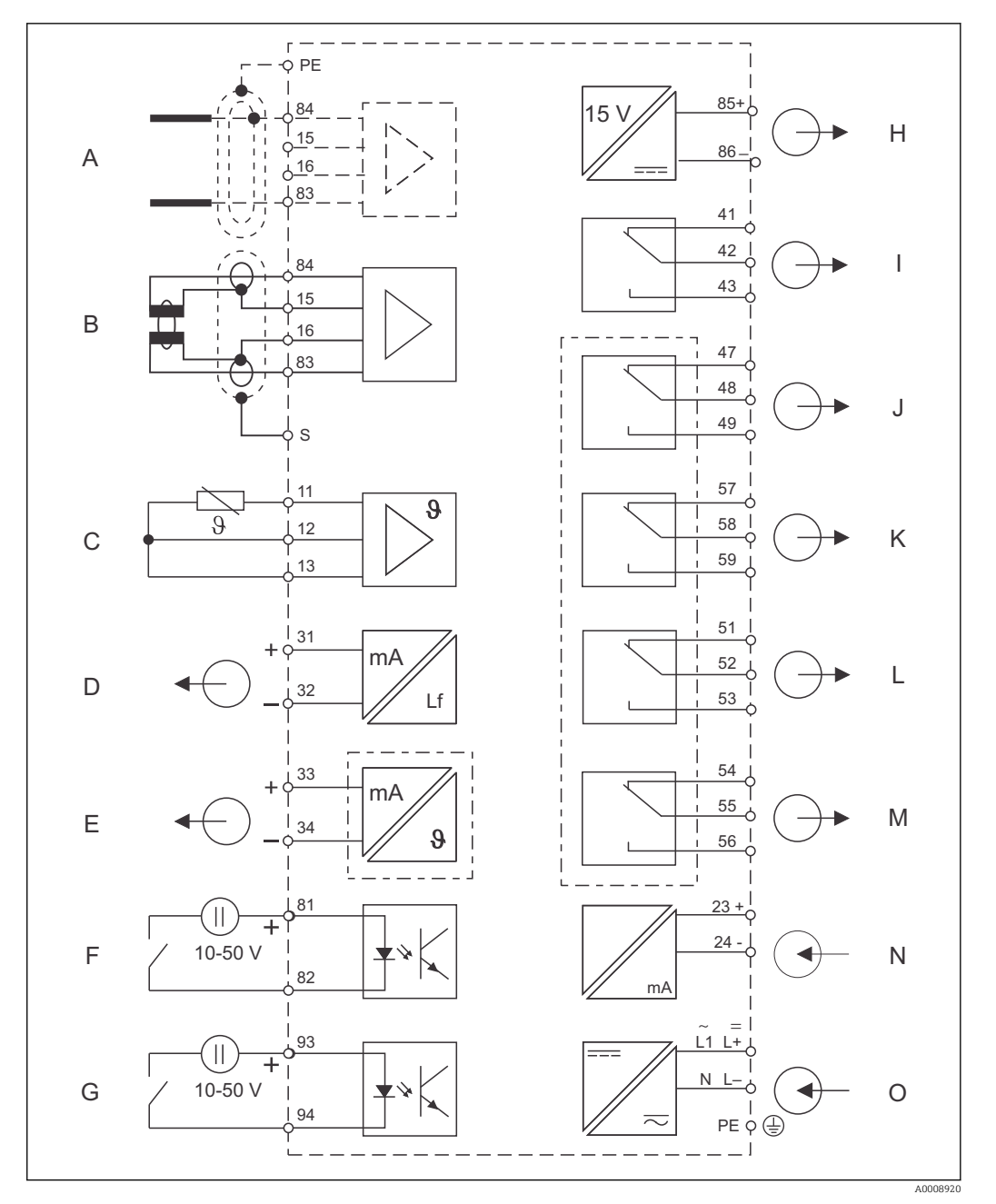

 *9 Conexão elétrica do transmissor*

- 
- 
- 
- 
- *E Saída de sinal 2, variável definida pelo usuário M Relé 4 (posição de contato livre de corrente)*
- 
- *G Entrada binária 2 (Chemoclean) O Conexão elétrica*
- *H Saída de tensão auxiliar*
- *A Sensor (condutor) I Alarme (posição de contato livre de corrente)*
- *B Sensor (indutivo) J Relé 1 (posição de contato livre de corrente)*
- *C Sensor de temperatura K Relé 2 (posição de contato livre de corrente)*
- *D Saída de sinal 1, condutividade L Relé 3 (posição de contato livre de corrente)*
	-
- *F Entrada binária 1 (espera) N Entrada em corrente 4 a 20 mA*
	-

Observe também os seguintes pontos:

- O equipamento é aprovado para classe de proteção II e normalmente é operado sem um aterramento de proteção.
- Para garantir a estabilidade de medição e a segurança funcional, você deve conectar a blindagem externa ao cabo do sensor:
	- Sensores indutivos: terminal "S"
	- Sensores condutores: linha do distribuidor PE
	- Isso está no quadro de cobertura no caso de equipamentos montados em painel, e no compartimento de conexão no caso de equipamentos de campo. Aterre essa linha do distribuidor PE ou o terminal de terra diretamente no local, onde for possível.
- Os circuitos "E" e "H" não estão galvanicamente isolados um do outro.

#### Conexão do equipamento de campo

Guie os cabos de medição através das prensas-cabo PG para dentro do invólucro. Conectar os cabos de medição de acordo com o esquema de ligação elétrica.

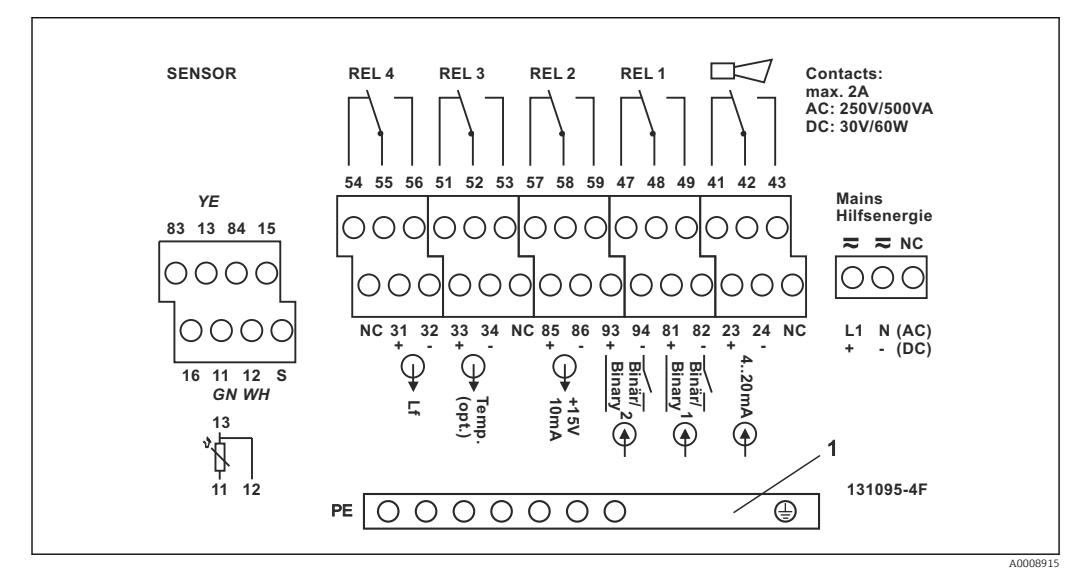

 *10 Adesivo do compartimento de conexão do equipamento de campo*

*1 Linha do distribuidor PE para versão CD/CS do equipamento (sensores condutores)*

Conexão do equipamento montado em painel

<span id="page-20-0"></span>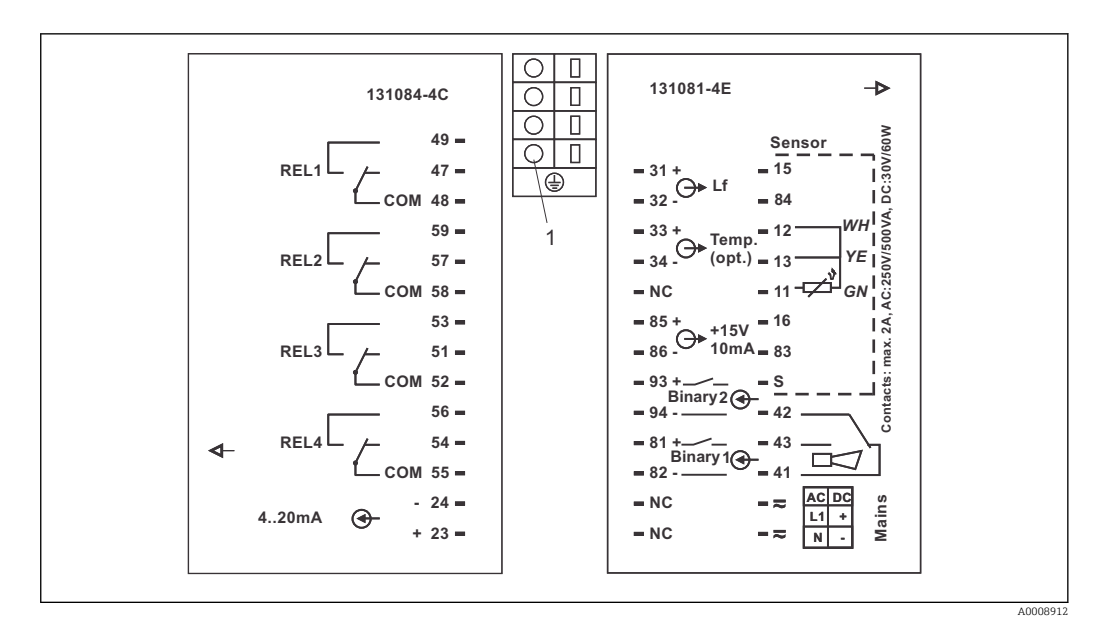

- *11 Adesivo da conexão do equipamento montado em painel*
- *1 Terminal de terra*

#### 5.1.2 Cabos de medição e conexão do sensor

Você necessita de cabos blindados especiais para conectar sensores de condutividade ao transmissor. Os tipos de cabo multi-núcleo, com pré-terminação, a seguir podem ser utilizados:

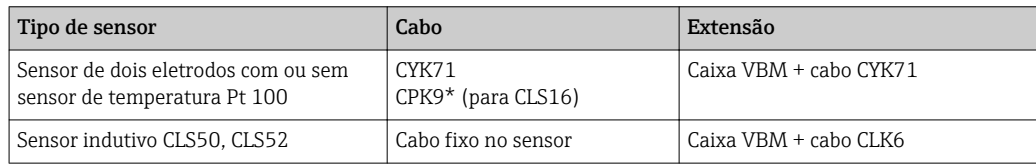

\* Versão de alta temperatura sem PML

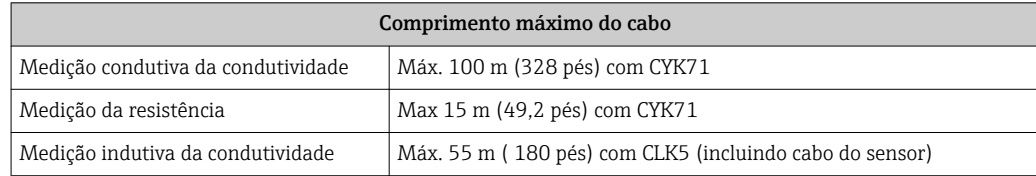

Estrutura e terminação dos cabos de medição

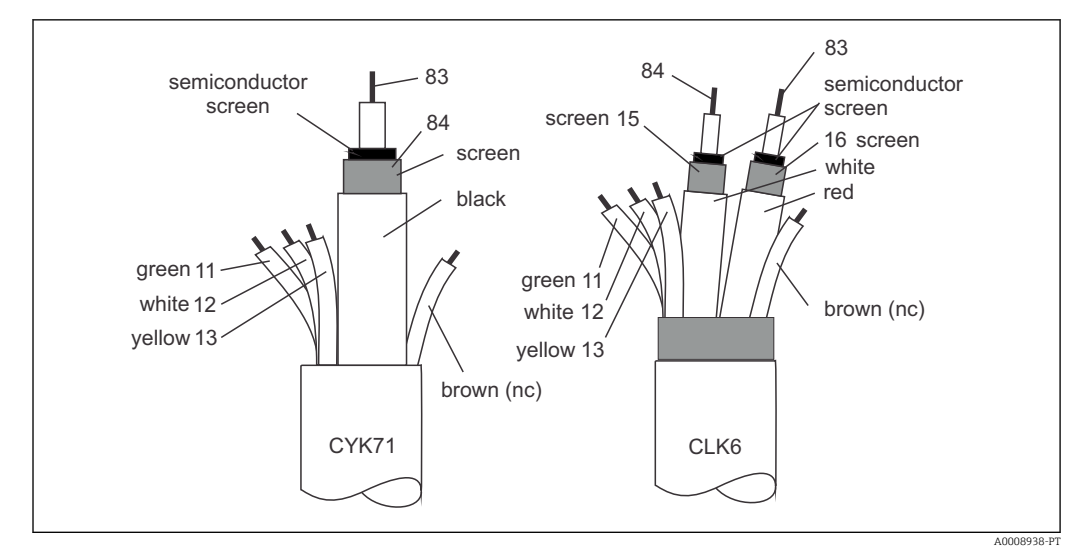

 *12 Estrutura dos cabos de medição especiais*

*A Camada semi-condutora*

*sc Blindagem*

Para mais informações sobre os cabos e caixas de junção, consulte a seção "Acessórios".  $\mathbf{f}$ 

#### Conexão do cabo de medição do equipamento de campo

Prossiga como descrito a seguir para conectar um sensor de condutividade ao equipamento de campo:

- 1. Abra a cobertura do invólucro para acessar o borne no compartimento de conexão.
- 2. Atravesse a perfuração para prensa-cabo, monte a prensa-cabo e guie o cabo através desta prensa.
- 3. Conecte o cabo de acordo com o esquema de ligação elétrica (veja o adesivo do compartimento de conexão).
- 4. Aperte o prensa-cabo.

Conexão do cabo de medição do equipamento montado em painel

Para conectar um sensor de condutividade, conecte o cabo de medição de acordo com o esquema de ligação elétrica aos terminais na parte de trás do equipamento (veja o adesivo de conexão).

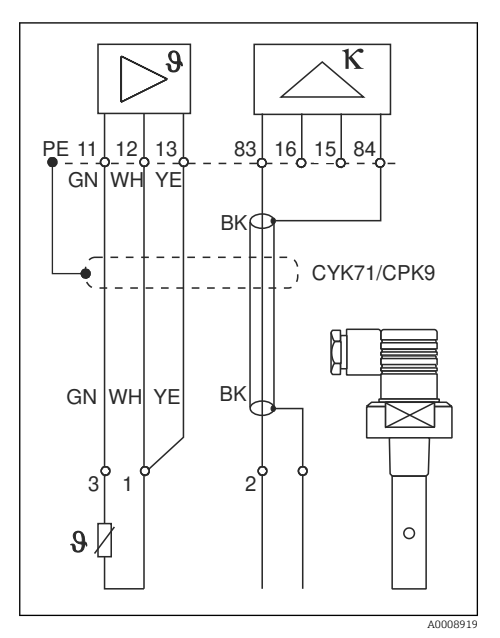

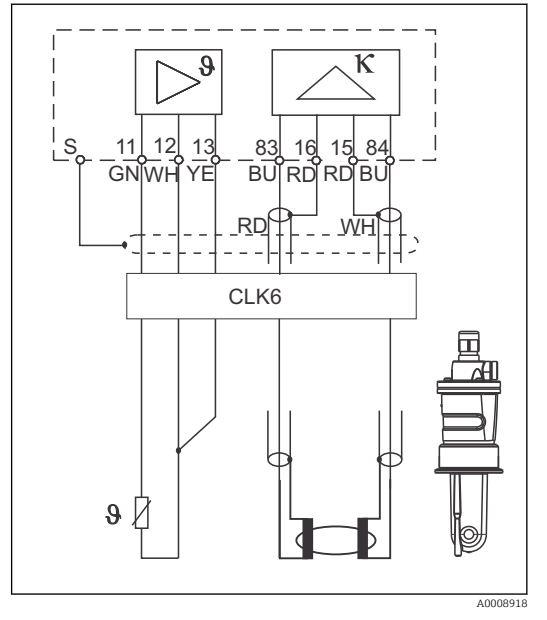

 *13 Conexão dos sensores de condutividade*

 *14 Conexão dos sensores de indutividade*

## <span id="page-23-0"></span>5.2 Contato de alarme

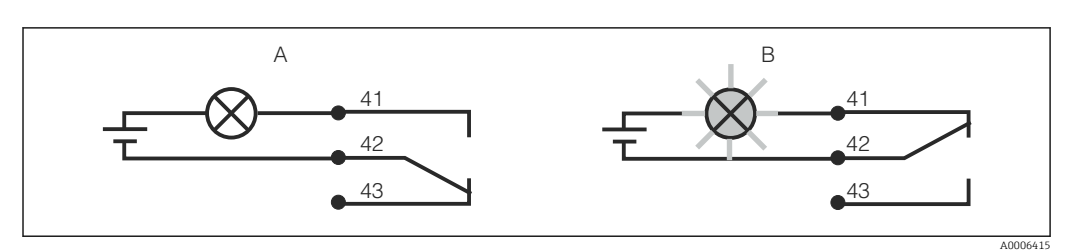

 *15 Comutação de segurança recomendada para o contato do alarme*

- *A Status de operação normal*
- *B Condição do alarme*

#### Status de operação normal Condição do alarme

Equipamento em operação e sem mensagem de erro presente (LED de alarme desligado):

- Relé energizado
- Contato 42/43 fechado

Mensagem de erro presente (LED de alarme vermelho) ou equipamento com falha ou desenergizado (LED de alarme desligado):

- Relé desenergizado
- Contato 41/42 fechado

## 5.3 Verificação pós-conexão

Executar as seguintes verificações depois de efetuar a conexão elétrica:

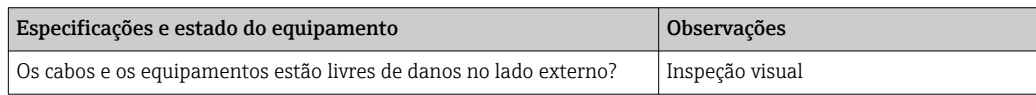

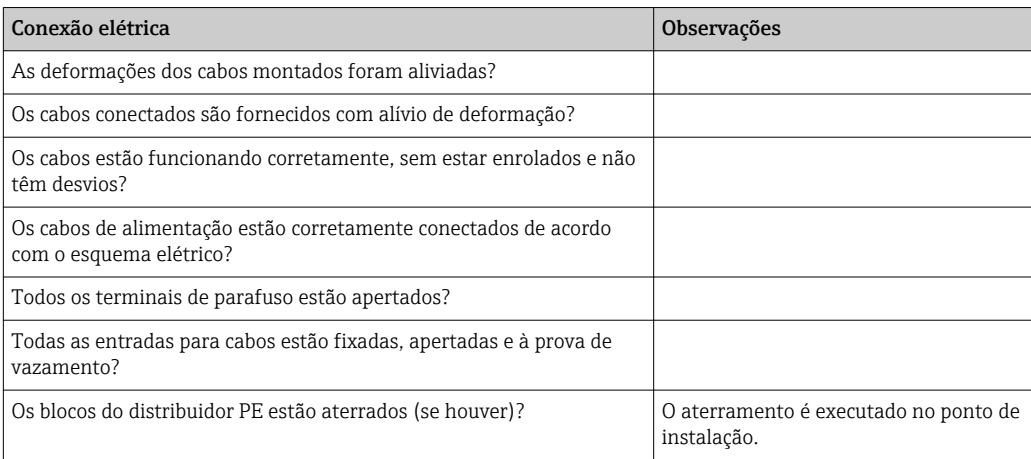

# <span id="page-24-0"></span>6 Opções de operação

## 6.1 Guia rápido de operação

Você pode operar o transmissor da seguinte forma:

- No local, através das teclas de campo
- Através da interface HART (opcional, com a versão do pedido correspondente) com: – Terminal portátil HART
	- PC com modem HART e o pacote do software FieldCare
- Através do PROFIBUS PA/DP (opcional, com a versão do pedido correspondente) através do computador com interface correspondente e o pacote do software FieldCare ou através de um controlador lógico programável (PLC).

Para operação através do HART ou PROFIBUS PA/DP, leia as seções relevantes nas 14 I Instruções de operação adicionais:

- PROFIBUS PA/DP, comunicação de campo para Liquisys M CXM223/253, BA00209C/07/EN
- HART, comunicação de campo para Liquisys M CXM223/253, BA00208C/07/EN

A seção a seguir apenas explica a operação através das teclas.

## 6.2 Display e elementos de operação

#### 6.2.1 Display

#### Displays LED

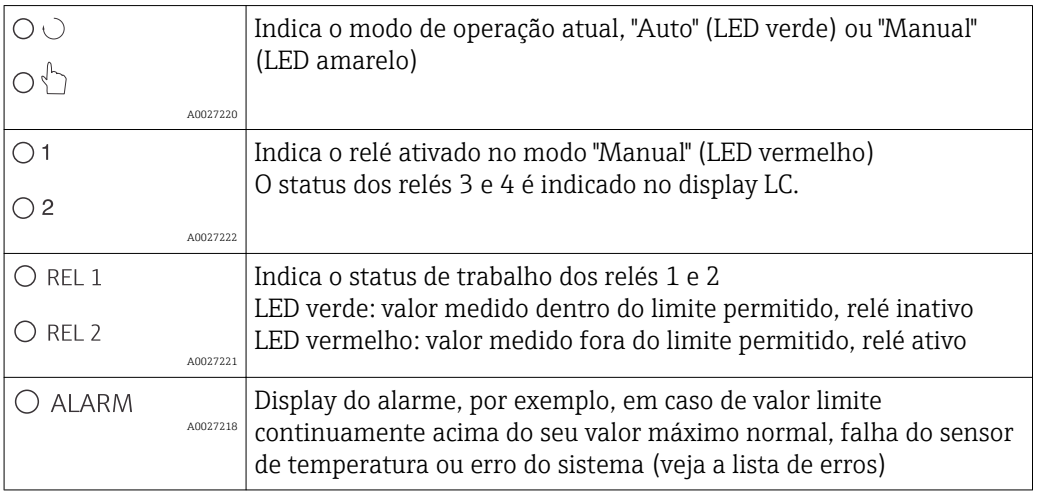

#### Display LC

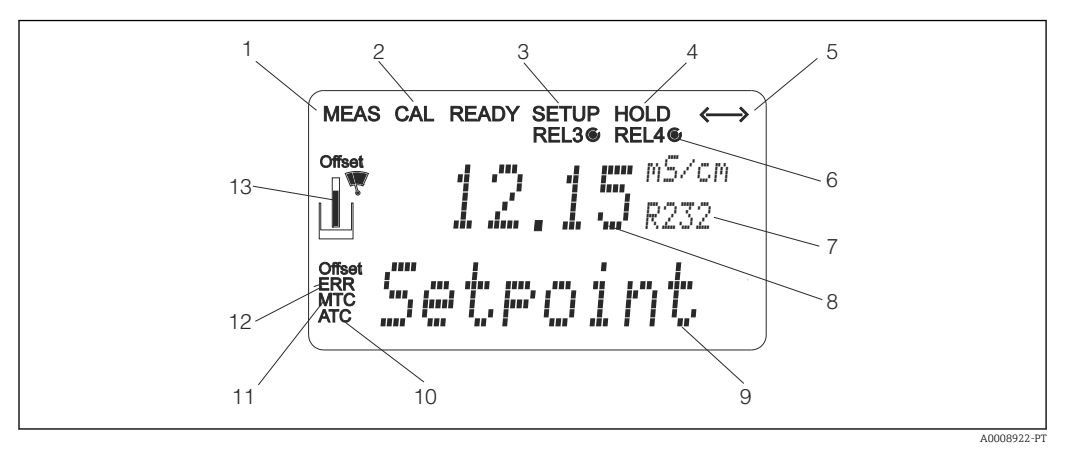

#### *16 Transmissor display LC*

- *Indicador para modo de medição (operação normal)*
- *Indicador para modo de calibração*
- *Indicador para modo de setup (configuração)*
- *Indicador para modo "Hold" (saídas de corrente permanecem no último status)*
- *Indicador para recebimento de uma mensagem em equipamentos com comunicação*
- *6 Indicador de status de trabalho dos relés 3/4:*  $\bigcirc$  *inativo,*  $\bigcirc$  *ativo*
- *Código de função*
- *No modo de medição: variável medida no modo setup: variável configurada*
- *No modo de medição: valor medido secundário no modo setup/calibr: por exemplo, valor definido*
- *Indicador para autom. Compensação de temperatura*
- *Indicador para man. Compensação de temperatura*
- *"Error": exibe erro*
- *Símbolo do sensor (consulte a seção "calibração")*

#### <span id="page-26-0"></span>6.2.2 Elementos de operação

O display mostra simultaneamente o valor de corrente medido e a temperatura, o que significa que você tem uma visão geral dos dados de processo mais importantes ao mesmo tempo. O texto de ajuda no menu de configuração ajuda os usuários a configurar os parâmetros do equipamento.

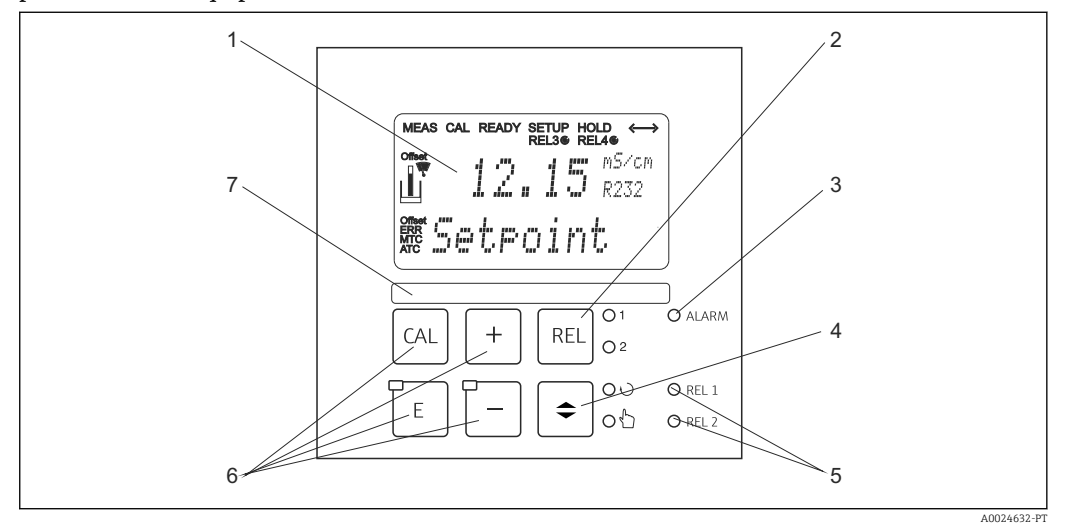

 *17 Elementos de operação*

- 
- *1 Display LC para exibir os valores medidos e dados de configuração 2 Tecla para comutar os relés no modo manual e para exibir o contato ativo*
- *3 LED para função de alarme*
- *4 Seletora de mudança para modo automático/manual*
- *5 LEDs para relé do contator de limite (status do interruptor)*
- *6 Teclas de operação principais para calibração e configuração do equipamento*
- *7 Campo para informações definidas pelo usuário*

#### 6.2.3 Funções da tecla

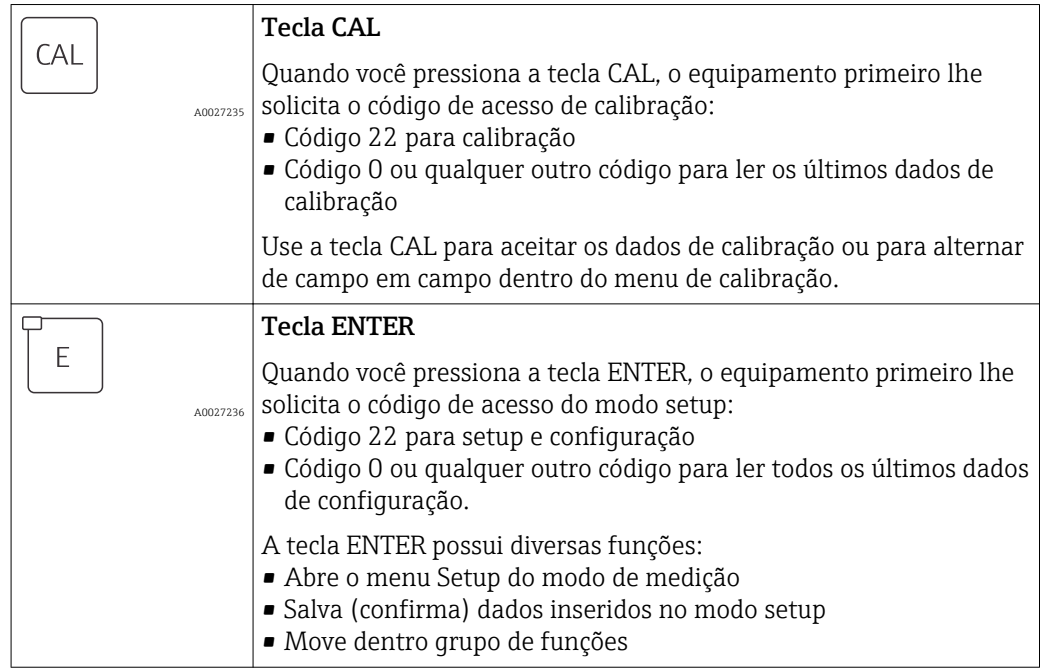

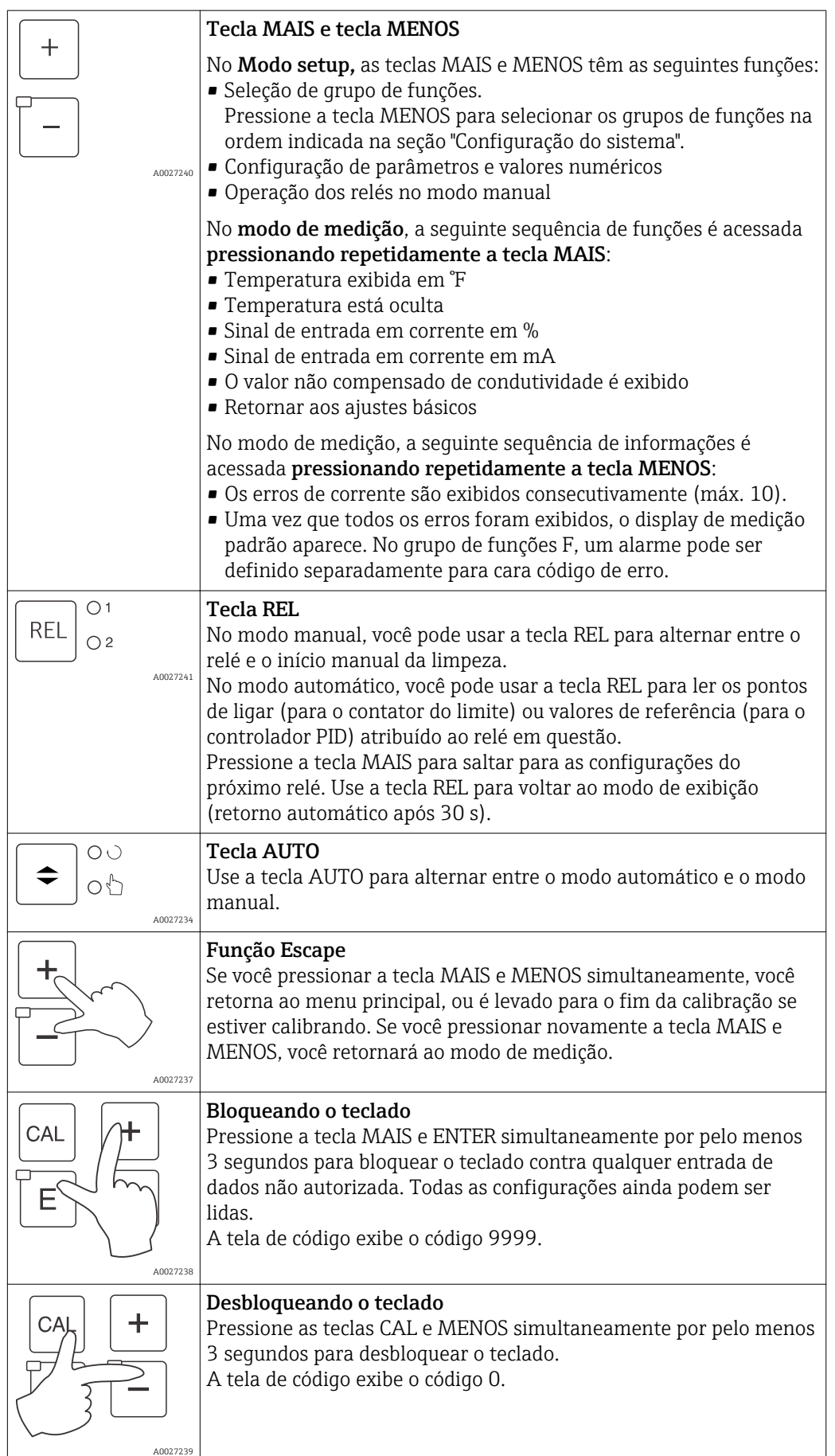

## <span id="page-28-0"></span>6.3 Operação local

#### 6.3.1 Modo automático/manual

O transmissor normalmente opera em modo automático. Neste ponto, os relés são disparados pelo transmissor. No modo manual você pode disparar os relés manualmente utilizando a tecla REL ou iniciar a função limpeza.

Como alterar o modo de operação:

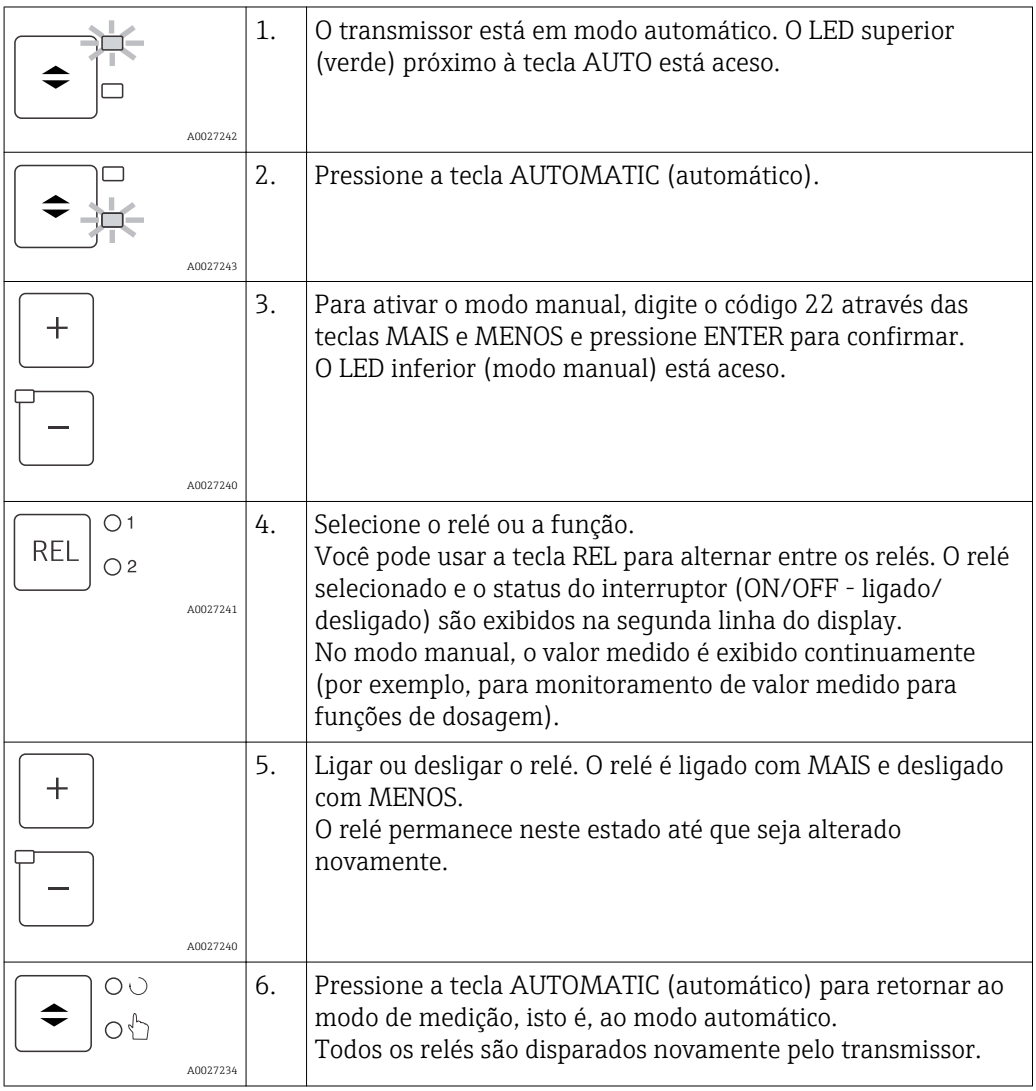

• O modo de operação permanece em vigor mesmo após uma falha de energia. Porém, os relés assumem o estado de repouso.

- O modo manual tem prioridade sobre todas as outras funções automáticas.
- Bloqueio de hardware não é possível no modo manual.
- As configurações manuais são mantidas até serem redefinidas ativamente.
- Código de erro E102 é sinalizado durante a operação manual.

### <span id="page-29-0"></span>6.3.2 Conceito de operação

#### Modos de operação

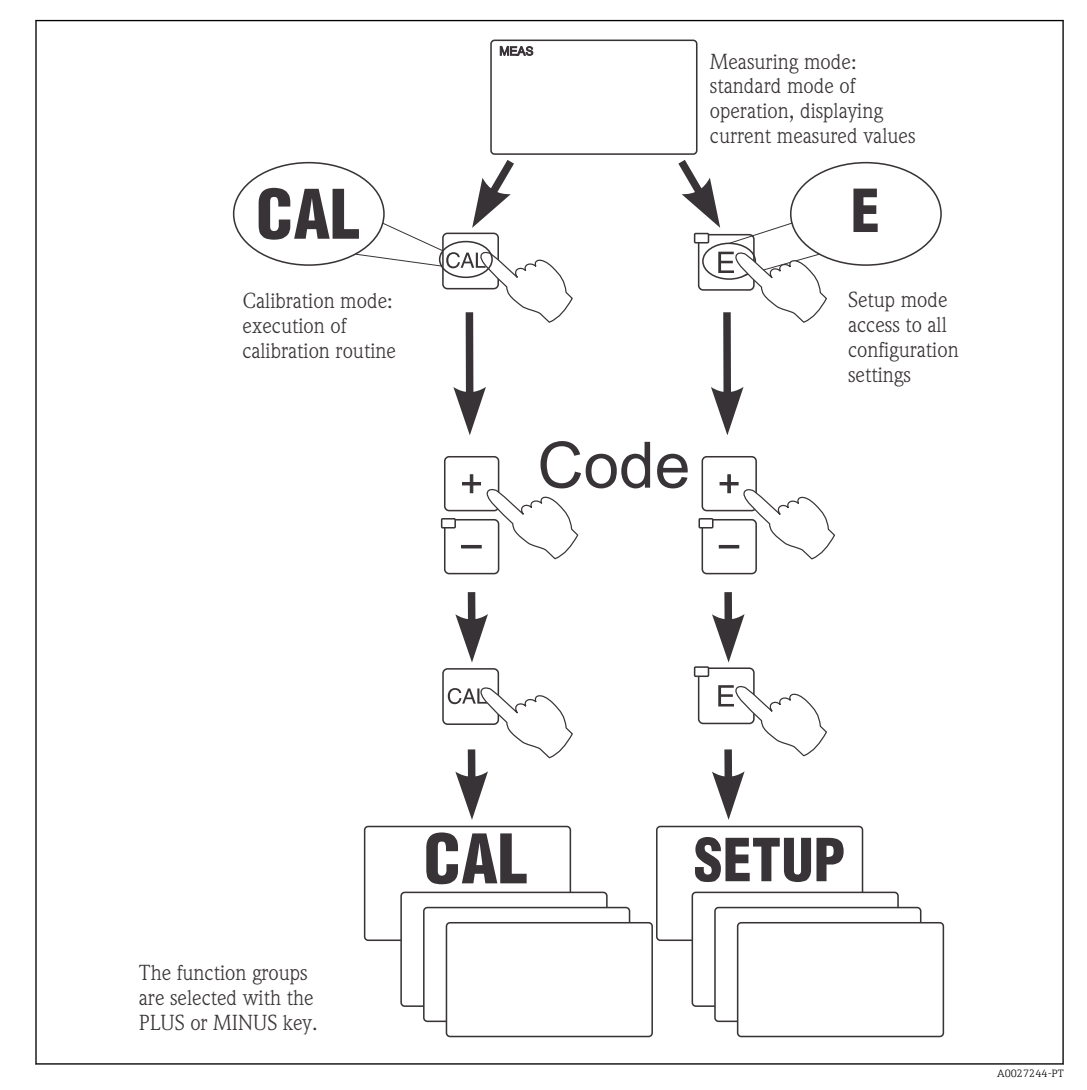

 *18 Descrição dos possíveis modos de operação*

Se nenhuma tecla for pressionada no modo de setup por aprox. 15 min, o  $\vert$  -  $\vert$ equipamento retorna automaticamente ao modo de medição. Qualquer espera ativa (espera durante a configuração) é cancelada.

#### Códigos de acesso

Todos os códigos de acesso do equipamento são fixos e não podem ser alterados. Quando o equipamento solicita o código de acesso, ele distingue entre diferentes códigos.

- Tecla CAL + código 22: acesso ao menu calibração e deslocamento
- Tecla ENTER + código 22: acesso aos menus para os parâmetros que tornam a configuração e os ajustes específicos do usuário possíveis
- Teclas MAIS + ENTER simultaneamente (mín. 3 s): bloqueia o teclado
- Teclas CAL + MENOS simultaneamente (mín. 3 s): desbloqueia o teclado
- Tecla CAL ou ENTER + qualquer código: acesso ao modo de leitura, isto é, todas as configurações podem ser lidas mas não podem ser modificadas. O equipamento continua a medição no modo de leitura. Não se transfere para o status "Hold" (Espera). A saída de corrente e os controladores permanecem ativos.

#### Estrutura do menu

As funções de configuração e calibração são organizadas em grupos de funções.

- No modo setup, selecione um grupo de funções com as teclas MAIS e MENOS.
- No próprio grupo de funções, mude de função para função com a tecla ENTER.
- Dentro da função, selecione a opção desejada com as teclas MAIS e MENOS ou edite as configurações com essas teclas. Então confirme com a tecla ENTER e continue.
- Pressione as teclas MAIS e MENOS simultaneamente (função Escape) para sair da programação (retornar ao menu principal).
- Pressione novamente as teclas MAIS e MENOS simultaneamente para mudar para o modo de medição.

Se uma configuração modificada não for confirmada pressionando ENTER, a configuração antiga será mantida.

Uma visão geral da estrutura do menu é fornecida no Apêndice para essas Instruções de Operação.

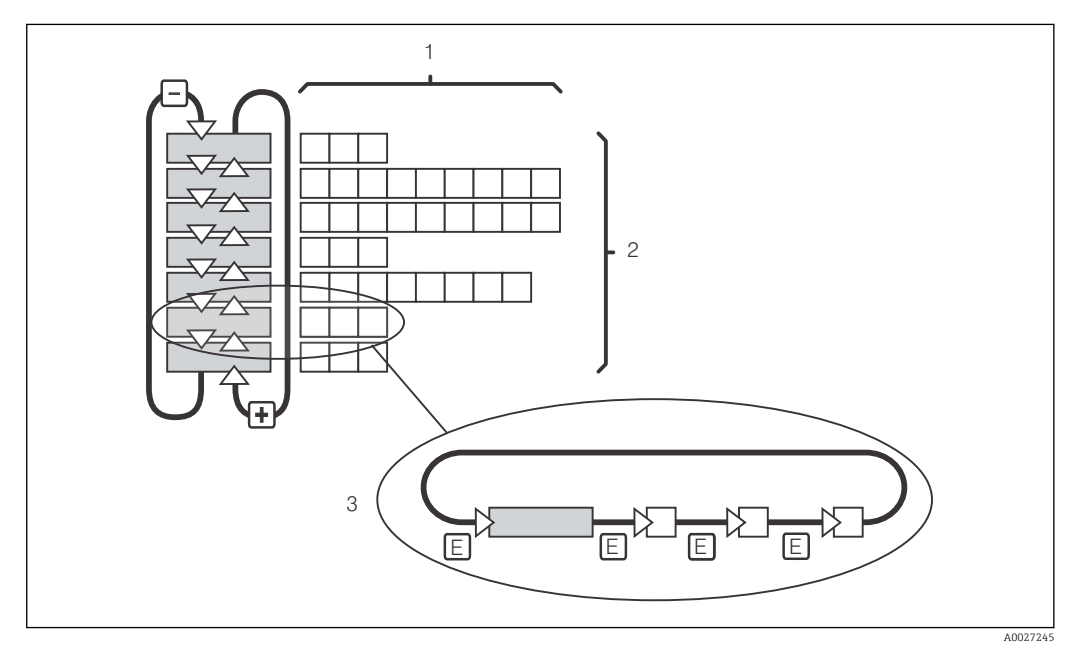

 *19 Estrutura do menu*

- *1 Funções (seleção de parâmetros, entrada de números)*
- *2 Grupos de funções, deslize para trás e para frente com as teclas MAIS e MENOS*
- *3 Mude de função para função com a tecla ENTER*

#### Função espera: "congela" as saídas

Tanto no modo de setup como durante a calibração, a saída de corrente pode ser "congelada" (ajuste de fábrica), isto é, mantém constantemente seu status atual. "HOLD" aparece no display. Se a variável de atuação do controlador (controle estável de 4 a 20 mA) for emitida pela saída de corrente 2, ela é ajustada para 0/4 mA durante uma espera.

- As configurações de espera podem ser encontradas no grupo de funções "Serviço".
- Durante uma espera, todos os contatos assumem um estado de repouso.
- Uma espera ativa tem prioridade sobre todas as outras funções automáticas.
- Com cada espera, o componente I do controlador é definido como "0".
- Qualquer retardo no alarme é redefinido para "0".
- Esta função também pode ser ativada externamente através da entrada de espera (consulte o esquema elétrico, entrada binária 1).
- Uma espera manual (campo S3) permanece ativa mesmo após uma falha de energia.

## <span id="page-31-0"></span>7 Comissionamento

## 7.1 Verificação da função

#### **AATENÇÃO**

#### Conexão incorreta, tensão incorreta

Riscos de segurança para colaboradores e mau-funcionamento do equipamento

- ‣ Verifique se todas as conexões foram estabelecidas corretamente de acordo com o esquema elétrico.
- ‣ Certifique-se de que a fonte de alimentação corresponda à tensão indicada na etiqueta de identificação.

## 7.2 Ativação

Familiarize-se com o funcionamento do transmissor antes de ser ligado pela primeira vez. Em particular, leia as seções "Instruções de segurança básicas" e "Opções de operação". Após a ligação, o equipamento executa um autoteste e passa para o modo de medição.

Agora calibre o sensor de acordo com as instruções na seção "Calibração".

Durante o comissionamento inicial, o sensor deve ser calibrado de tal forma que o I÷ sistema de medição possa retornar dados de medição precisos.

Em seguida, execute a primeira configuração de acordo com as instruções na seção "Configuração rápida". Os valores definidos pelo usuário são mantidos mesmo em casos de falha de energia.

Os seguintes grupos de funções estão disponíveis no transmissor (os grupos que estão disponíveis apenas no Pacote Plus são marcados de acordo na descrição funcional):

#### Modo setup

- $\blacksquare$  SETUP 1 (A)
- $\blacktriangleright$  SETUP 2 (B)
- ENTRADA EM CORRENTE (Z)
- SAÍDA DE CORRENTE (O)
- ALARME (F)
- VERIFICAR (P)
- $\blacksquare$  RELÉ (R)
- COMPENSAÇÃO DE TEMPERATURA (T)
- MEDIÇÃO DE CONCENTRAÇÃO (K)
- SERVIÇO (S)
- ASSISTÊNCIA TÉCNICA DA E+H (E)
- INTERFACE (I)

#### Modo de calibração CALIBRAÇÃO (C)

Uma explicação detalhada dos grupos de funções disponíveis no transmissor pode ser encontrada na seção "Configuração do Equipamento".

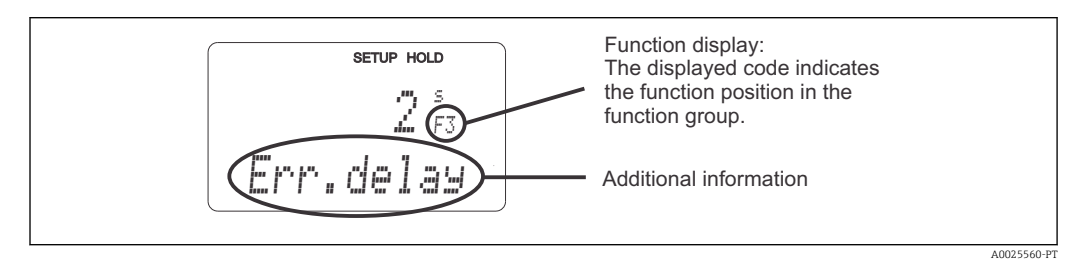

 *20 Informações para o usuário no display*

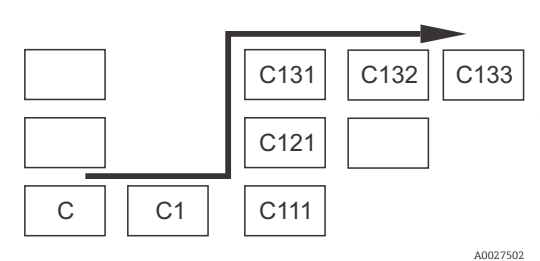

Para tornar mais fácil para você selecionar e encontrar funções e grupos de funções, é exibido um código para o campo correspondente a cada função  $\rightarrow \blacksquare$  20 A estrutura desse código é ilustrada em  $\rightarrow \blacksquare$  21. Os grupos de funções são indicados como letras na primeira coluna (veja os nomes dos grupos de funções). As funções de cada dos grupo são exibidas aos poucos por linha e por coluna.

 *21 Código de função*

#### Ajustes de fábrica

A primeira vez que o equipamento é ligado, o ajuste de fábrica é definida para todas as funções. A tabela abaixo fornece uma visão geral das configurações mais importantes.

Todos os outros ajustes de fábrica podem ser encontradas na descrição de cada grupo de funções na seção "Configuração do sistema" (o ajuste de fábrica é realçada em negrito).

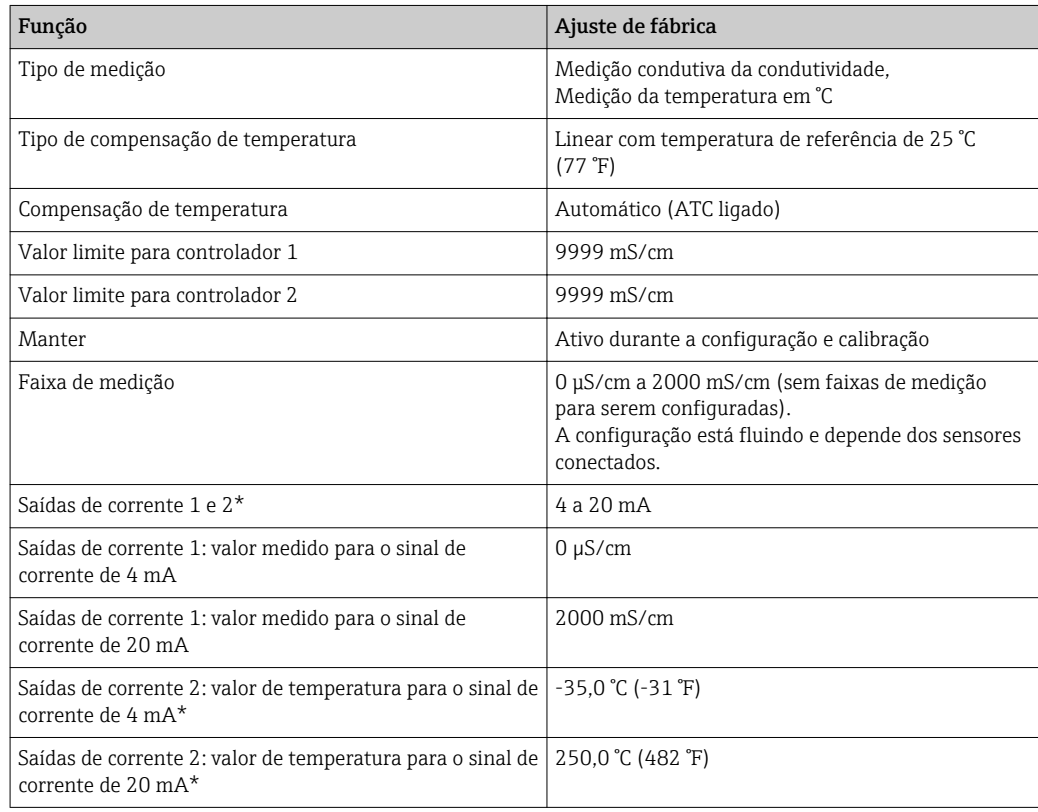

\* com a versão apropriada

# <span id="page-33-0"></span>7.3 Configuração Rápida

Após a inicialização, você deve fazer alguns ajustes para configurar as funções mais importantes do transmissor que são necessárias para medição correta. A seção a seguir mostra um exemplo disso.

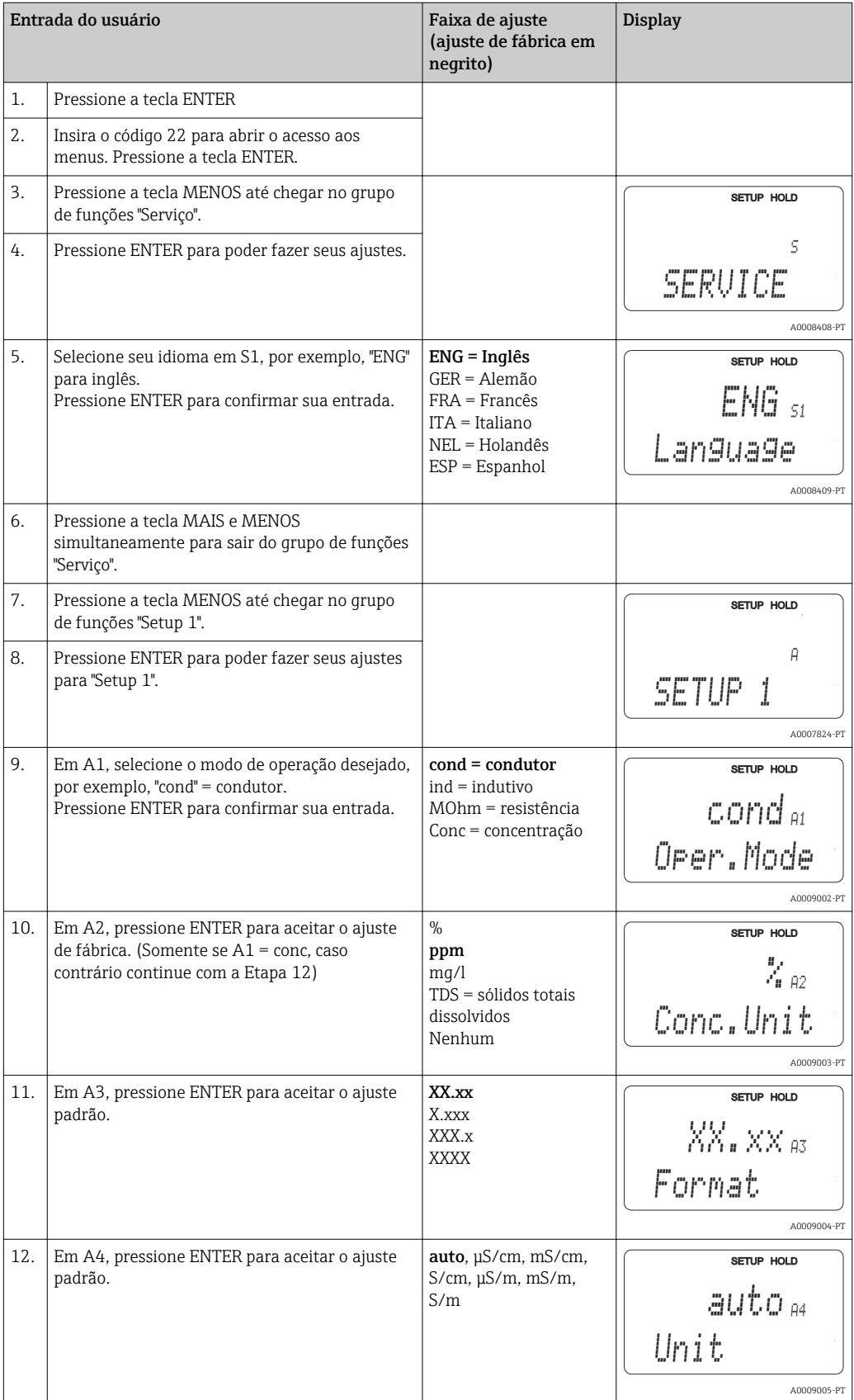

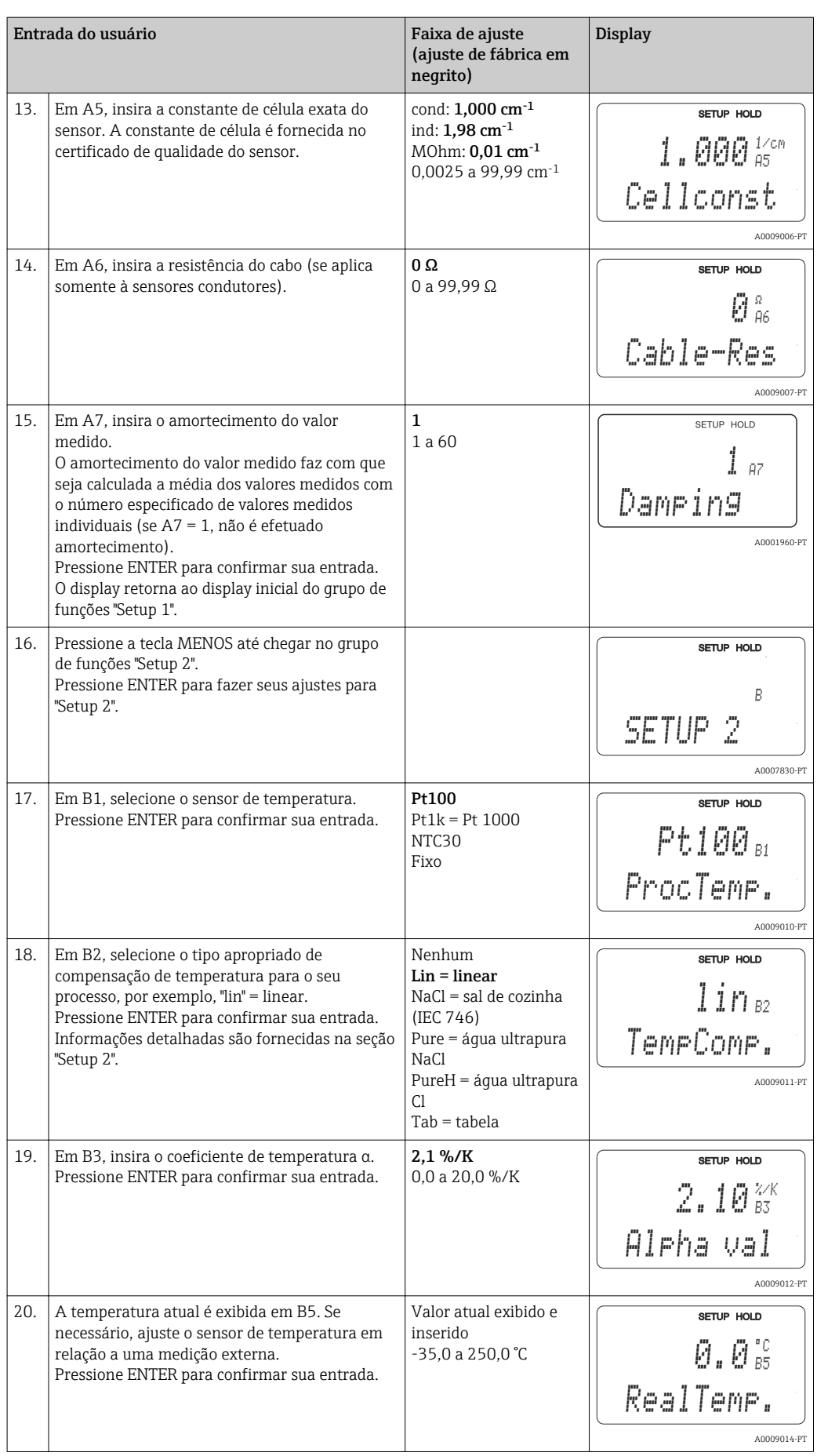

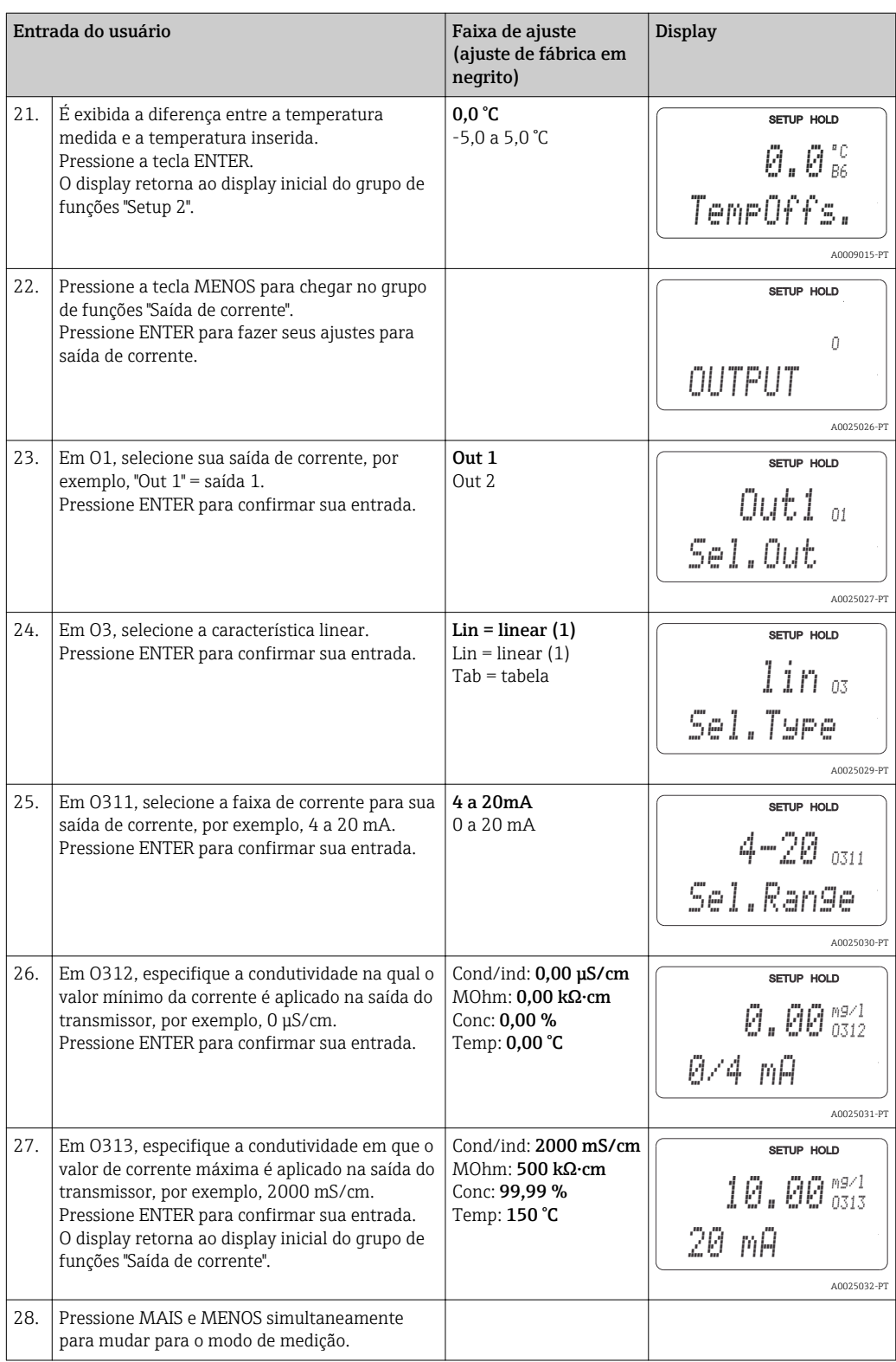

Você deve executar um ajuste de ar antes de instalar o sensor indutivo. Consulte a seção "Calibração" para mais informações.
# 7.4 Configuração do equipamento

# 7.4.1 Setup 1 (condutividade)

No grupo de funções SETUP 1, você pode alterar os ajustes para o modo de medição e o sensor.

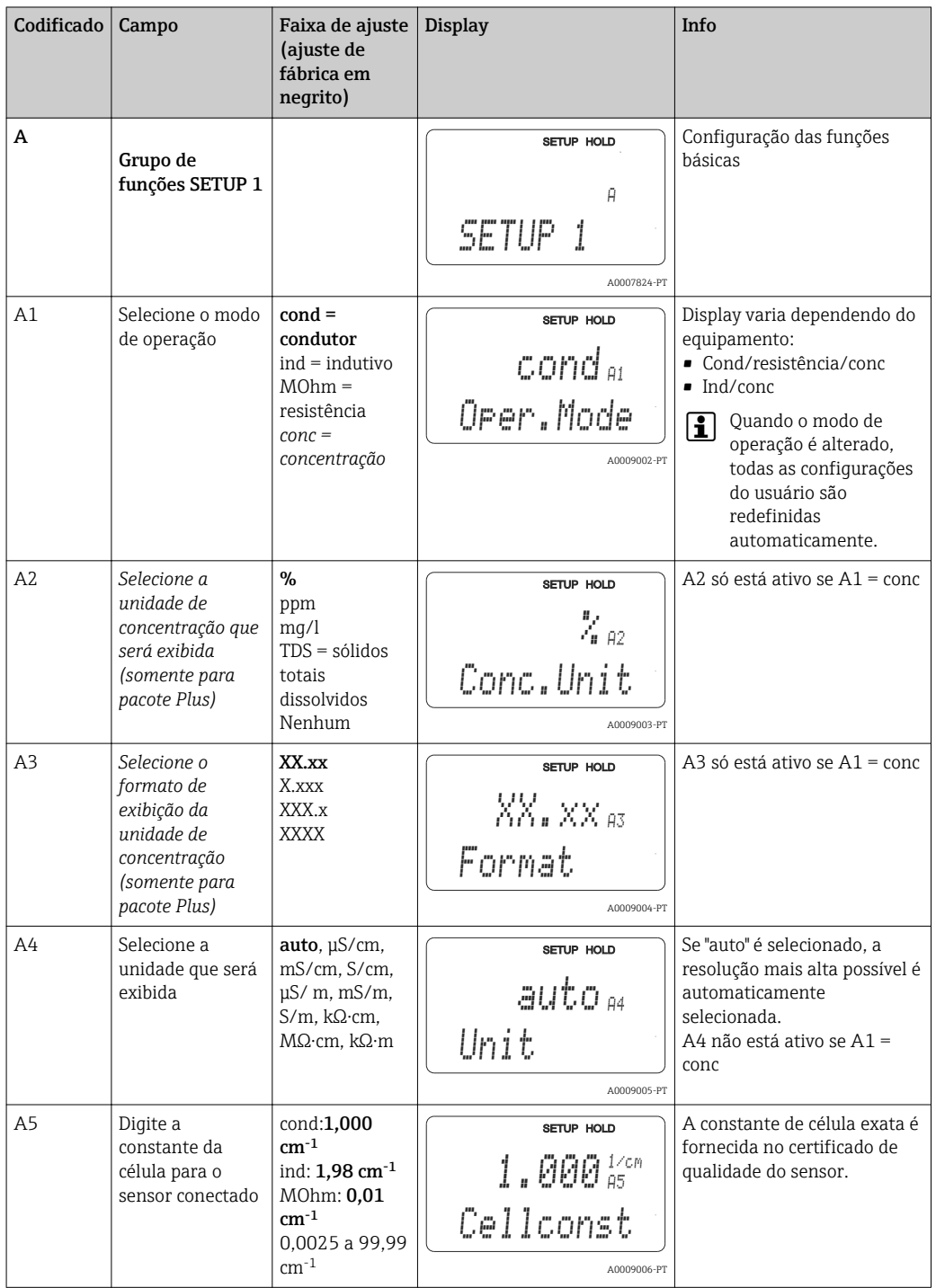

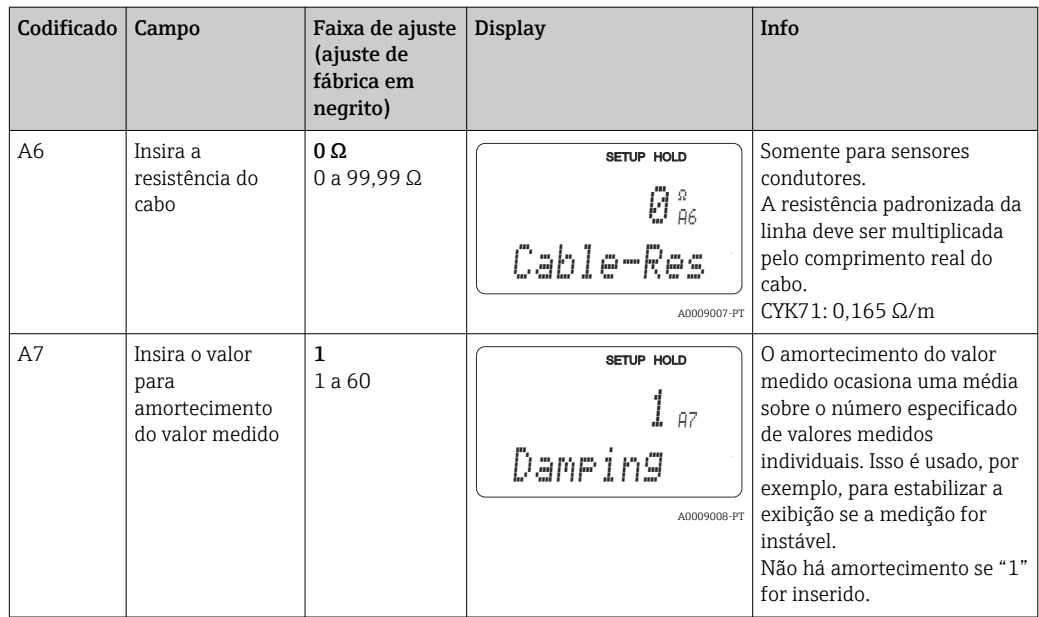

A0009163

# 7.4.2 Setup 2 (temperatura)

O coeficiente de temperatura α indica a variação na condutividade por grau de variação de temperatura:

 $\kappa(T) = \kappa(T_0) \cdot (1 + \alpha \cdot (T - T_0))$ 

Onde

κ(T) = condutividade na temperatura do processo T

 $k(T_0)$  = condutividade na temperatura de referência  $T_0$ 

O coeficiente de temperatura depende tanto da composição química da solução quanto da própria temperatura.

Para determinar o nível de dependência, quatro diferentes tipos de compensação podem ser selecionados no transmissor:

- Compensação linear de temperatura
- Compensação de NaCl
- Compensação de água ultrapura NaCl (compensação neutra)
- Compensação de água ultrapura Cl (compensação ácida)
- Compensação de temperatura com tabela

#### Compensação linear de temperatura

A mudança entre dois pontos de temperatura é considerada constante, isto é, α = const. O valor α pode ser editado para compensação linear. A temperatura de referência pode ser editada no campo B7. O valor padrão é 25 °C.

Compensação de NaClNo caso da compensação de NaCl (de acordo com IEC 60746), uma curva nãolinear fixa especificando a relação entre o coeficiente de temperatura e a temperatura é memorizada no equipamento. A curva se aplica a baixas concentrações

de até aprox. 5 % NaCl.

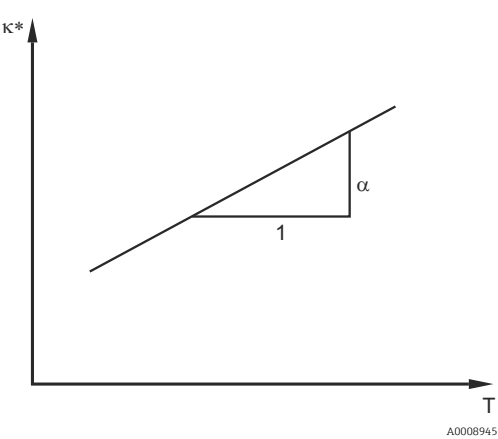

 *22 Compensação linear de temperatura*

*\* Condutividade não compensada*

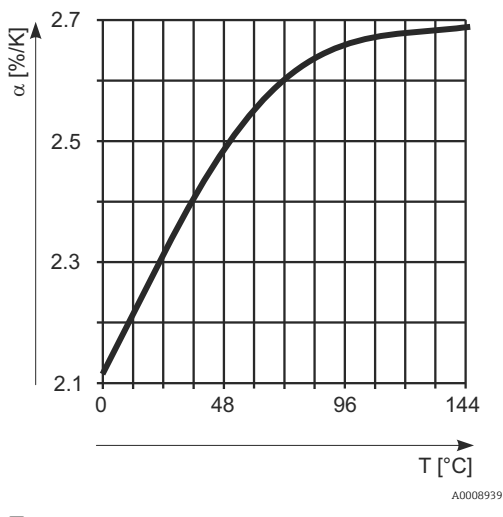

 *23 Compensação de NaCl*

#### Compensação de água ultrapura (para sensores condutores)

Para água pura e ultrapura, estão memorizados no transmissor algoritmos que consideram a auto-dissociação da água ultrapura e sua forte dependência da temperatura. Eles são utilizados para níveis de condutividade de aprox. 100 μS/cm.

Dois tipos de compensação estão disponíveis:

- Compensação de água ultrapura NaCl: essa é otimizada para contaminação de pH neutro.
- Compensação de água ultrapura Cl: essa é otimizada para medir a condutividade ácida após um trocador de cátions. Ela também é adequada para amônia (NH3) e soda cáustica (NaOH).
- Os tipos de compensação de água ultrapura sempre se referem à uma temperatura  $\vert$  -  $\vert$ de referência de 25 °C (77 °F).
	- A condutividade mais baixa exibida é o valor limite teórico da água ultrapura a 25 °C (77 °F) de 0,055 μS/cm.

#### Compensação de temperatura com tabela

Para equipamentos com o pacote Plus, é possível inserir uma tabela com os coeficientes de temperatura α em função da temperatura. Os dados de condutividade a seguir do meio que está sendo medido são necessários para utilizar a função de tabela alfa para compensação da temperatura:

Pares de valores compreendendo a temperatura T e a condutividade κ com:

- $\bullet$  K(T0) para a temperatura de referência T<sub>0</sub>
- κ(T) para as temperaturas que são encontradas no processo

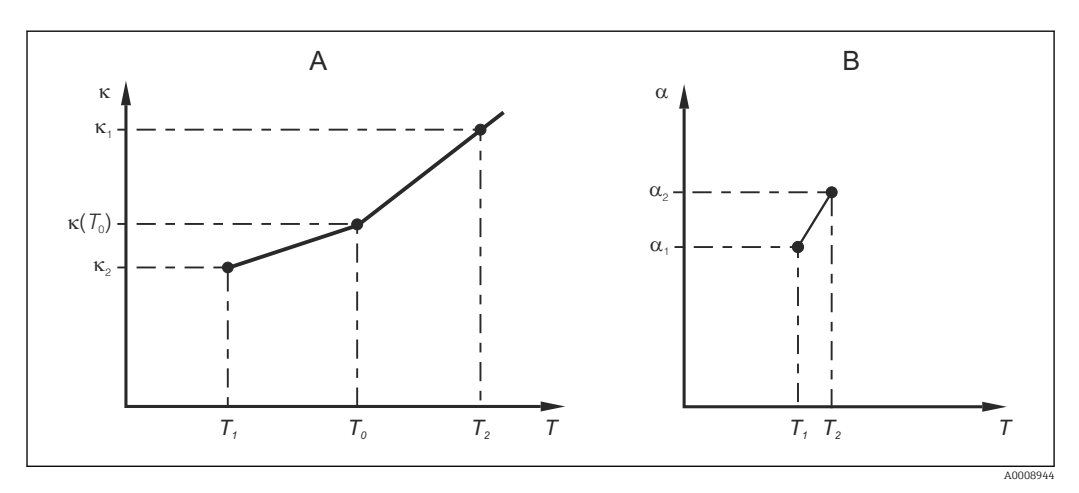

 *24 Determinação do coeficiente de temperatura*

*A Dados necessários*

*B Valores α calculados*

Use a fórmula a seguir para calcular os valores de α para as temperaturas relevantes no seu processo:

$$
\alpha = \frac{100\%}{\kappa(T_0)} \cdot \frac{\kappa(T) - \kappa(T_0)}{T - T_0}; T \neq T_0
$$

Insira o valor dos pares α-T obtidos dessa forma nos campos T4 e T5 do grupo de funções TABELA ALFA.

Utilize esse grupo de funções para alterar os ajustes para medição da temperatura.

A0009162

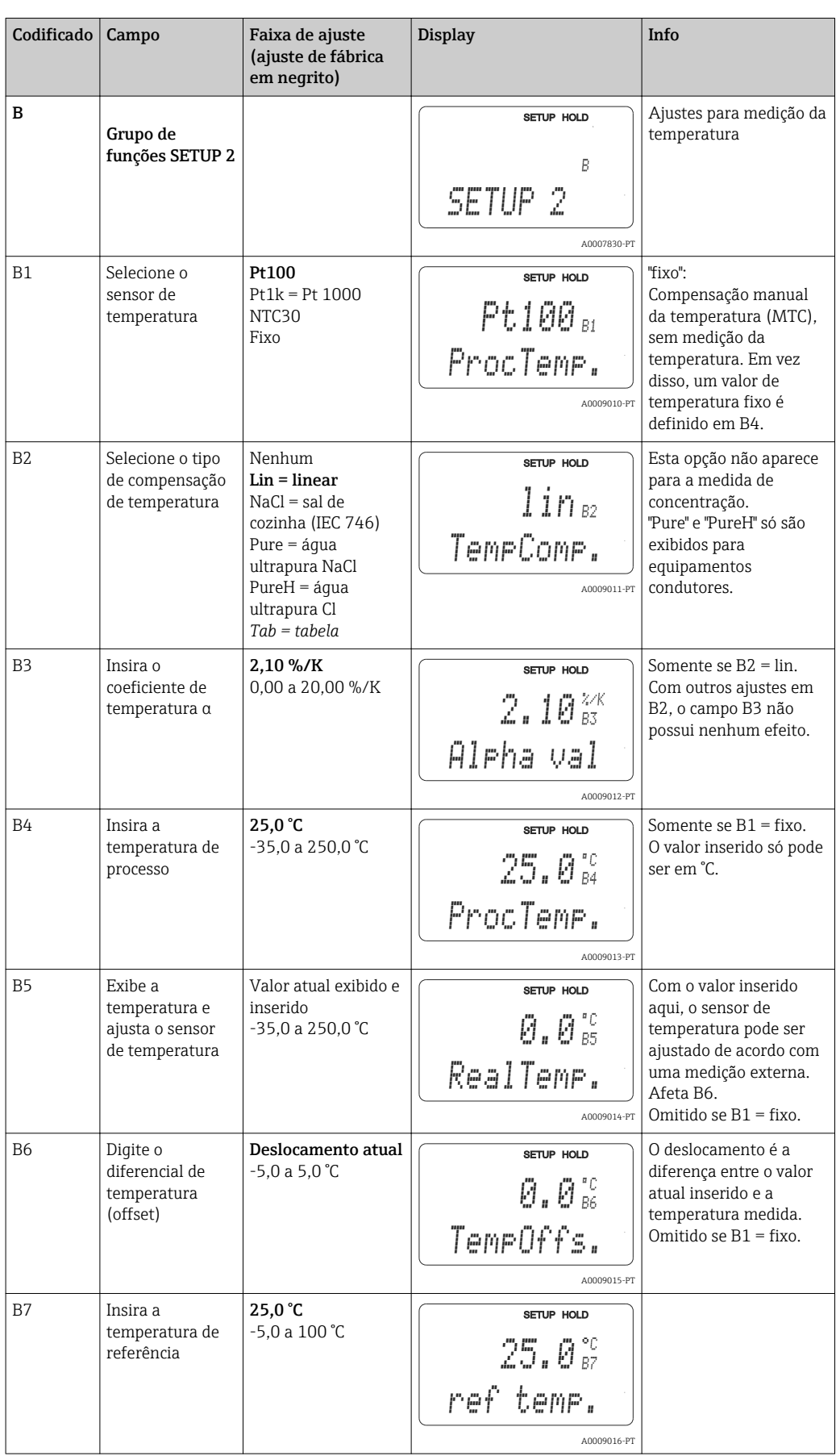

# 7.4.3 Entrada em corrente

Para o grupo de funções "Entrada em corrente", você precisa de uma placa de relé com uma entrada de corrente que não está disponível na versão básica do equipamento. Com este grupo de funções, você pode monitorar os parâmetros do processo e usá-los para o controle de alimentação direta. Para isso, você deve conectar a saída de corrente de uma variável externa medida (por exemplo, medidor de vazão) à entrada de 4 a 20 mA do transmissor. As seguintes atribuições são utilizadas:

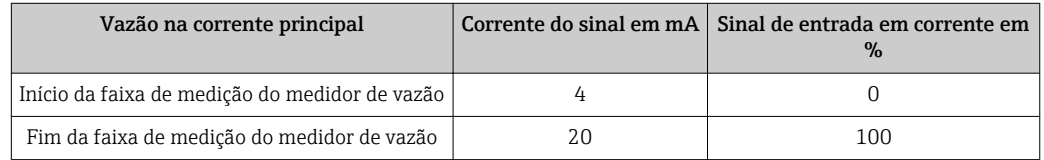

#### Monitoramento de vazão da corrente principal

Essa disposição é particularmente prática se o fluxo de amostra através de um conjunto de vazão em uma saída aberta é independente da vazão na corrente principal.

Isso permite a sinalização de uma condição de alarme na vazão principal (vazão muito baixa ou completamente parada) e desencadeia a interrupção da dosagem, mesmo que a vazão média seja mantida devido ao método de instalação.

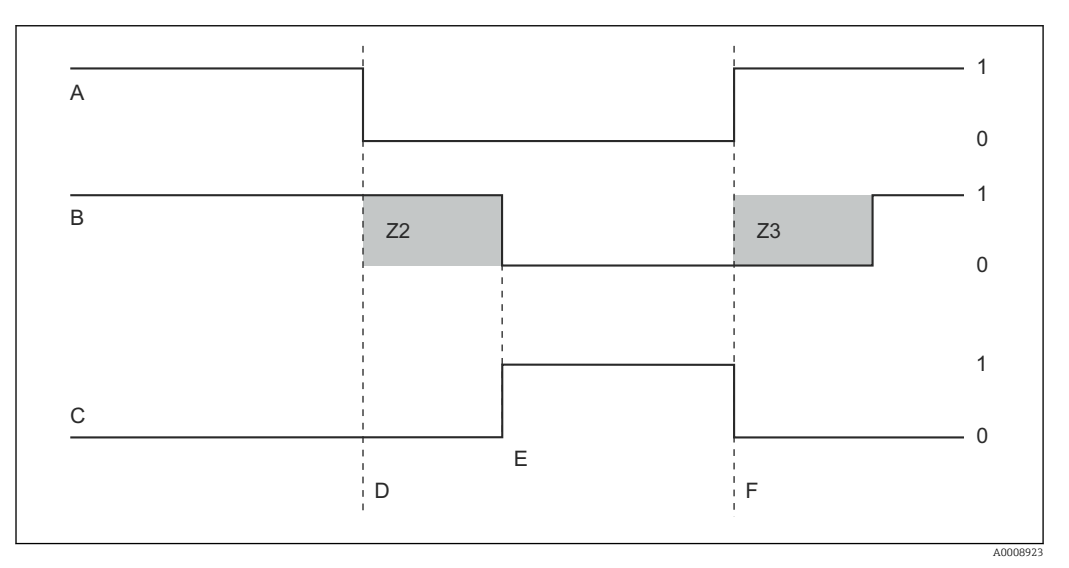

 *25 Sinalização de alarme de dosagem desligados pela vazão principal*

- A *Vazão na corrente principal F Restauração da vazão*
- 
- 
- 
- *B Contato a relé do controlador PID Z2 Atraso para desligamento do controle, veja campo Z2*
- *C Relé do alarme Z3 Atraso para ligar o controle, veja campo Z3*
- *D Vazão abaixo do limite de interrupção de Z 4 ou falha de vazão*
- *E Alarme de vazão 1 Ligado*
- 
- *0 Desligado*
	-

#### Controle da alimentação direta para o controlador PID

Você pode otimizar o controle em sistemas de controle com tempos de resposta muito curtos medindo a taxa de vazão média, além do teor de oxigênio. Em seguida aplique esse valor de taxa de vazão (4 a 20 mA) como um controle da alimentação direta para o controlador PID.

Controle da alimentação direta é uma função de multiplicação, como ilustrado na figura abaixo (exemplo com o ajuste de fábrica):

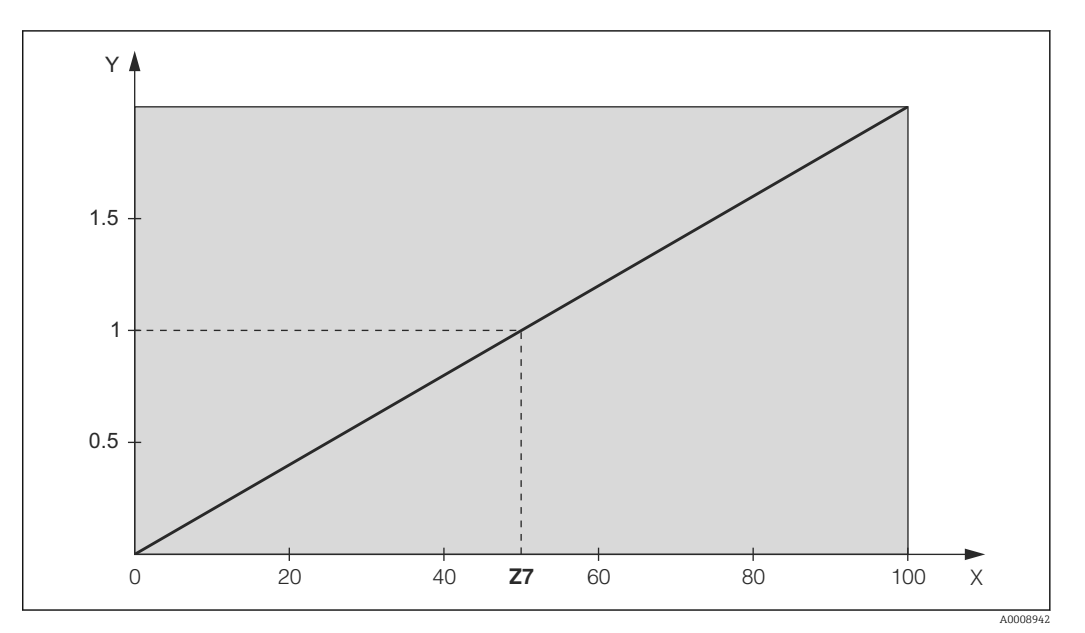

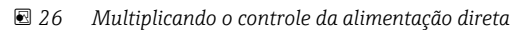

*Y Ganho Kinfl X Sinal de entrada em corrente em [%]*

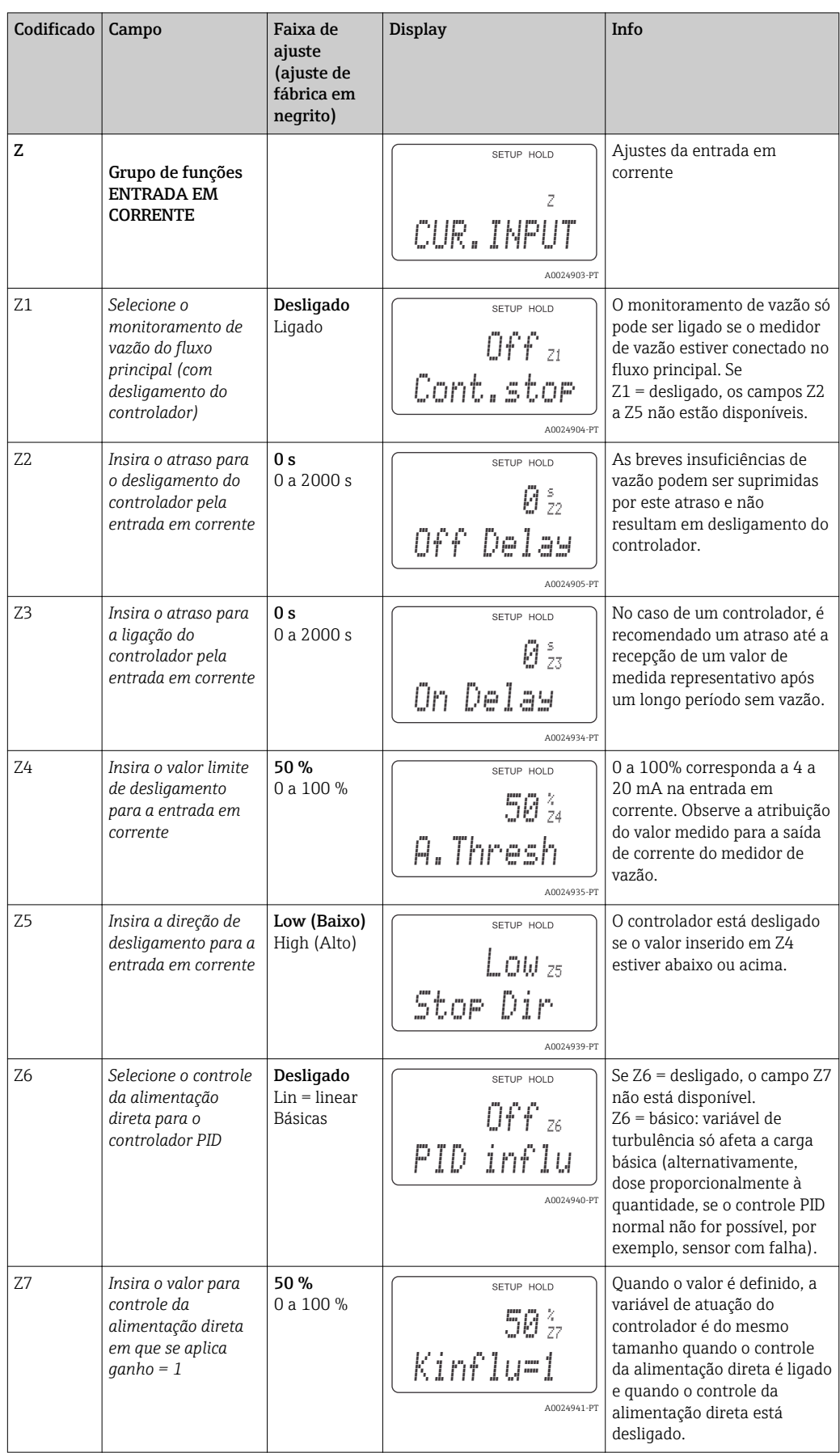

### 7.4.4 Saídas em corrente

Use o grupo de funções "Saída de corrente" para configurar as saídas individuais. Você pode inserir uma característica linear (O3 (1)) ou uma característica de saída de corrente definida pelo usuário em conjunto com o pacote Plus (O3 (3)). Exceção: se você escolheu um "controlador contínuo" para a saída de corrente 2, você não pode inserir uma característica de saída de corrente definida pelo usuário para esta saída de corrente.

Além disso, você também pode simular um valor de saída de corrente (O3 (2)) para verificar as saídas de corrente.

Se uma segunda saída de corrente estiver presente, você pode emitir a variável de atuação do controlador através da saída de corrente de acordo com o campo R237/O2.

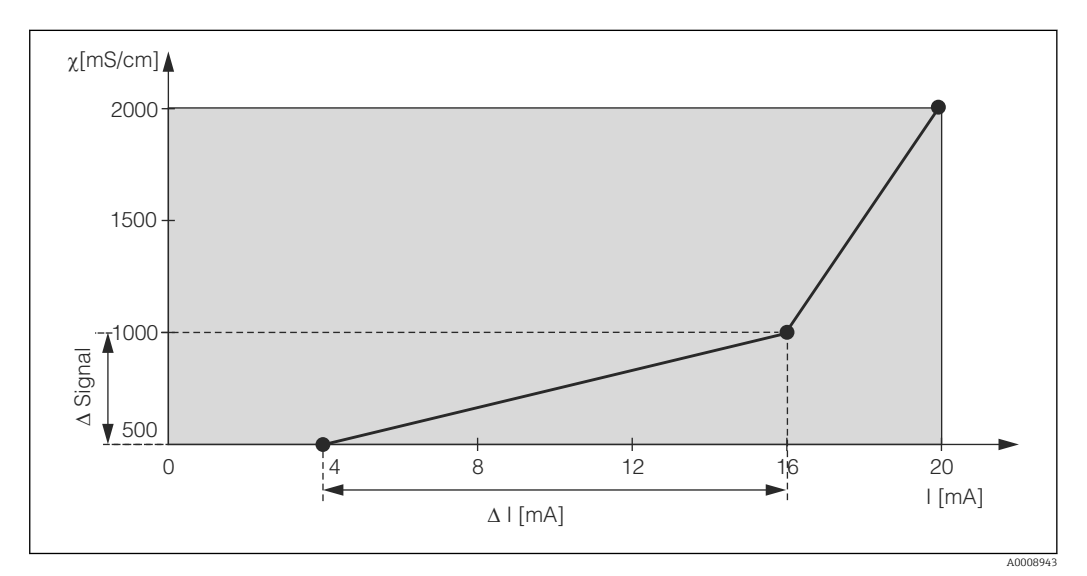

 *27 Característica de saída de corrente definida pelo usuário (exemplo)*

A característica de saída de corrente deve aumentar ou diminuir de forma monotônica.

A distância por mA entre dois pares de valores da tabela deve ser maior que:

- Condutividade: 0,5 % da faixa de medição
- Temperatura: 0,25 °C

Os valores para a característica da amostra →  $\Box$  27 são inseridos na tabela a sequir. A distância por mA é calculada a parti do sinal Δ / Δ mA.

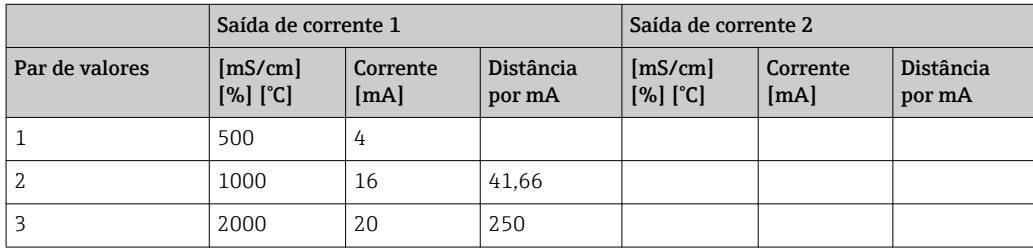

Primeiro, escreva com um lápis a configuração de saída de corrente desejada na tabela em branco a seguir. Calcule a distância do sinal por mA resultante para observar a inclinação mínima necessária. E então insira os valores no equipamento.

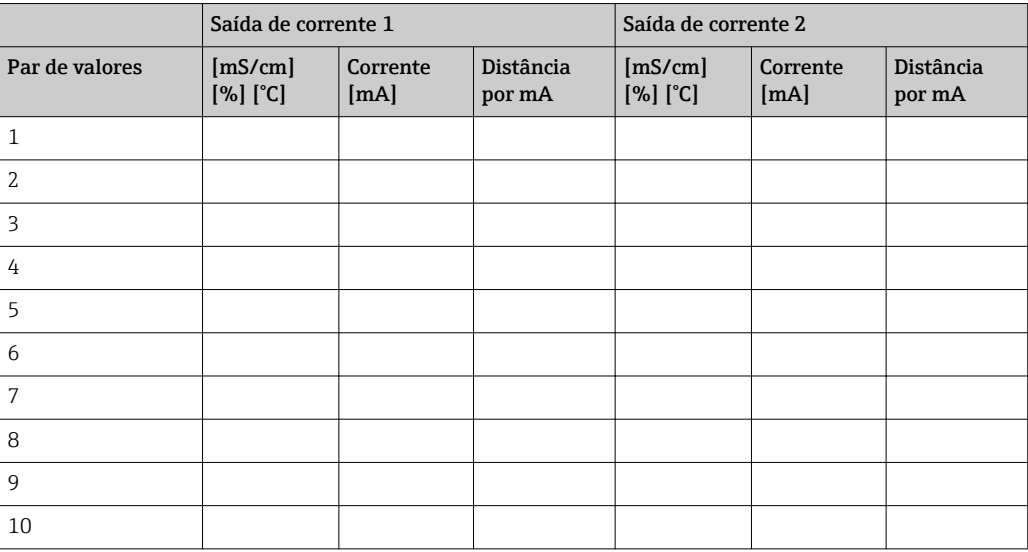

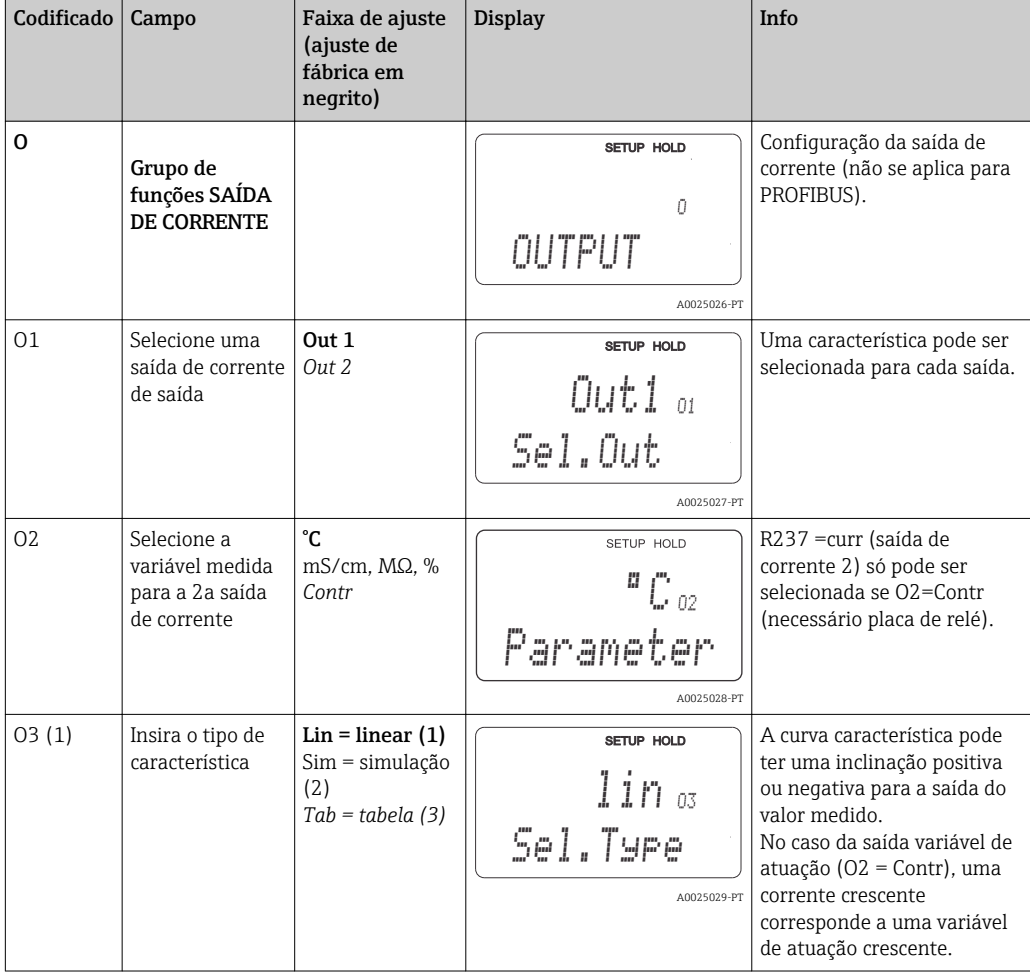

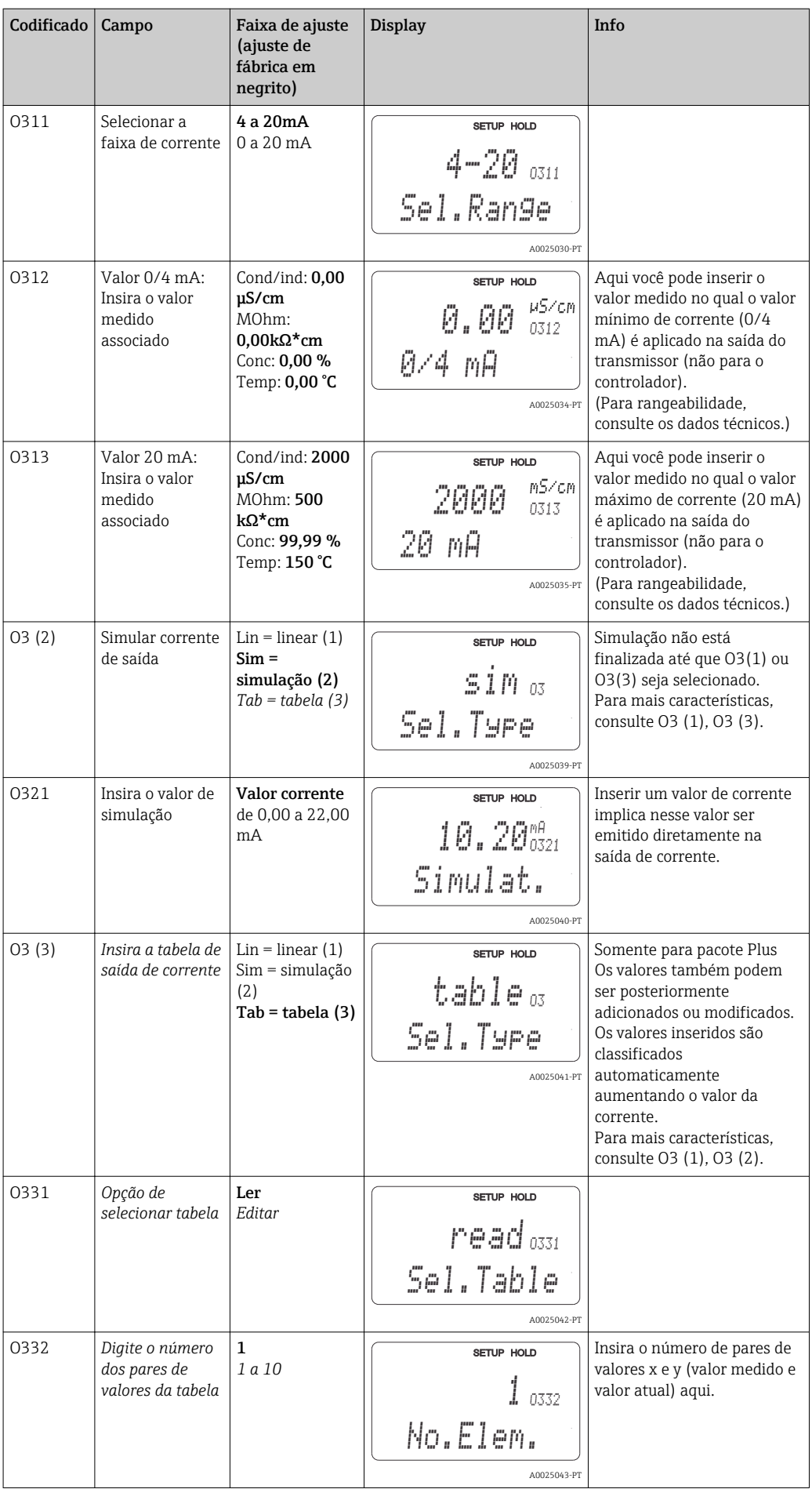

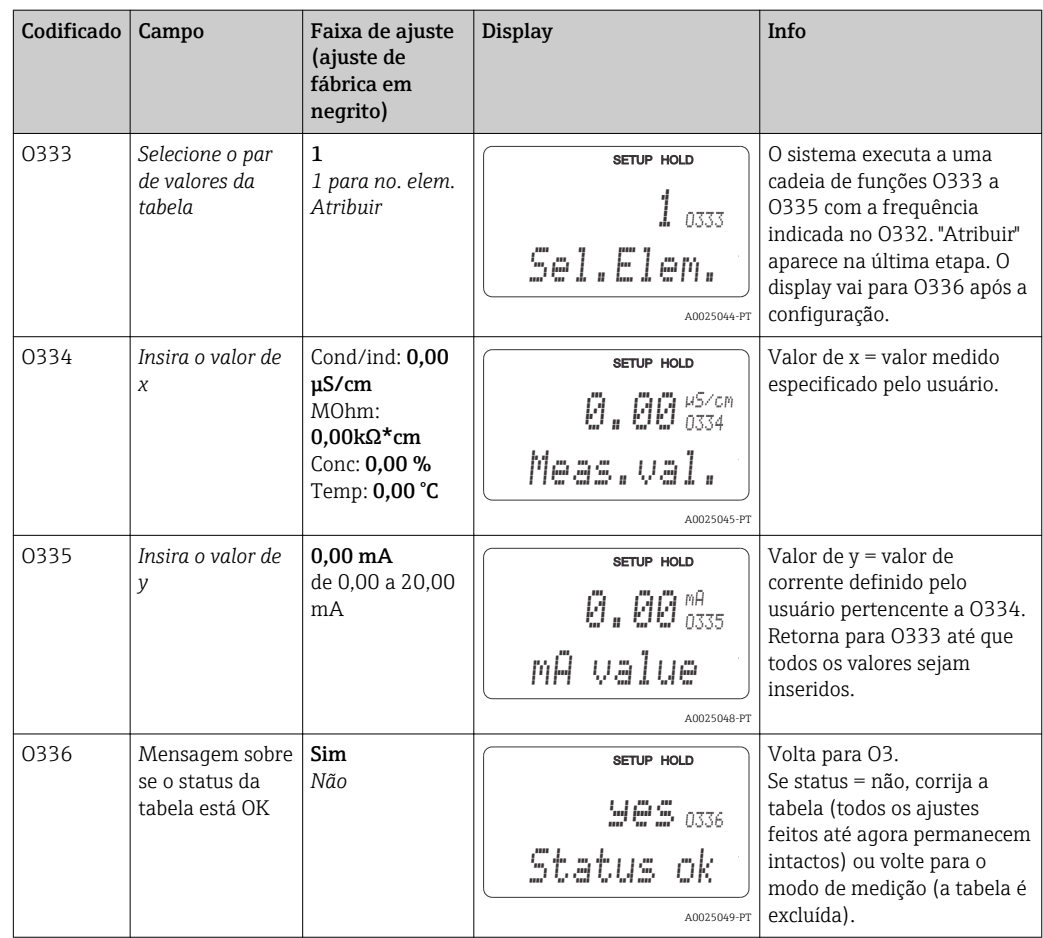

# 7.4.5 Alarme

Você pode usar o grupo de funções "Alarme" para definir vários alarmes e configurar os contatos de saída.

Cada erro individual pode ser definido para ser efetivo ou não (no contato ou como um erro de corrente).

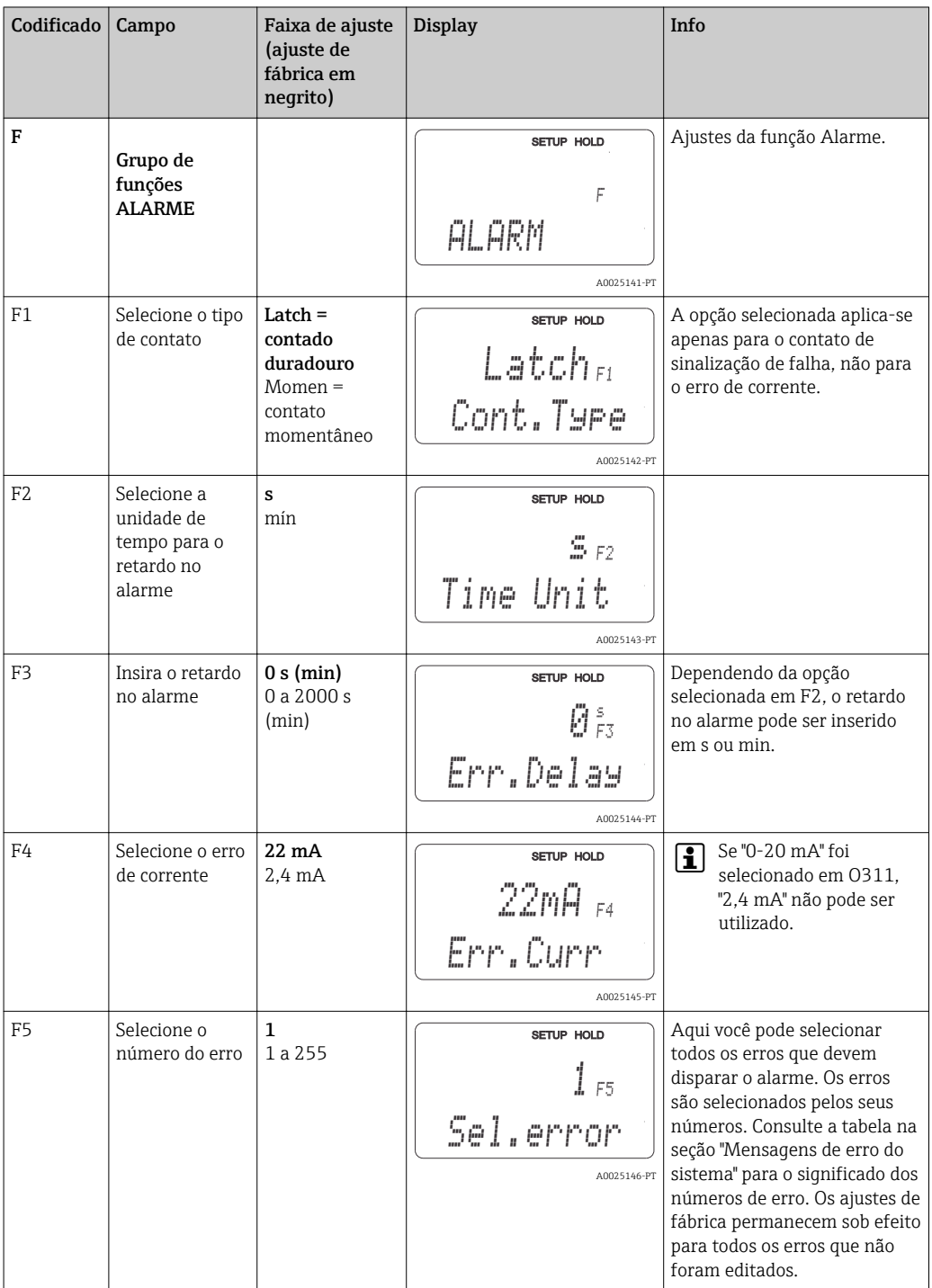

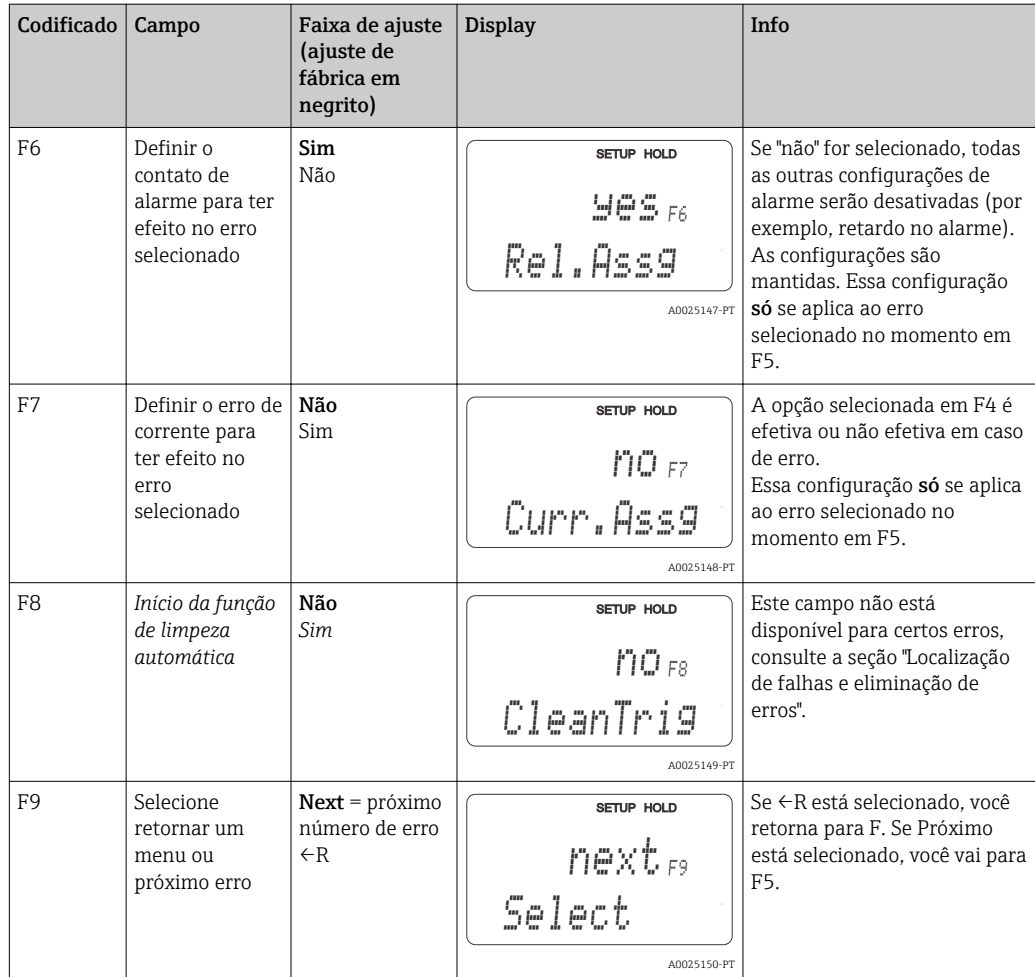

# 7.4.6 Verifique

O grupo de funções VERIFICAR só está disponível para equipamentos com o pacote Plus.

No grupo de funções VERIFICAR, você pode selecionar diferentes funções de monitoramento para a medição.

#### Detecção de polarização (campo P1)

No caso dos sensores condutores, os efeitos da polarização na camada limite entre o sensor e o meio restringem a faixa de medição. O transmissor pode detectar efeitos de polarização usando um processo inteligente de análise de sinal. Mensagem de erro E071 é exibida.

#### Monitoramento do limite de alarme (campos P2 a P5)

Você pode usar essa função para monitorar o valor medido para os limites superior e inferior permitidos e disparar um alarme (mensagens de erro E154, E155).

#### Alarme PCS (sistema de verificação do processo), (campos P6 a P9)

AC (verificação de alternância; monitoramento da atividade do sensor): a função AC (campo P6) é usada para verificar os sinal de medição em busca de desvios. Um alarme (E152) é disparado se o sinal de medição permanecer constante no decorrer de uma hora. O motivo para tal comportamento no sensor pode ser contaminação, circuito aberto do cabo ou similar.

CC (verificação do controlador): Você pode monitorar a atividade do controlador com a função CC. Esta função é adequada principalmente a uma operação batelada e chaves de fim de curso de lado único. Um mau funcionamento do controlador é detectado e relatado graças aos tempos de monitoramento de ajuste livre (E156, E157).

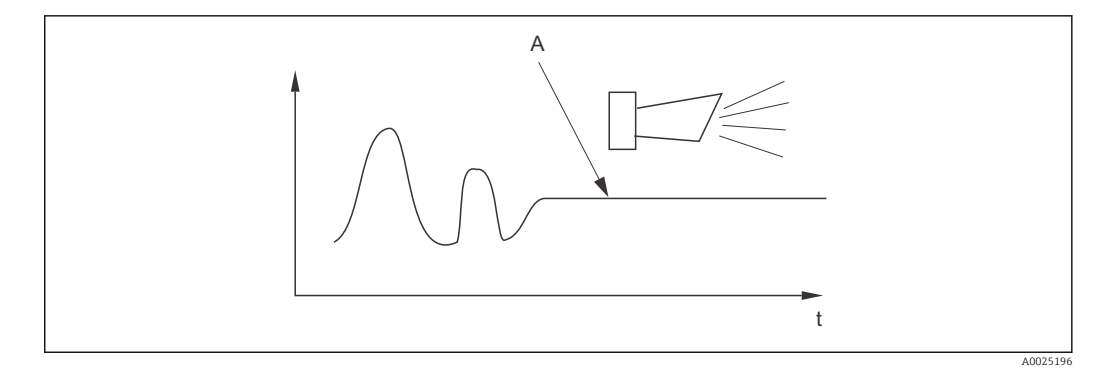

- *28 Alarme PCS (verificação em tempo real)*
- *A Sinal de medição constante = alarme disparado depois que o tempo de alarme PCS acabar*

Qualquer alarme PCS pendente é automaticamente deletado assim que o sinal do  $\mathbf{1}$ sensor se alterar.

Você pode usar o grupo de funções "Verificar" para monitorar o valor medido para os limites superior e inferior permitidos e disparar um alarme.

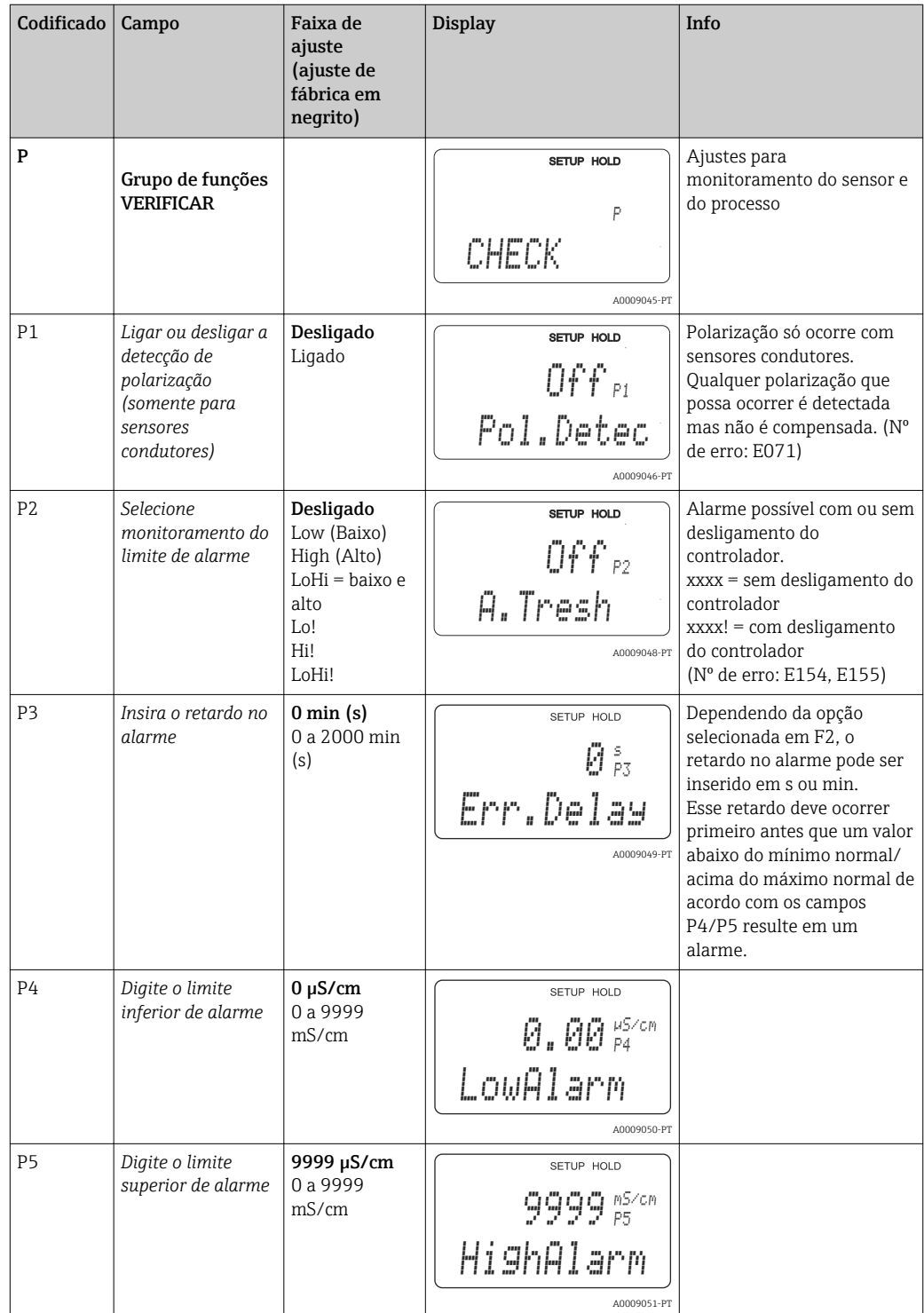

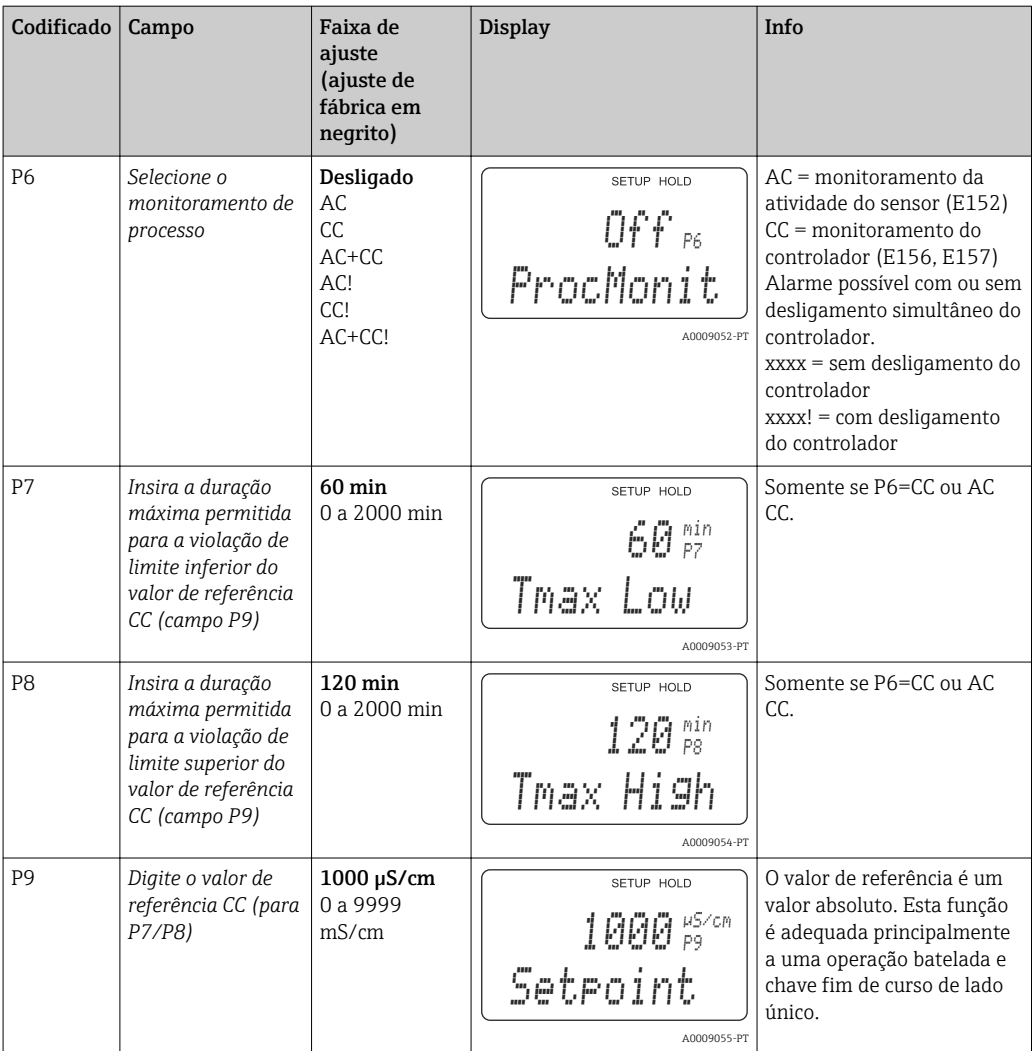

# 7.4.7 Configuração do relé

Para o grupo de funções "RELÉ", você precisa de uma placa de relé que não está disponível na versão básica do equipamento.

Os contatos a relé podem ser selecionados e configurados como desejado (máx. quatro contatos, dependendo das opções instaladas):

- Contator de limite para o valor de condutividade medido: R2 (1)
- Contator de limite para temperatura: R2 (2)
- Controlador PID: R2 (3)
- Temporizador para função de limpeza: R2 (4)
- Função Chemoclean: R2 (5)
- USP/EP: R2 (6) e R2 (7) (para pacote Plus, somente sensores condutores)

#### Contator de limite para o valor de condutividade medido e temperatura

O transmissor possui diferentes formas de atribuir um contato a relé. Pontos de liga e desliga e retardos de captação e liberação podem ser especificados para o contator de limite. Adicionalmente, você pode configurar um limite de alarme para emitir uma mensagem de erro e, concomitantemente, iniciar uma função de limpeza.

Essas funções podem ser utilizadas tanto para o valor primário quando para a medição da temperatura.

Consulte o status dos seletores em  $\rightarrow \blacksquare$  29 para uma ilustração clara dos estados de contato a relé.

<span id="page-53-0"></span>• Quando os valores medidos aumentam (função máxima), o contato a relé é fechado a partir de t2 após o ponto de conexão (t1) ter sido excedido e o atraso de captação ter decorrido (t2-t1).

O contato do alarme comuta se o limite do alarme (t3) é atingido e o tempo de retardo no alarme (t4-t3) acabou (erros E067 a E070).

- Quando os valores medidos diminuem, o contato do alarme é reiniciado quando o valor cai novamente abaixo do limite do alarme (t5), assim como o contato a relé (t7) após o atraso de liberação (t7-t6).
- Se os atrasos de captação e liberação estiverem ajustados em 0, os pontos de ligação e desligamento também são pontos de comutação dos contatos.

As mesmas configurações também podem ser feitas para uma função mínima da mesma maneira que para a função máxima.

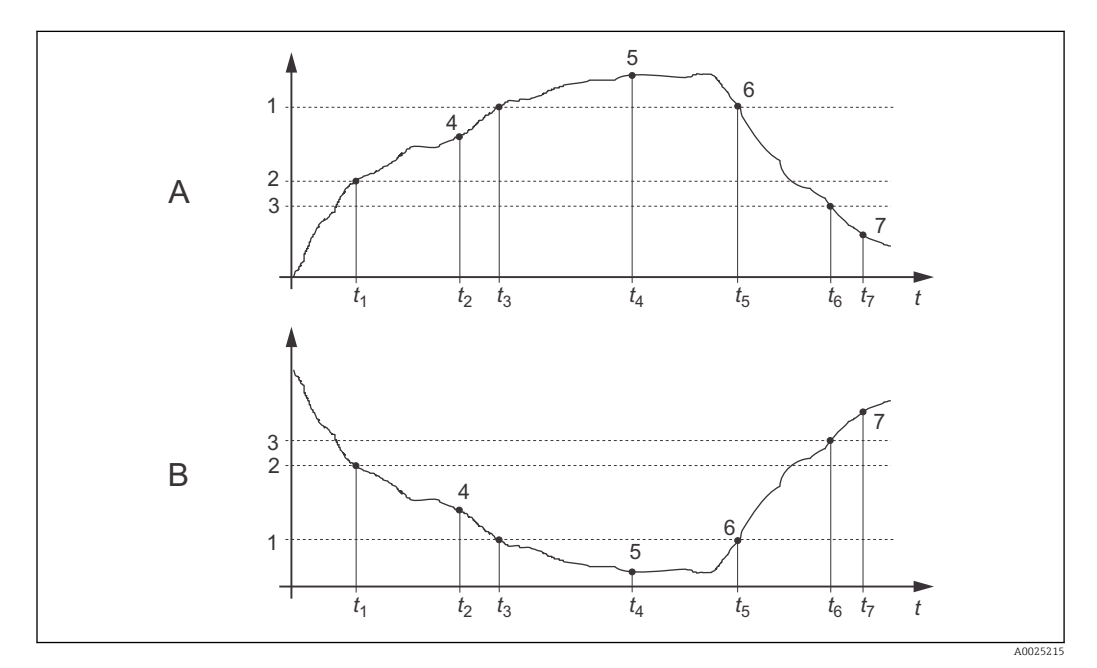

 *29 Ilustração das funções de alarme e valor limite*

- *A Ponto de ligar > Ponto de desligar: Função máxima*
- *B Ponto de ligar < Ponto de desligar: Função mínima*
- *1 Limite de alarme*
- *2 Ponto de ligar*
- *3 Valor de desligar*
- *4 Contato ligado*
- *5 Alarme ligado*
- *6 Alarme desligado*
- *7 Contato desligado*

#### Controlador P(ID)

Você pode definir diversas funções de controlador para o transmissor. Com base no controlador PID, os controladores P, PI, PD e PID podem ser implementados. Para um sistema de controle ideal, use o controlador que melhor se adequa ao seu aplicativo.

• Controlador P

Usado para fins de controle linear simples com pequenos desvios do sistema. Onde mudanças importantes devem ser controladas, podem ocorrer excessos. Além disso, deve ser esperado um desvio persistente de controle.

• Controlador PI

É utilizado para sistemas de controle onde o excesso deve ser evitado e nenhum desvio persistente de controle deve ocorrer.

• Controlador PD

É utilizado para processos que necessitam mudanças rápidas e onde picos devem ser corrigidos.

• Controlador PID

É usado para processos em que um controlador P, PI ou PD não exerce o controle suficiente.

#### Opções de configuração para o controlador P(ID)

As seguintes opções de configuração estão disponíveis para o controlador PID:

- $\bullet$  Alterar ganho de controle  $\text{K}_{\text{p}}$  (influência P)
- Definir tempo de ação integral  $T_n$  (Influência I)
- $\bullet$  Definir tempo de ação derivada T<sub>v</sub> (Influência D)

#### Dosagem de carga básica (básica)

Você pode definir uma quantia de dosagem constante (campo R2311) com a dosagem de carga básica (campo R231).

#### Controle PID com dosagem básica de carga

Se você selecionou esta função (PID + Básica) no campo R231, a quantidade de dosagem controlada por PID não cai abaixo do valor de carga básico inserido no campo R2311.

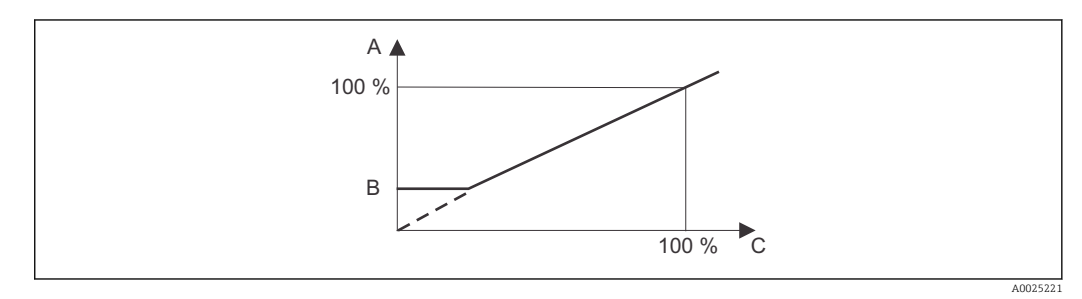

 *30 Característica de controle do controlador PID com dosagem de carga básica*

- *A PID com carga básica*
- *B Carga básica*
- *C PID*

#### Comissionamento

Se não possuir experiência para configurar os parâmetros de controle, defina os valores que resultam na maior estabilidade possível no circuito de controle. Proceda como descrito a seguir para otimizar ainda mais o circuito de controle.:

- $\bullet$  Aumente o ganho do controle  $\mathrm{K}_\mathrm{p}$  até que a variável controlada apenas comece a ficar acima de seu valor máximo normal.
- $\bullet$  Reduza mais uma vez, ligeiramente, o  $\text{K}_{\text{p}}$  e, em seguida, reduza o tempo de ação integral  $T_n$ , de tal forma que o tempo de correção mais curto possível sem ficar acima de seu valor máximo normal seja alcançado.
- Para reduzir o tempo de resposta do controlador, defina também o tempo de ação derivada  $T_{v}$ .

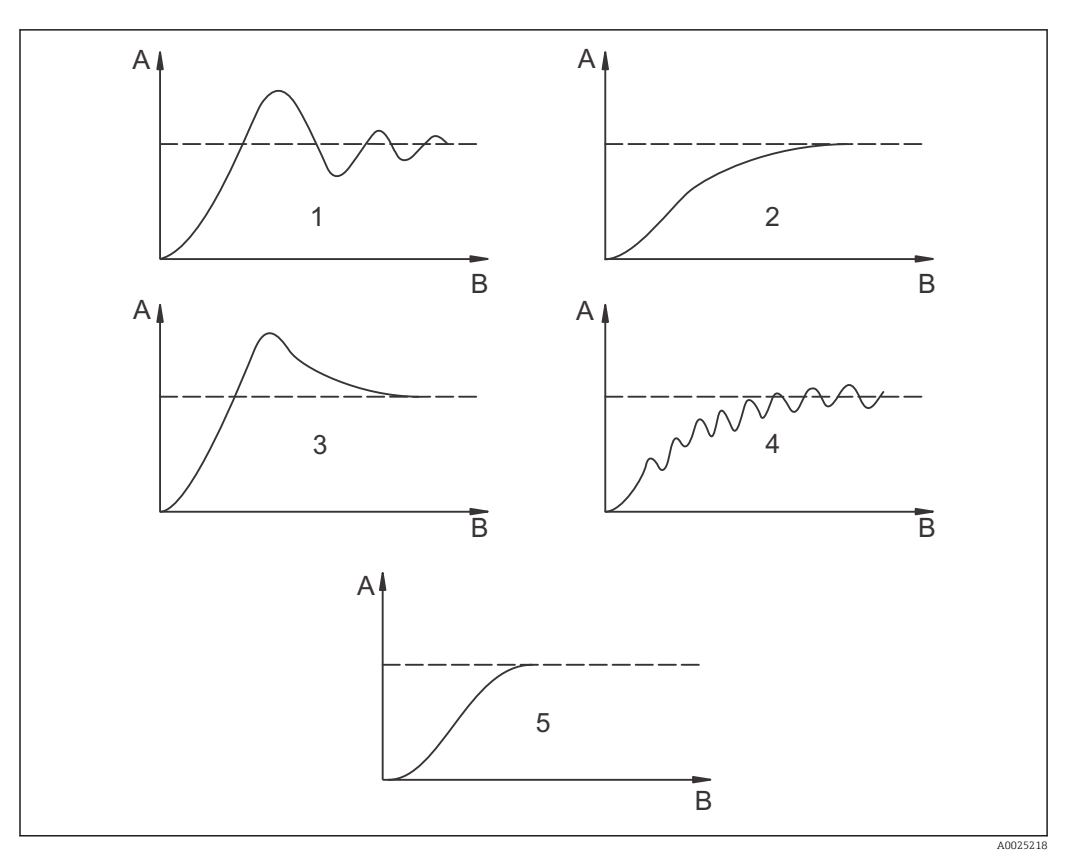

#### Controle e otimização fina dos parâmetros definidos com um registrador

 $\blacksquare$  31 Otimização dos ajustes  $T_n$  e  $K_p$ 

- *A Valor real*
- *B Tempo*
- *1 T<sup>n</sup> muito pequeno*
- *2 T<sup>n</sup> muito grande*
- *3 K<sup>n</sup> muito grande*
- *4 K<sup>n</sup> muito pequeno*
- *5 Ajuste ótimo*

#### Saídas de sinal de atuação através dos contatos (R237 a R2310)

Cada contato de controle emite um sinal cíclico cuja intensidade corresponde ao valor de atuação do controlador. É feita uma distinção de acordo com o tipo de sinal cíclico:

• Modulação do comprimento do pulso

Quanto maior a variável manipulada calculada, mais tempo o contato afetado permanece capturado. O período T pode ser definido entre 0,5 e 99 s (campo R238). As saídas com modulação de comprimento de pulso são utilizadas para ativar as válvulas solenoides.

• Modulação da frequência do pulso

Quanto maior a variável manipulada calculada, maior a frequência de comutação do contato afetado. A frequência de comutação máxima 1/T pode ser definida entre 60 e 180 min<sup>-1</sup> (campo R239). A duração t<sub>on</sub> é constante. Depende da frequência máxima definida e é de aprox. 0,5 s para 60 min-1 e aprox. 170 ms para 180 min-1. As saídas com modulação de frequência de pulso são usadas para ativar bombas solenoide de dosagem controladas diretamente.

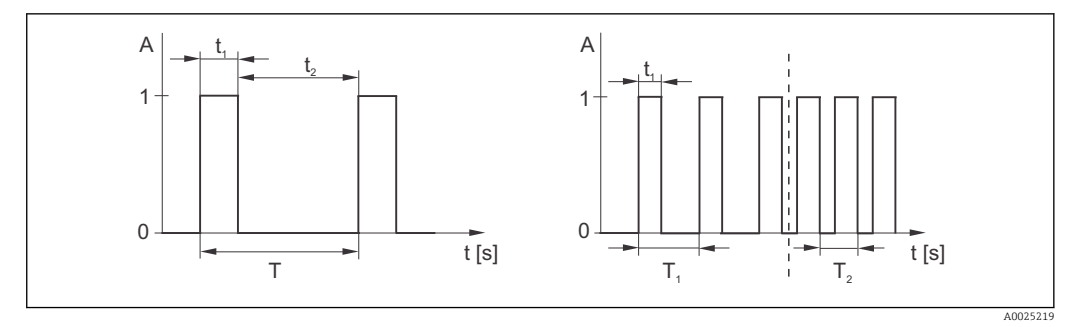

 *32 Sinal de um contato de um controlador modulado por comprimento de pulso (esquerda) e de um contato de um controlador modulado por frequência de pulso (direita)*

Contato:  $1 =$  ligado,  $0 =$  desligado T Período Tempo (s):  $t_1 = t_{ligado} t2 = t_{desligado}$  T1 T2 Exemplos de frequências de comutação (1/T<sub>1</sub> ou 1/T<sub>2</sub>) Controlador constante

Esse controlador também pode controlar a segunda saída de corrente analógica (se fornecida). Isso está configurado nos campos R237 e O2.

#### Característica de controle para ação de controle direta e inversa

Você pode escolher entre duas características de controle no campo R236:

- Ação de controle direto = função máxima
- Ação de controle inverso = função mínima

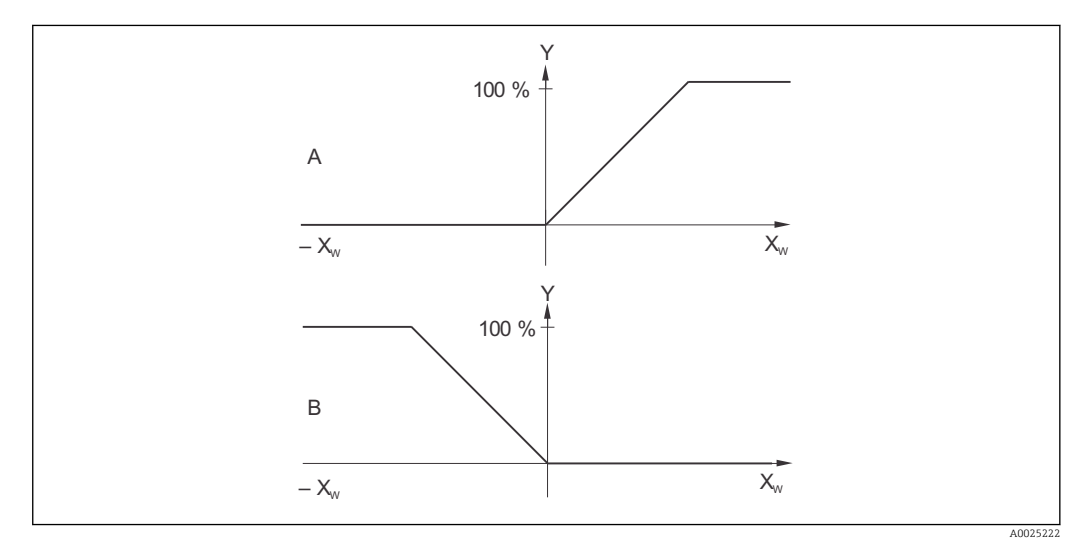

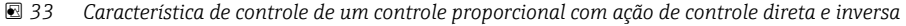

- *A Direto = função máxima*
- *B Inverso = função mínima*
- *XW Desvio de controle*
- *Y Sinal de saída de corrente = variável de atuação do controlador*

#### Temporizador para função de limpeza

Esta função inclui uma simples opção de limpeza. Você pode definir o intervalo de tempo após o qual a limpeza deve começar. Portanto, você só pode selecionar uma sequência de intervalo constante.

Outras funções de limpeza estão disponíveis para seleção juntamente com a função Chemoclean (necessária a versão de equipamento com quatro contatos, veja a seção "função Chemoclean").

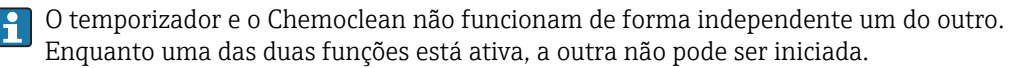

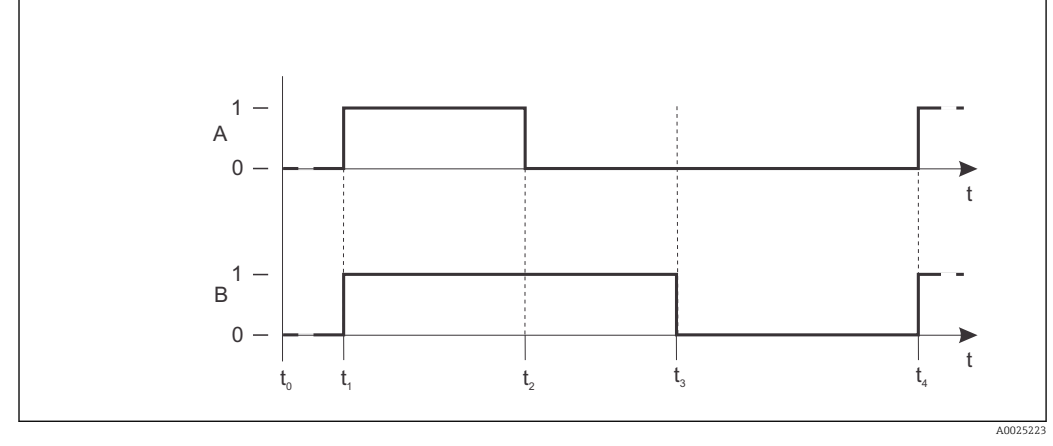

 *34 Conexão entre o tempo de limpeza, o tempo de pausa e o período de espera de parada*

- *A Sistema de limpeza por pulverização e/ou limpador*
- *B Função espera*
- *0 Inativo*
- *1 ativo*
- *t0 Operação normal*
- *t1 Início da limpeza*
- *t2-t1Tempo de limpeza*
- *t3-t2Período de espera da limpeza (0 a 999 s)*
- *t4-t3Tempo de pausa entre dois intervalos de limpeza(1 a 7200 min)*

#### Função Chemoclean

Assim como a função temporizador, Chemoclean também pode ser utilizado para iniciar um ciclo de limpeza. Porém, Chemoclean também lhe dá a opção adicional de definir vários intervalos de limpeza e enxágue e da dosagem do agente de limpeza.

Portanto, é possível limpar de forma irregular com diferentes ciclos de repetição e definir separadamente os tempos de limpeza com tempos de enxágue posterior.

Observe também os seguintes pontos:

- Para usar a função Chemoclean, o transmissor deve ser equipado com uma placa de relé projetada para a função (veja a estrutura do produto ou a seção "Acessórios").
- O temporizador e o Chemoclean são mutualmente dependentes. Enquanto uma das duas funções está ativa, a outra não pode ser iniciada.
- Para a função Chemoclean, são usados os relés 3 (água) e 4 (produto de limpeza).
- Se a limpeza é interrompida prematuramente, sempre ocorrerá um período de enxágue posterior.
- Se a configuração for "Econômico", a limpeza é efetuada apenas com água.

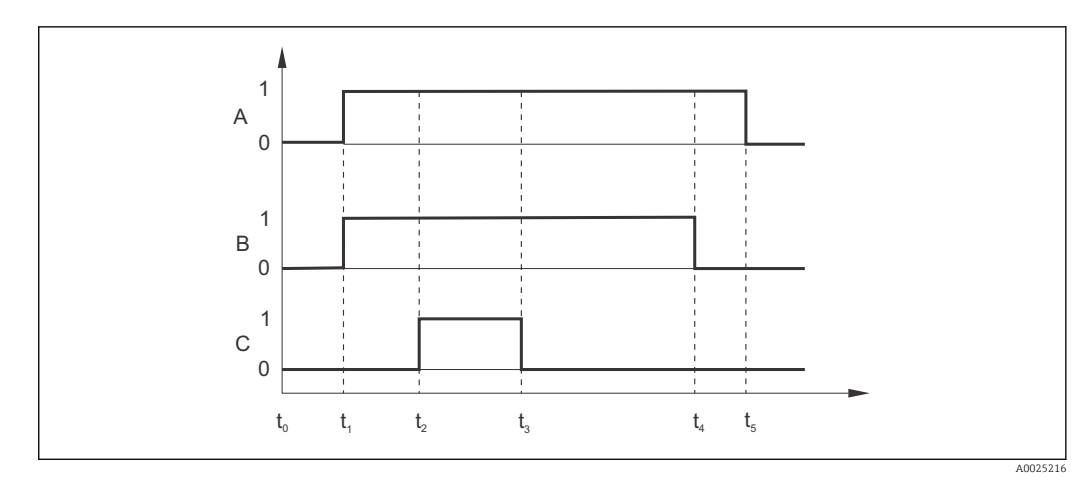

 *35 Sequência do ciclo de limpeza*

- *A Função espera*
- *B Válvula de água é disparada*
- *C Válvula de limpeza é disparada*
- *0 Contato desligado*
- *1 Contato ligado*
- *t0 Operação normal*
- *t1 início da limpeza*
- *t2-t1Período pré-enxágue*
- *t3-t2Tempo de limpeza*
- *t4-t3Período pós-enxágue*
- *t5-t4Período de espera de parada*

#### Valores-limite para água de uso farmacêutico de acordo com a Farmacopeia dos Estados Unidos (USP) e a Farmacopeia Europeia (EP) (apenas para sensores condutores)

No caso de sensores condutores, o transmissor possui funções para monitoramento de "Água para injeção" (WFI), "Água altamente purificada" (HPW) e "Água purificada" (PW) de acordo com os padrões da Farmacopeia dos Estados Unidos (USP) Parte 645 e da Farmacopeia Europeia (EP).

Função USP: Os valores limite dependentes da temperatura na tabela a seguir se aplicam para "Água para injeção" (WFI) de acordo com a USP e a EP e para "Água altamente purificada" (HPW) de acordo com a EP. A tabela está programada no transmissor.

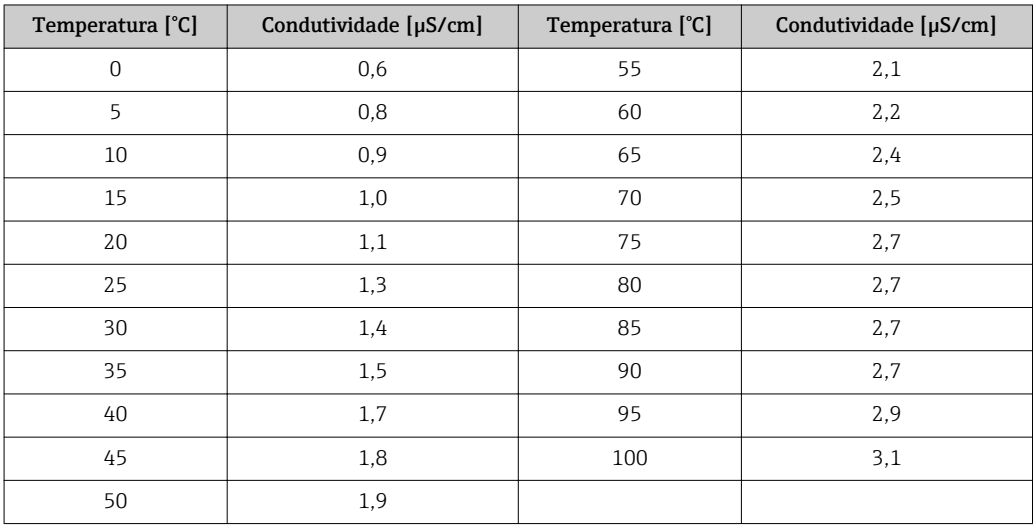

A medição é executada nas seguintes etapas:

- O transmissor determina a condutividade não compensada e a temperatura da água.
- O transmissor arredonda a temperatura para o múltiplo de 5 mais próximo e compara o valor de condutividade medido com o valor associado na tabela.
- Se o valor medido for maior do que o valor na tabela, é disparado um alarme (E151).

Função EP-PW: A tabela a seguir lista os valores limites dependentes da temperatura para "Água Purificada" (PW) de acordo com o EP; esta tabela também está programada no transmissor.

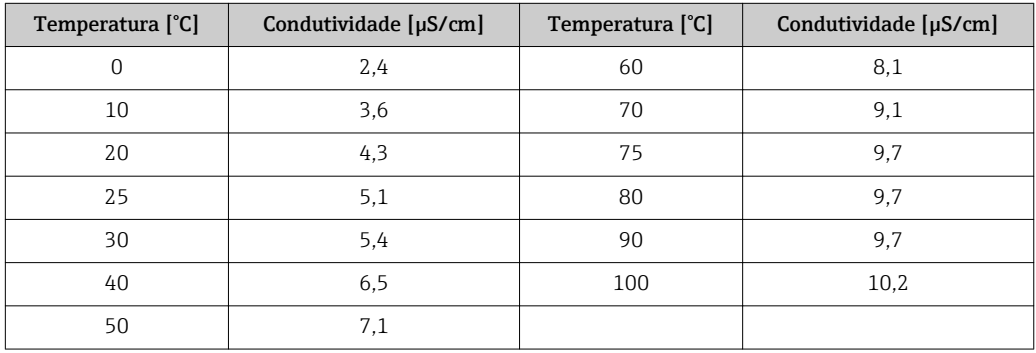

A medição é executada nas seguintes etapas:

- O transmissor determina a condutividade não compensada e a temperatura da água.
- Se a temperatura estiver entre duas entradas da tabela, o valor limite para a condutividade é determinado pela interpolação dos dois pontos vizinhos.
- Se o valor medido for maior do que o valor limite, é disparado um alarme (E151).

Aviso prévio: Um aviso prévio USP também está disponível. Isso é ativado em um ponto de ligar configurável (por exemplo, 80 % do valor limite USP/EP). Isso significa que o usuário é alertado para poder regenerar a planta a tempo. O valor é configurado no campo R262 ou R272.

Observe também os seguintes pontos:

- O equipamento deve ser equipado com uma placa de relé e o pacote Plus para ser capaz de usar a função USP e EP.
- Para emitir um alarme, ative o contato de sinalização de falha ou o erro de corrente no campo F5 - F7 (código de erro E151 e E153).
- O ponto de desligar para o alarme de aviso prévio é 1% abaixo do ponto de ligar (R262 ou R272), em relação ao valor limite principal.
- O transmissor também usa os valores não compensados para a função USP e EP quando ele exibe valores com compensação de temperatura.
- O valor limite de 100 °C (212 °F) é utilizado para temperaturas acima de 100 °C (212 °F).

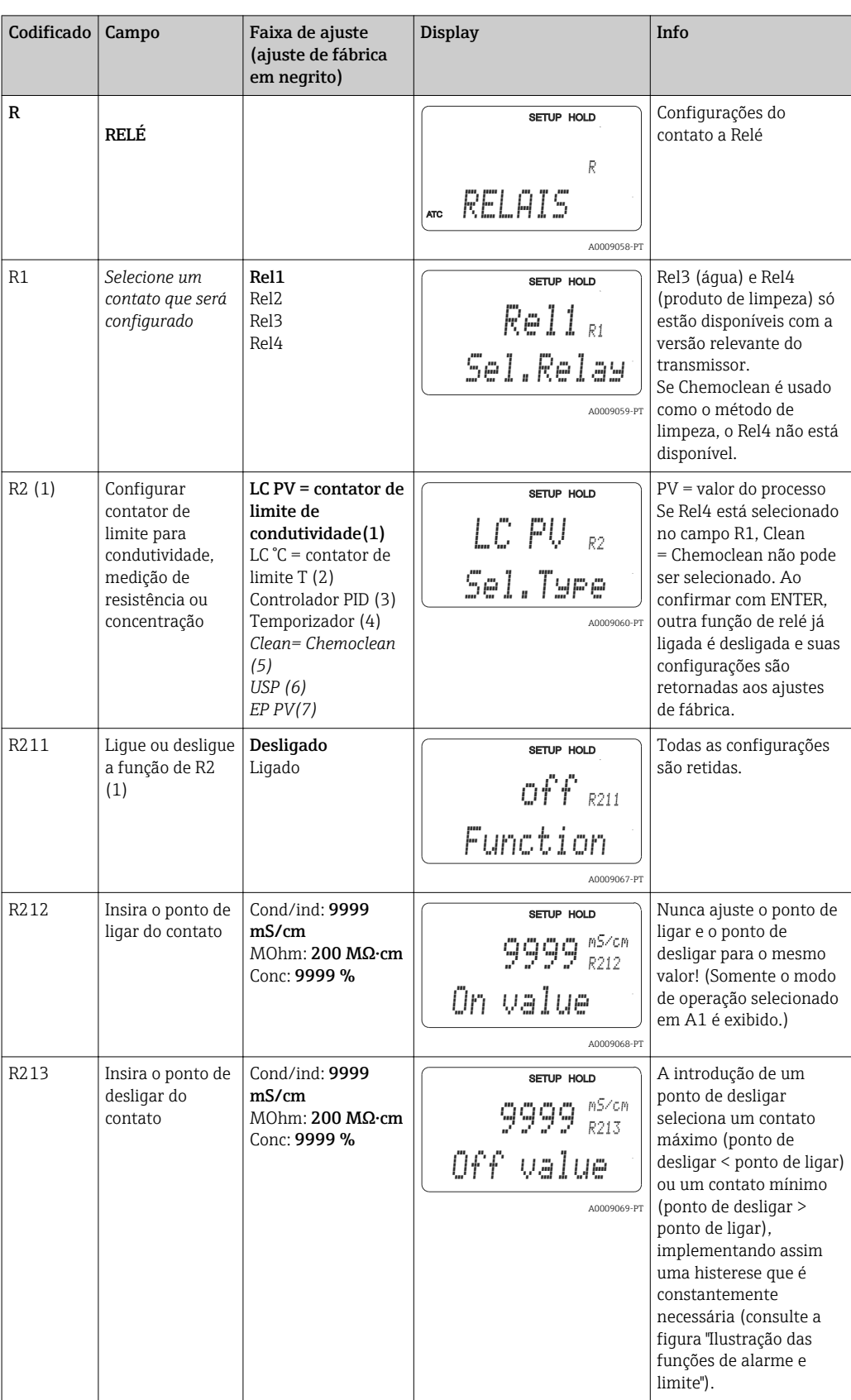

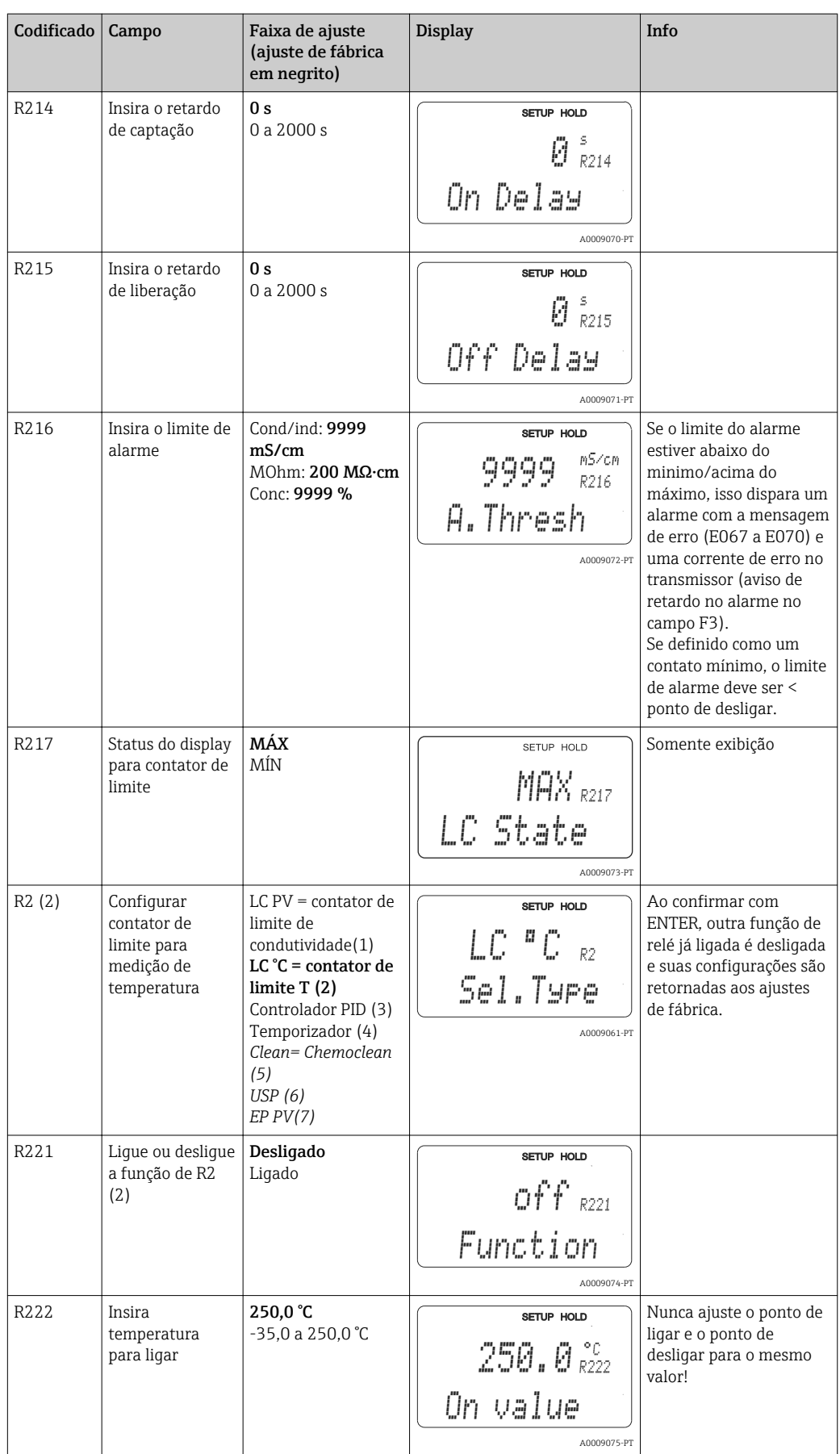

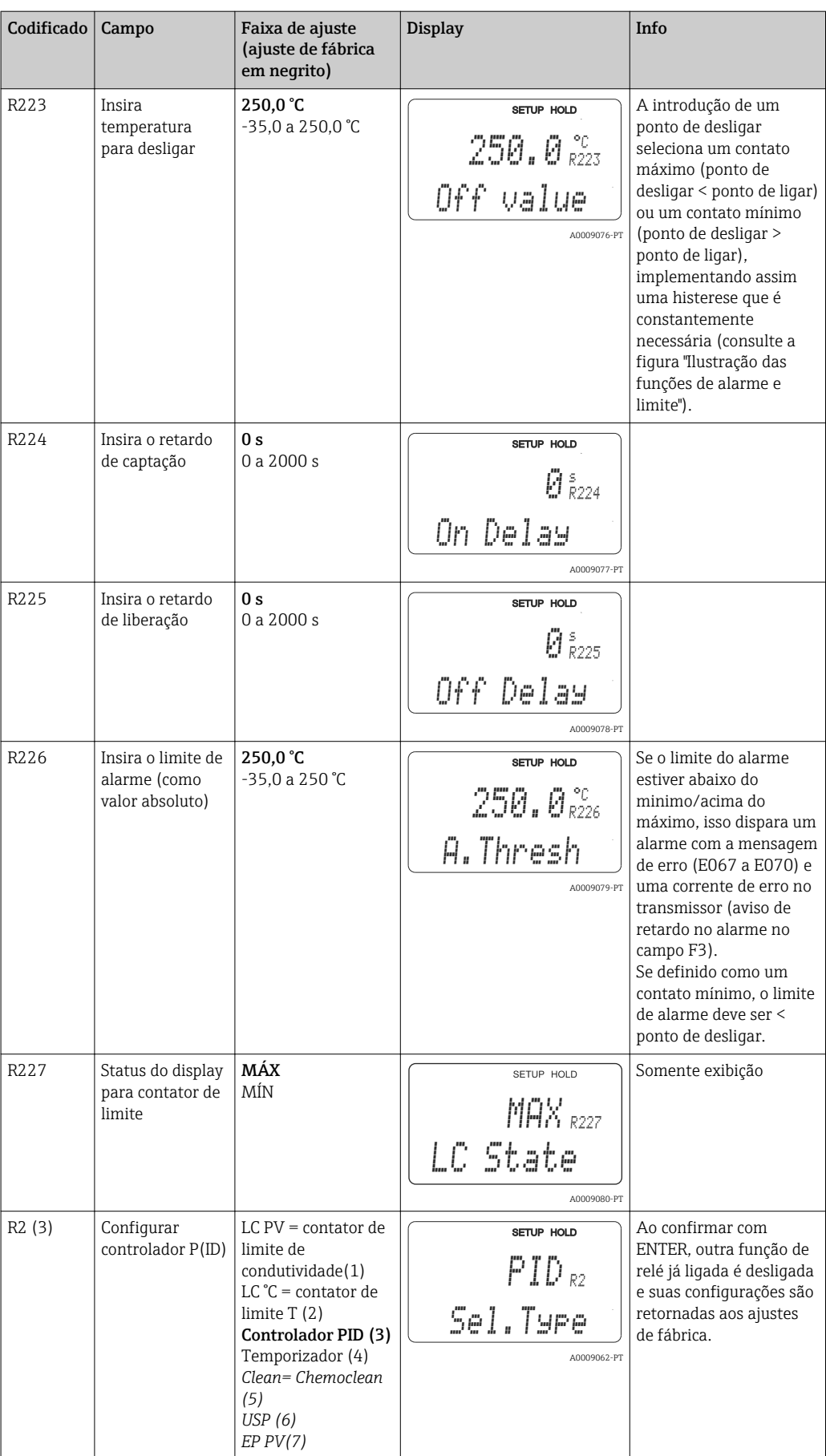

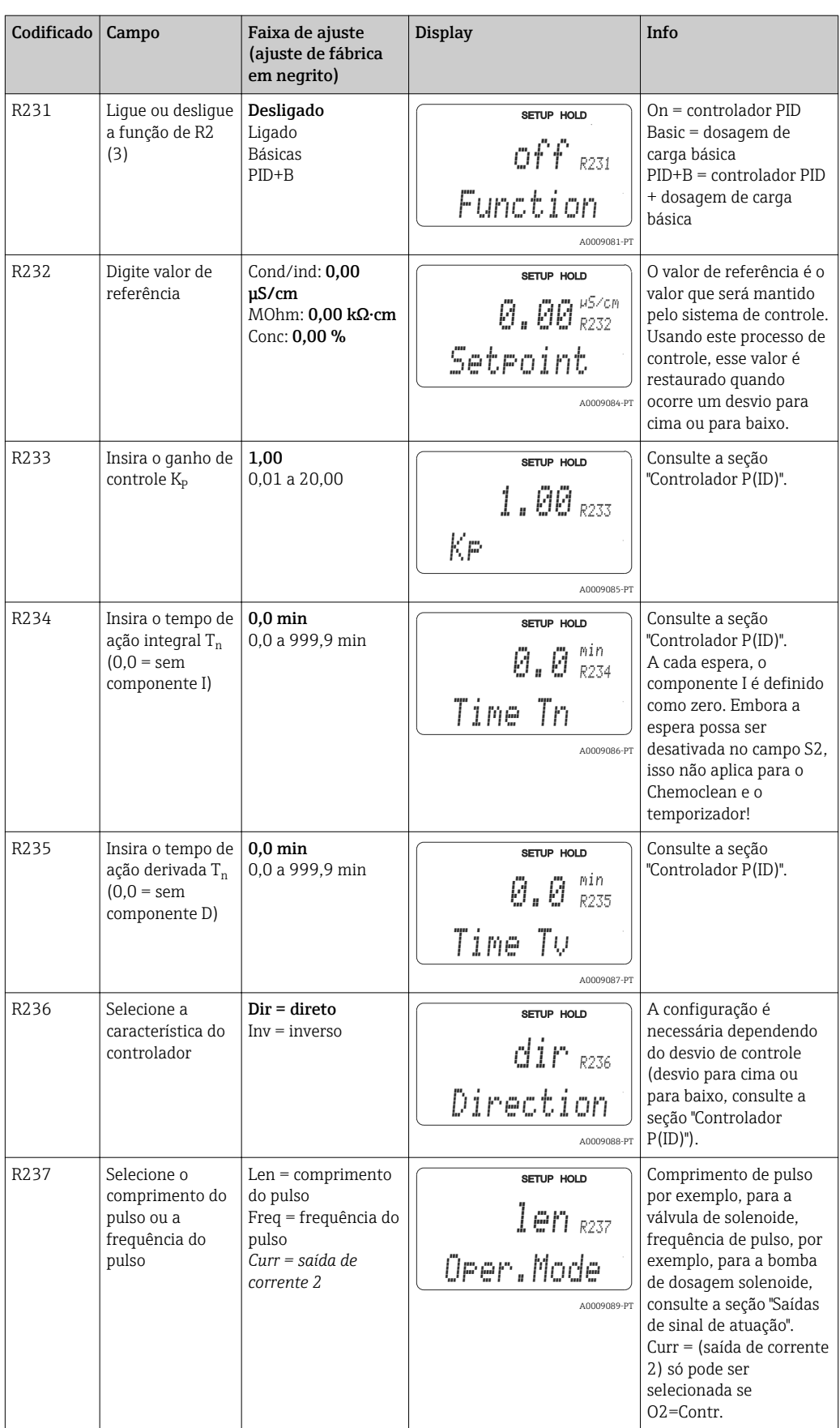

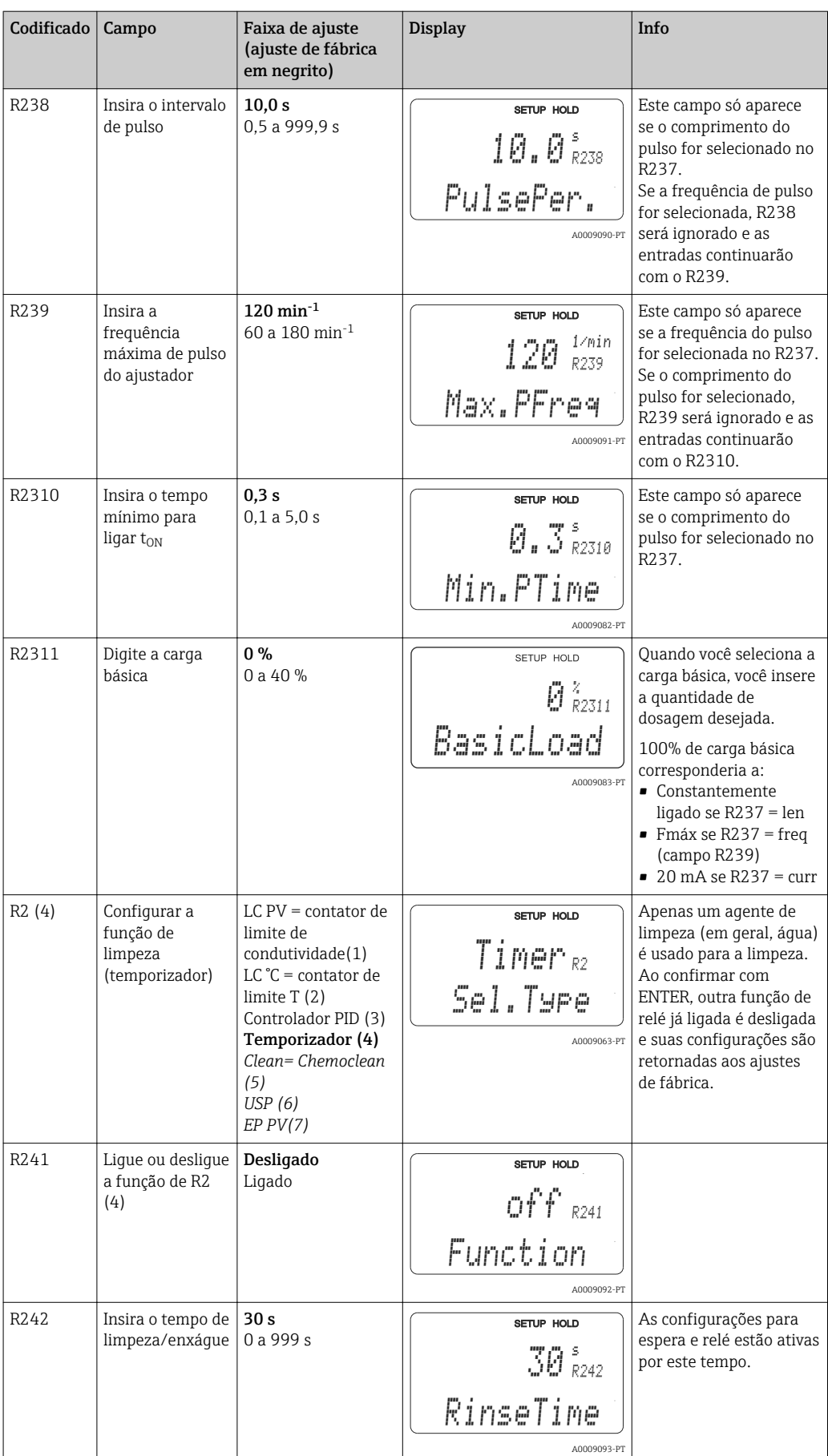

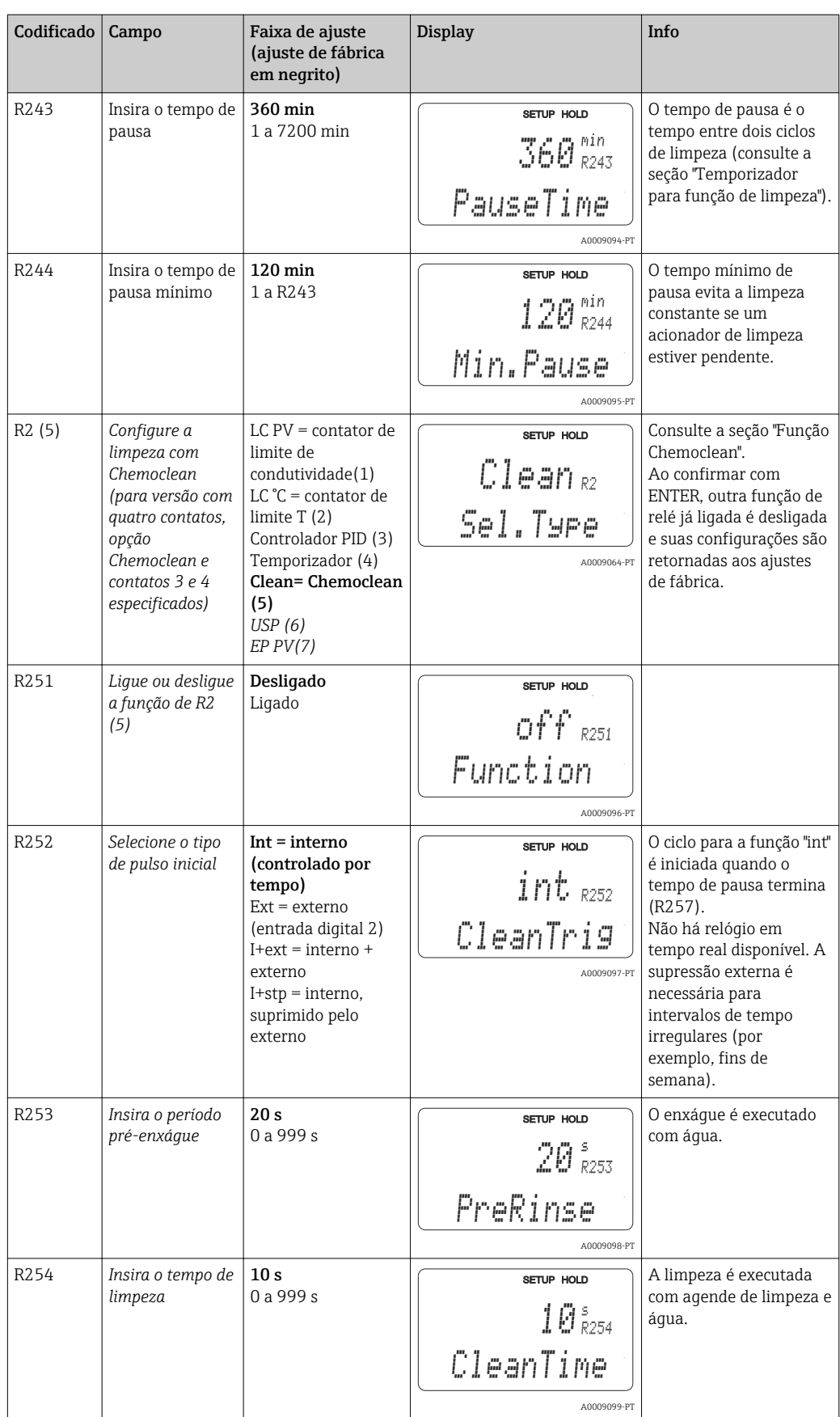

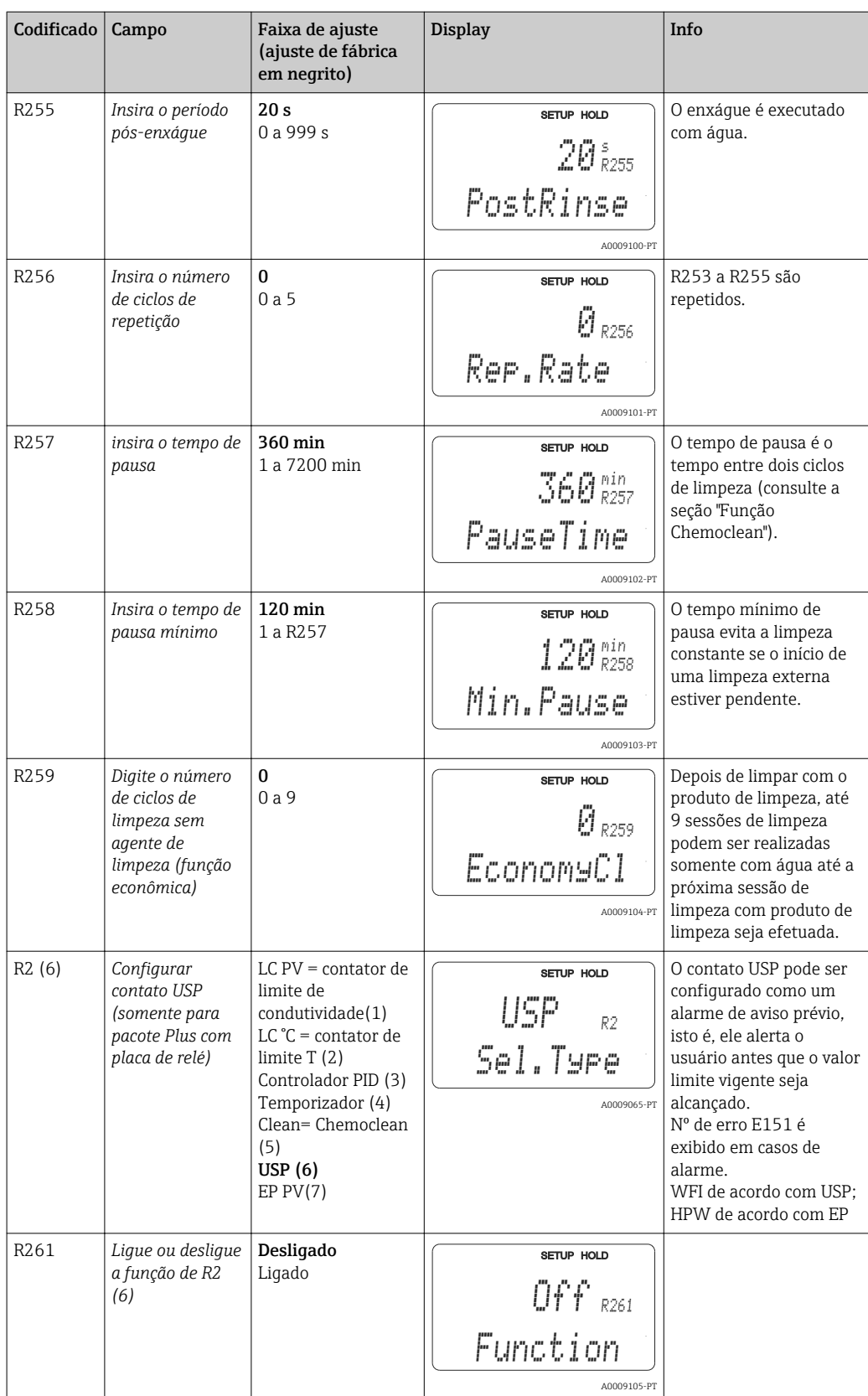

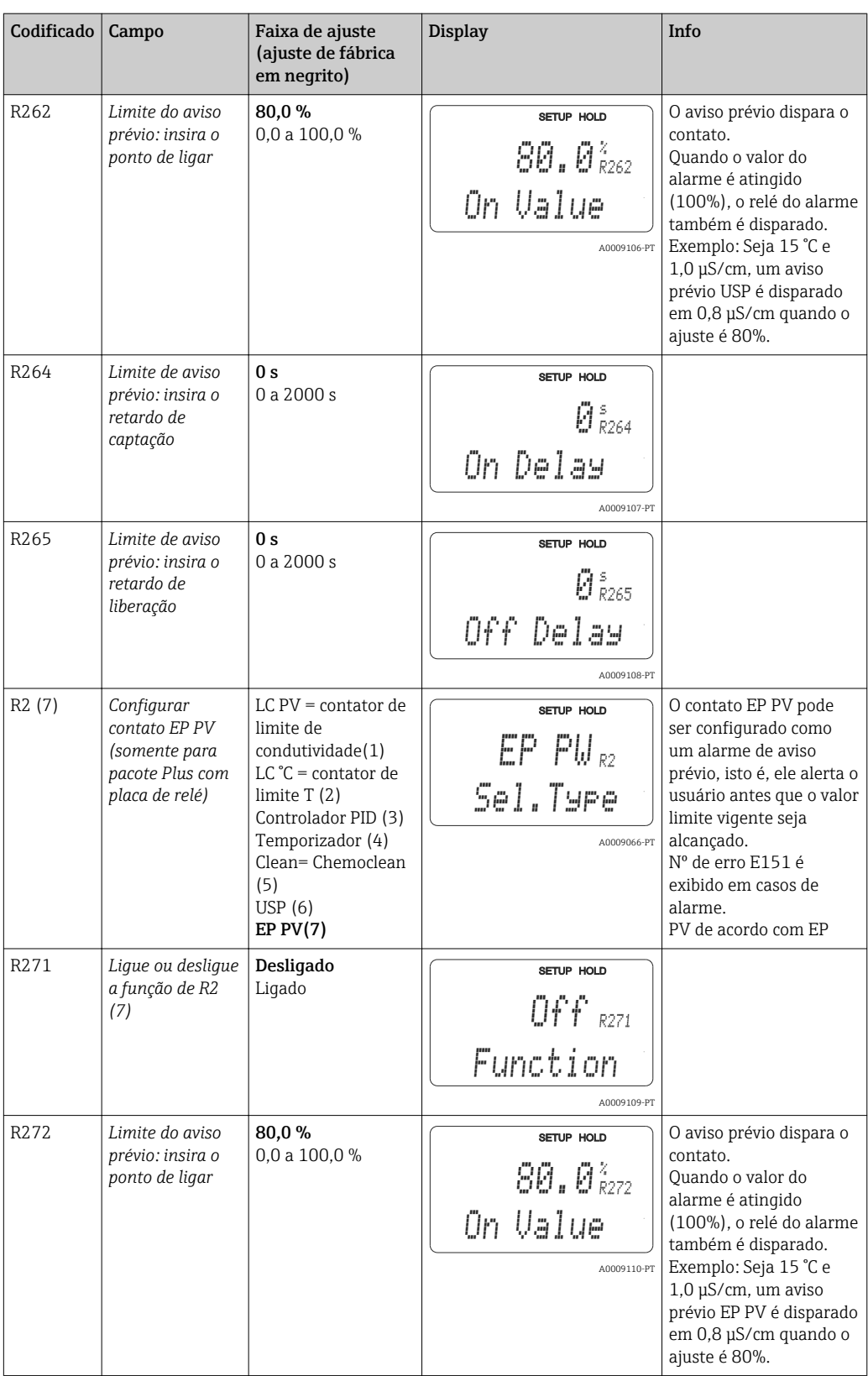

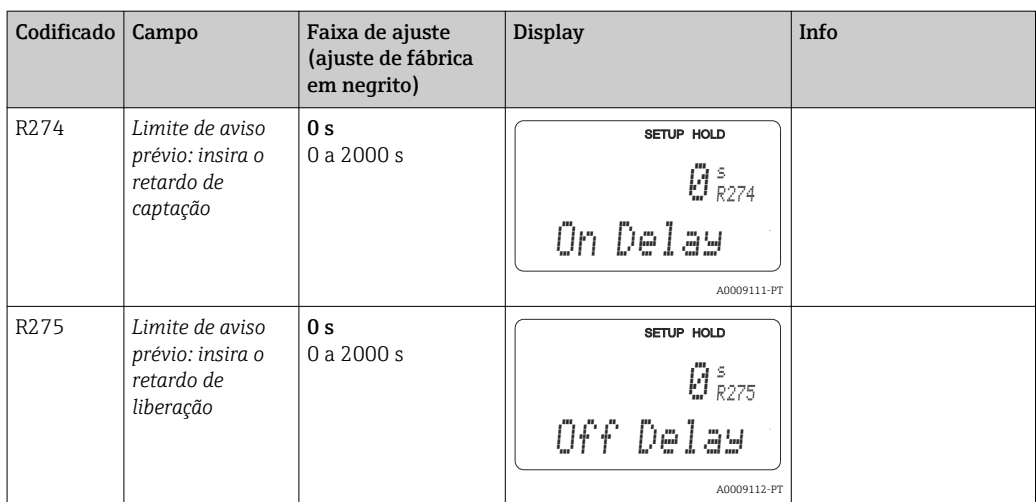

# 7.4.8 Compensação de temperatura com tabela

O grupo de funções "TABELA ALFA" não está disponível na versão básica do equipamento. Você necessita do pacote Plus para acessar esse grupo de funções. Com este grupo de funções você pode executar a compensação de temperatura usando uma tabela (campo B2).

Digite o par de valores α-T (consulte SETUP 2) nos campos T4 e T5.

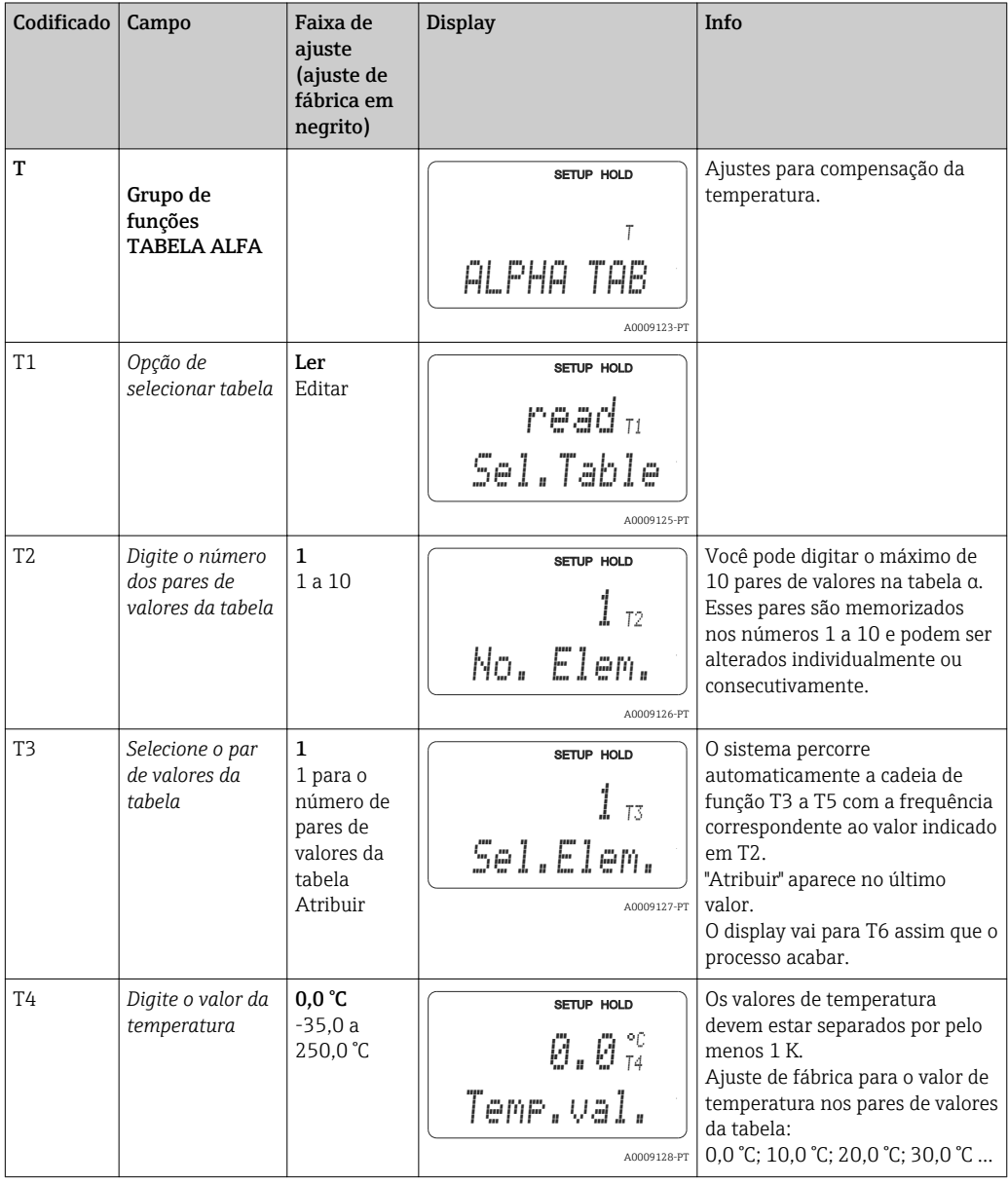

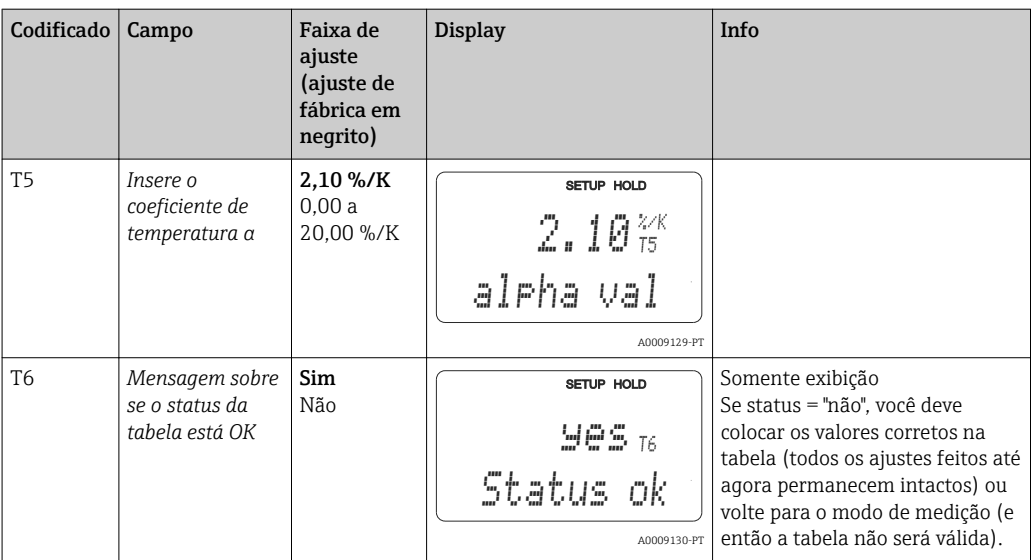

### 7.4.9 Medição da concentração

O grupo de funções CONCENTRAÇÃO só está disponível para equipamentos com o pacote Plus.

O transmissor pode converter os valores de condutividade para valores de concentração. Para isto, o modo de operação é configurado primeiro para a medição de concentração (ver campo A1).

Posteriormente, no medidor, você deve especificar os dados básicos que servirão de base para o cálculo da concentração. Para isso você necessita das curvas características de condutividade do meio.

No caso dos sensores condutores, os efeitos da polarização na camada limite entre o sensor e o meio restringem a faixa de medição. O transmissor pode detectar efeitos de polarização usando um processo inteligente de análise de sinal. Mensagem de erro E071 é exibida.

Você pode recorrer às suas tabelas de dados para essas curvas características ou determinar as curvas características por conta própria.

- 1. Crie amostras do meio nas concentrações que ocorrem no processo.
- 2. Em seguida, meça a condutividade não compensada dessas amostras em temperaturas que também ocorrem no processo.
	- Para temperaturas de processo variáveis:

Se devem ser consideradas temperaturas de processo variáveis, você deve medir a condutividade para pelo menos duas temperaturas (idealmente a temperatura mínima e máxima do processo) para as amostras criadas. Os valores de temperatura das várias amostras devem ser idênticos em cada caso. As temperaturas devem estar separadas de, pelo menos, 0,5 °C.

Pelo menos duas amostras de diferentes concentrações, obtidas em duas temperaturas diferentes em cada caso, são necessárias, pois o transmissor precisa de pelo menos quatro pontos na tabela (isto deve incluir valores de concentração mínima e máxima).

• Para temperaturas de processo constantes: Realize a medição das amostras de diferentes concentrações nessa temperatura. São necessárias pelo menos duas amostras.

No final, você deve ter dados de medição que se assemelham aos mostrados nas figuras a seguir.

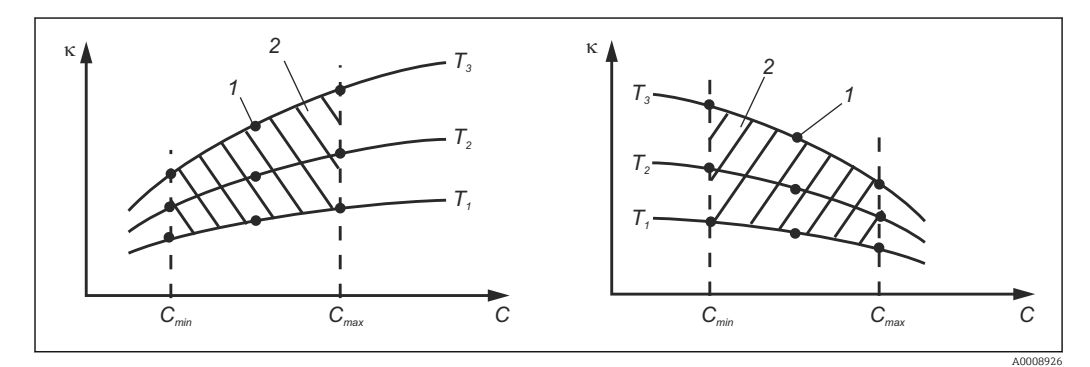

 *36 Exemplo de dados medidos para temperaturas variáveis*

- *κ Condutividade*
- *C Concentração*
- *T Temperatura*
- *1 Ponto de medição*
- *2 Faixa de medição*
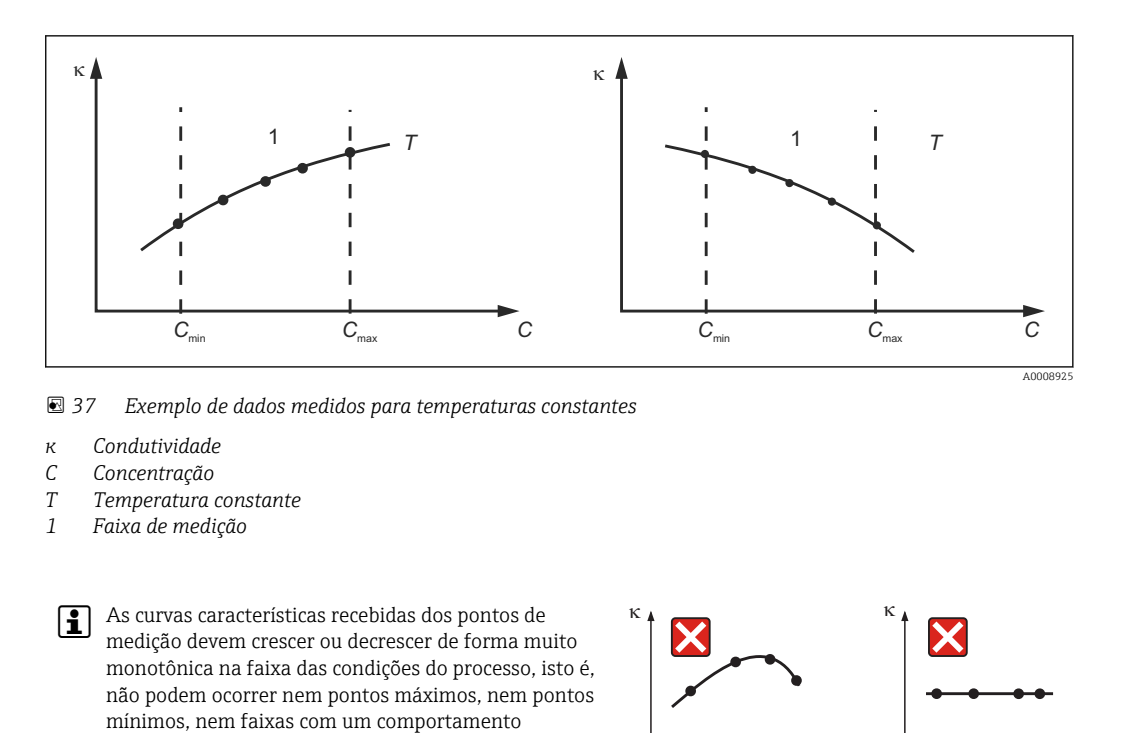

 *38 Perfis de curva inadmissíveis*

c c

A0008927

*κ Condutividade*

#### *C Concentração*

### Entrada do valor

permitidos.

Digite os três valores característicos para cada amostra medida nos campos K6 a K8 (trios de valores de condutividade, temperatura e concentração não compensadas).

• Temperatura de processo variável:

Insira pelo menos os valores necessários de quatro trios.

• Temperatura constante do processo: Insira pelo menos os valores necessários de dois trios.

constante. Os perfis de curva opostos não são, portanto,

Observe também os seguintes pontos:

Se os valores medidos para condutividade e temperatura na operação de medição estiverem fora dos valores inseridos na tabela de concentração, a precisão da medida da concentração piora consideravelmente e a mensagem de erro E078, E079 ou E079 é exibida. Portanto, leve em consideração os valores-limite do seu processo ao determinar as curvas características.

Se você inserir um trio de valores adicional de 0 μS/cm e 0% para cada temperatura usada quando a curva característica estiver crescendo, você pode trabalhar desde o início da faixa de medição com precisão suficiente e sem uma mensagem de erro.

Digite os valores em ordem de concentração crescente (veja o exemplo a seguir).

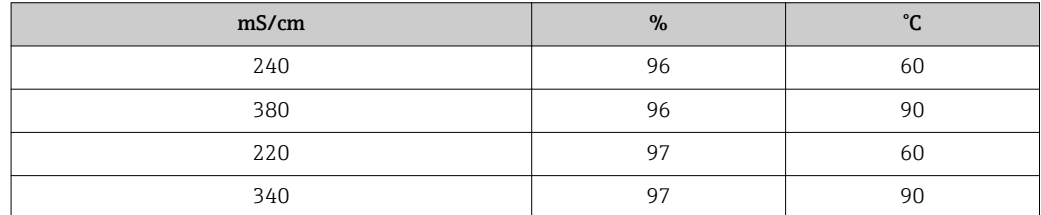

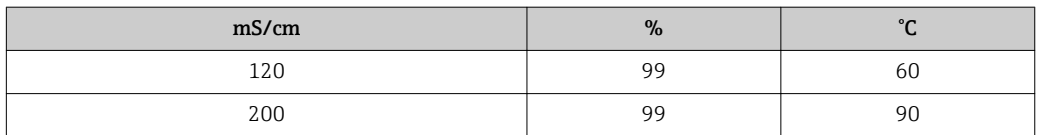

Como a temperatura já está processada nas tabelas de concentração, as configurações de compensação de temperatura no menu Setup 2 (campos B2 e B3) são ineficazes para medições de concentração.

As funções marcadas em itálico não são compatíveis com a versão básica do equipamento.

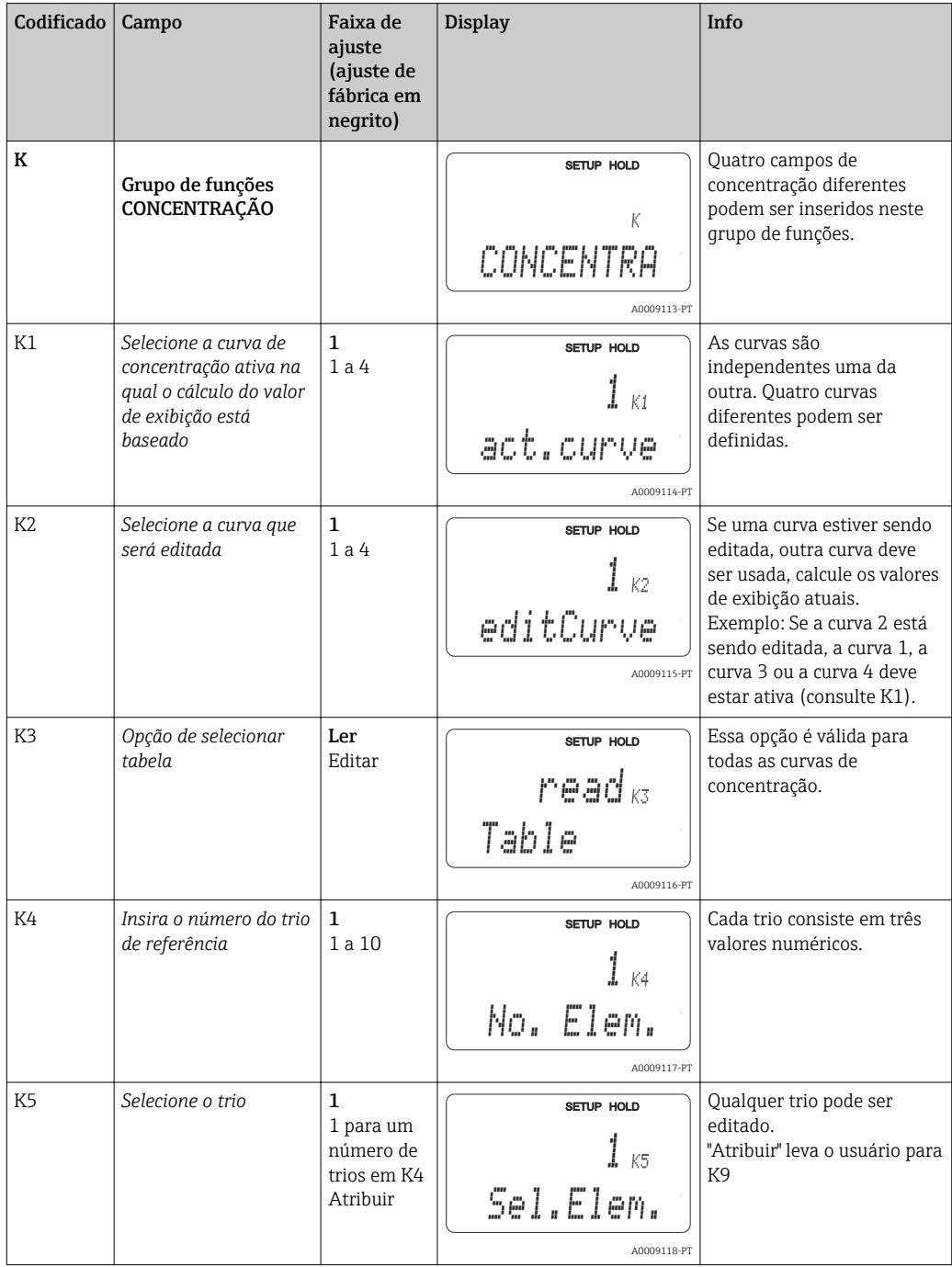

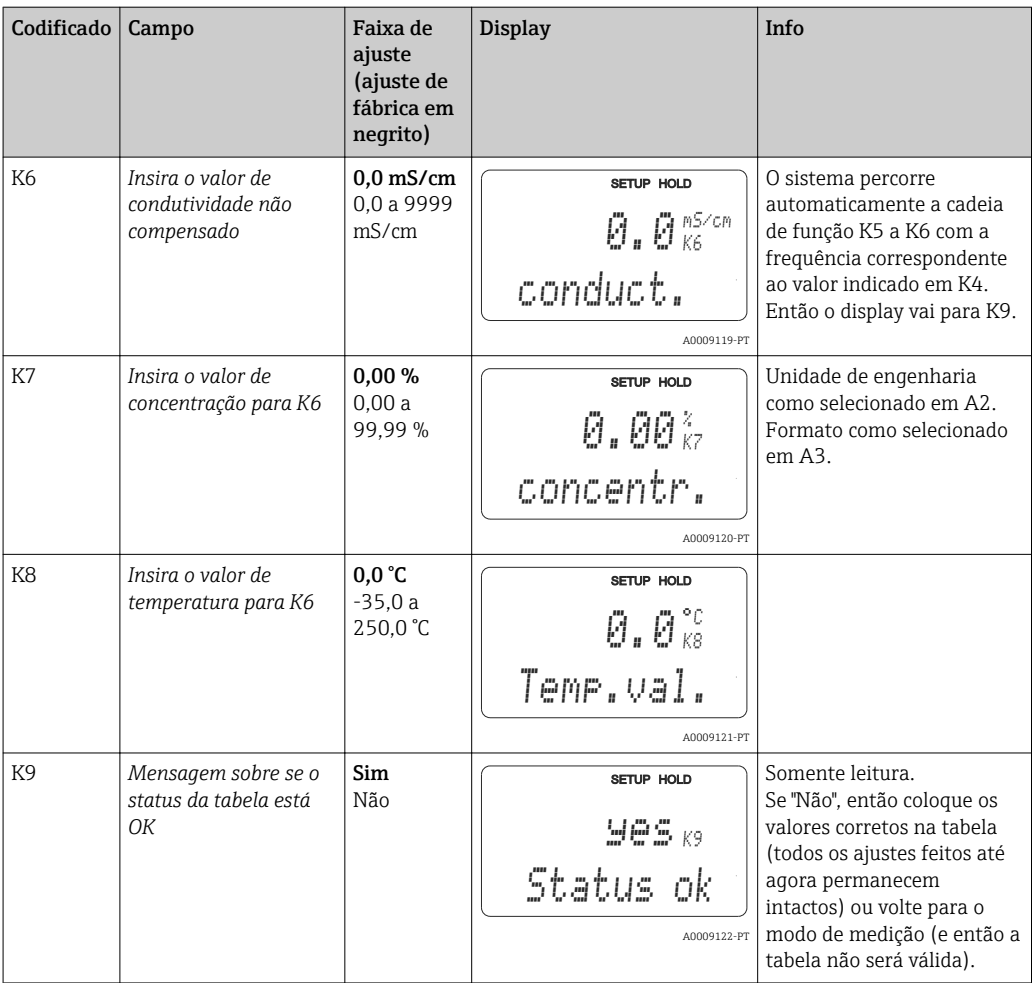

# 7.4.10 Serviço

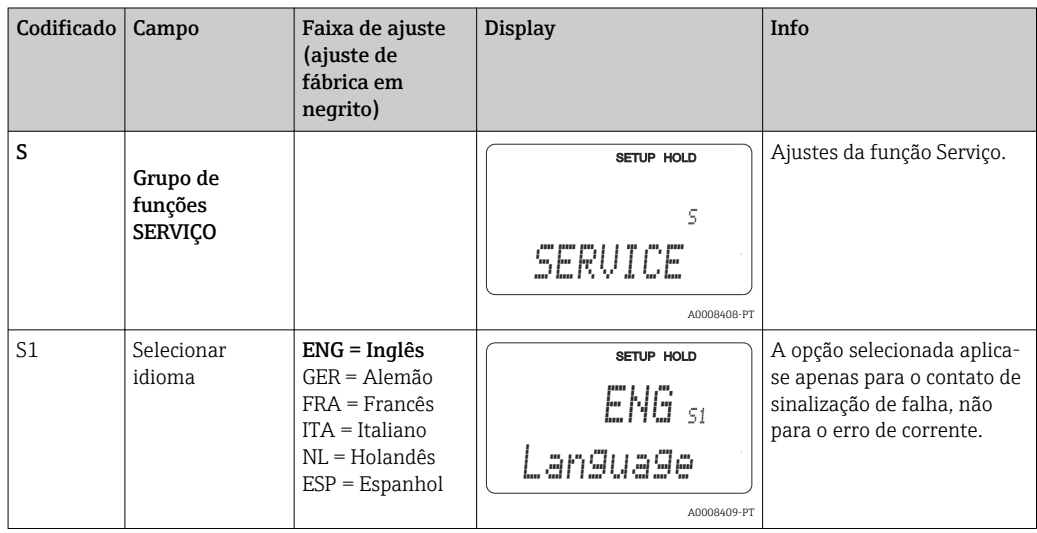

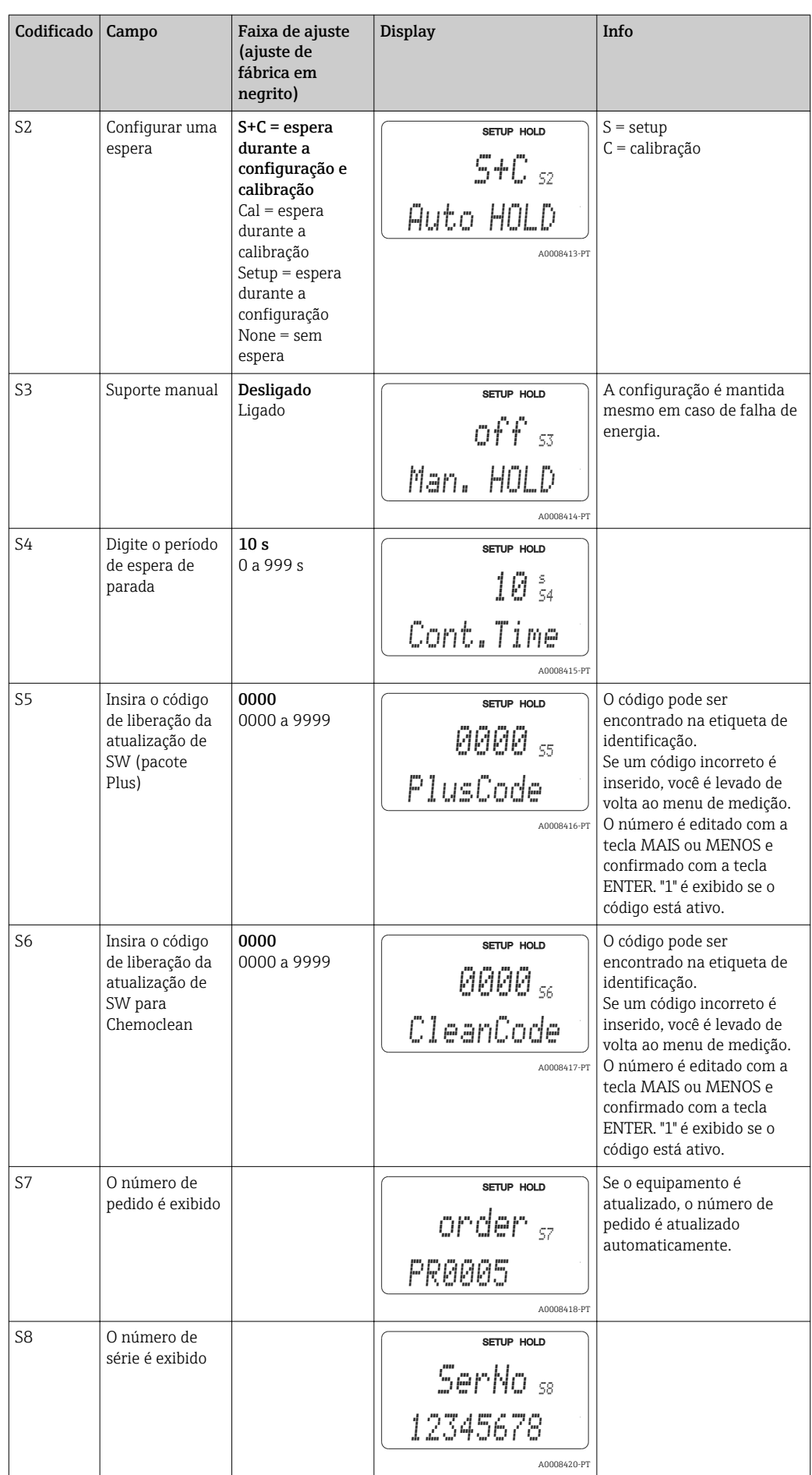

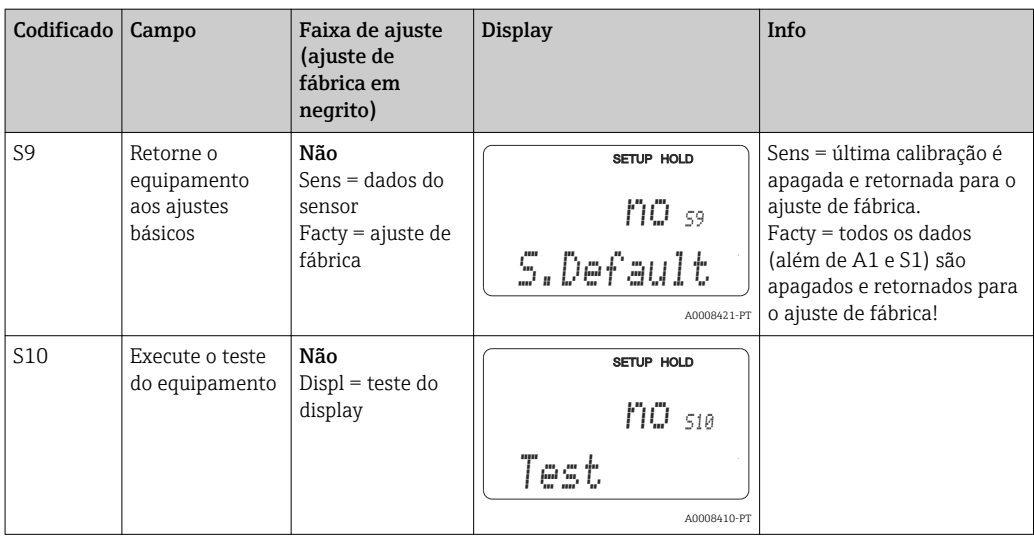

## 7.4.11 Assistência técnica da E+H

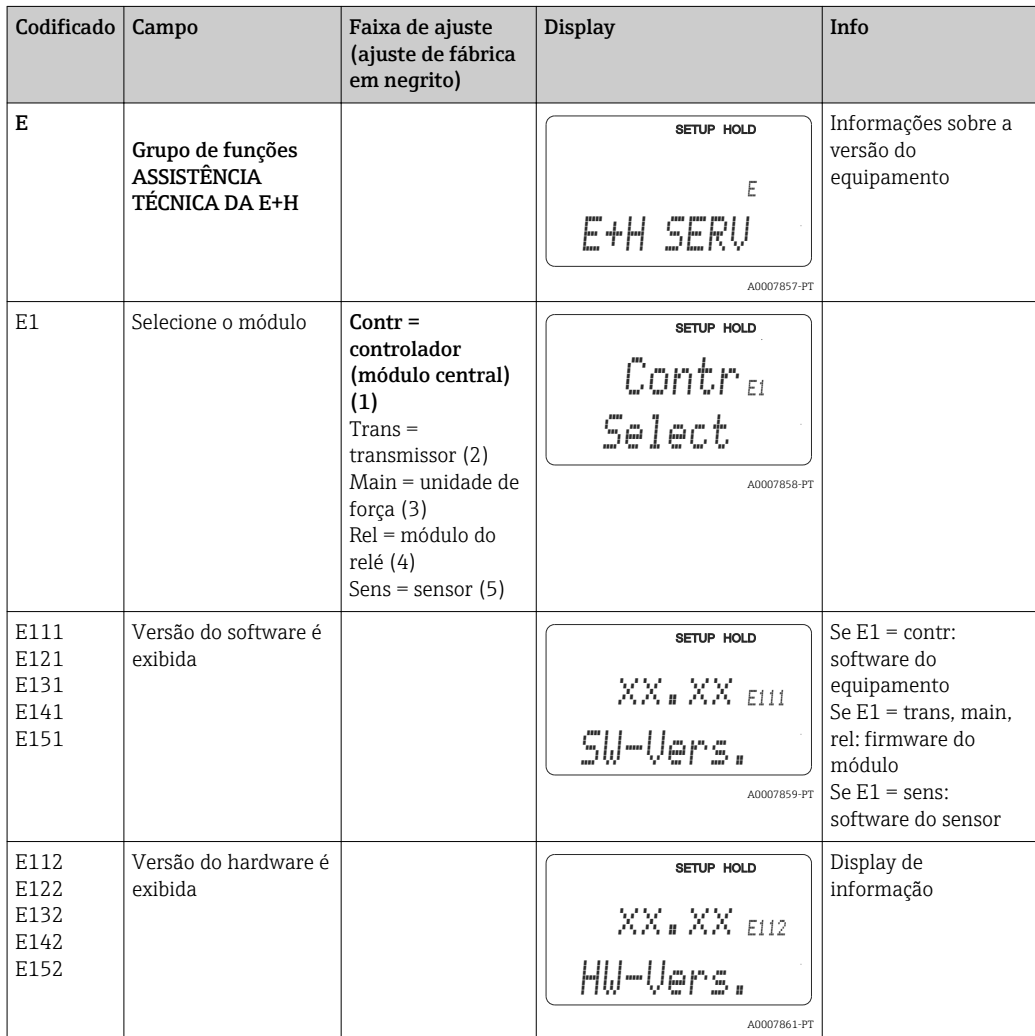

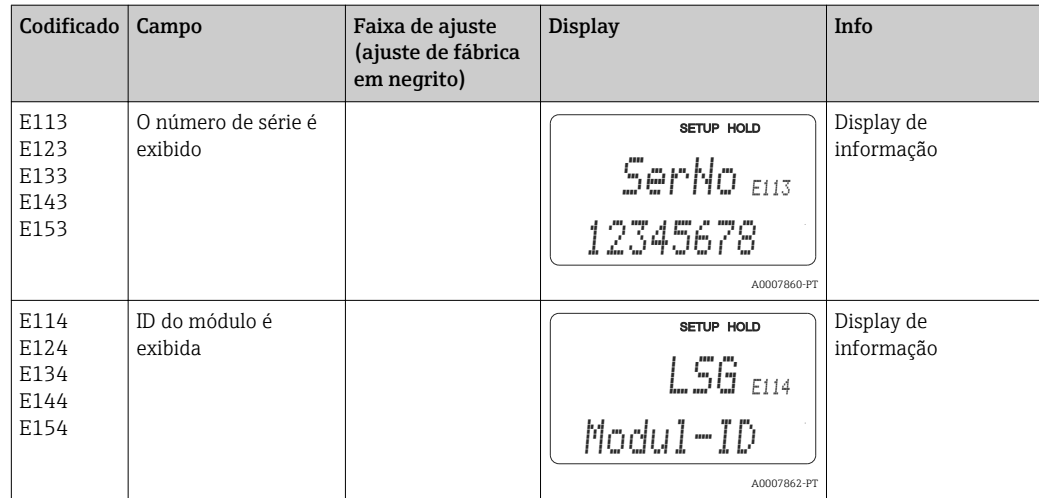

## 7.4.12 Interfaces

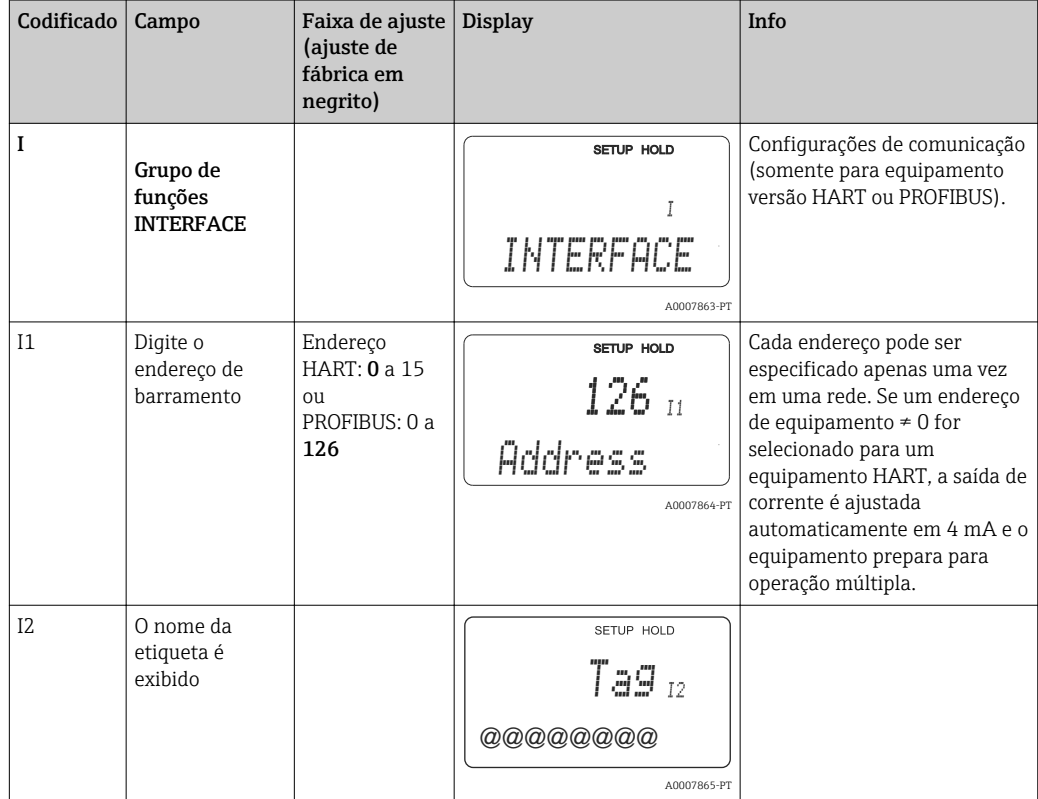

## 7.4.13 Comunicação

Para equipamentos com interface de comunicação, consulte também as Instruções de operação em separado BA00208C/07/EN (HART®) ou BA00209C/07/DE (PROFIBUS®).

# 7.5 Calibração

Utilizar a tecla CAL para acessar o grupo de funções calibração.

Use esse grupo de funções para calibrar e ajustar o transmissor. A calibração pode ser realizada de duas maneiras diferentes:

- Ao medir uma solução de calibração de condutividade conhecida.
- Ao inserir a constante de célula exata do sensor de condutividade.

Observe também os seguintes pontos:

- Durante o comissionamento inicial de sensores indutivos, um ajuste de ar é absolutamente essencial para compensação de acoplamento residual (do campo C111) de tal forma que o sistema de medição possa retornar dados de medição precisos.
- Se a calibração for interrompida pressionando simultaneamente as teclas MAIS e MENOS (retornar para C114, C126 ou C136), se a calibração estiver incorreta, os dados de calibração originais são usados novamente. Um erro de calibração é indicado por "ERR" e o símbolo do sensor pisca no display. Repita a calibração!
- Para cada calibração, o equipamento automaticamente seleciona a espera (ajuste de fábrica).
- Ao finalizar a calibração, o equipamento retorna o modo de medição. O símbolo "hold" aparece no display durante o período de espera de parada (campo S4).
- Somente os itens C121 a C126 são relevantes para sensores condutores.

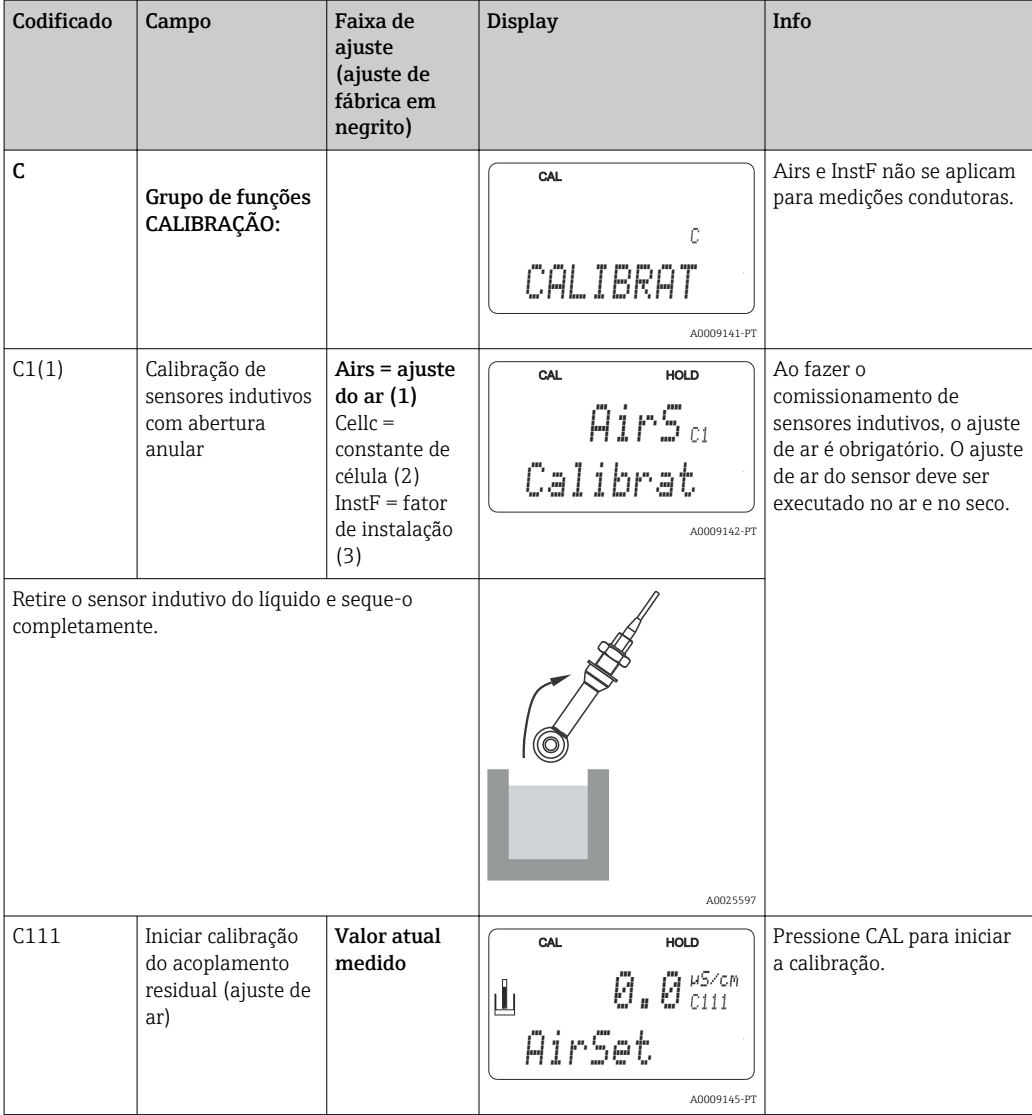

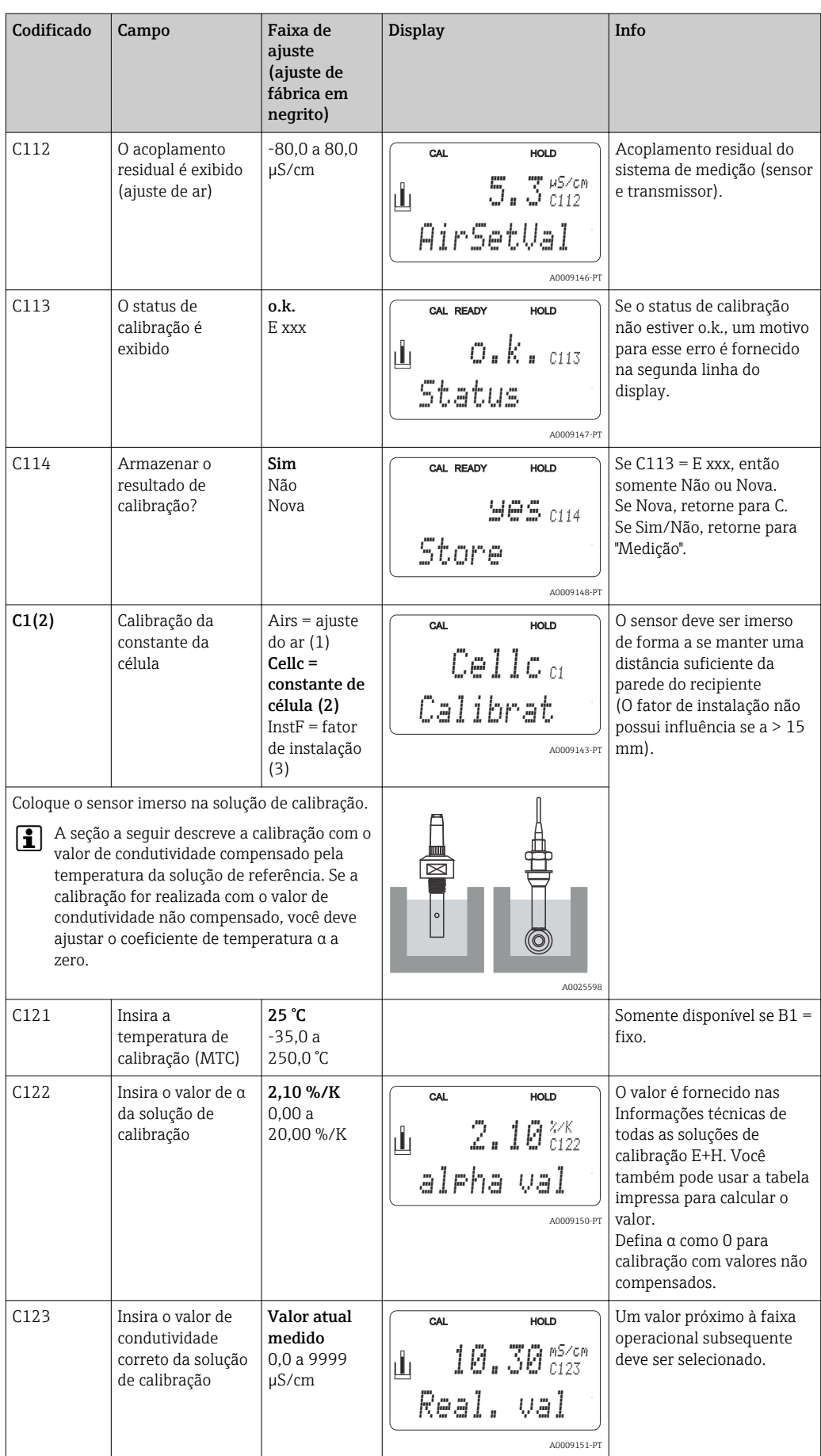

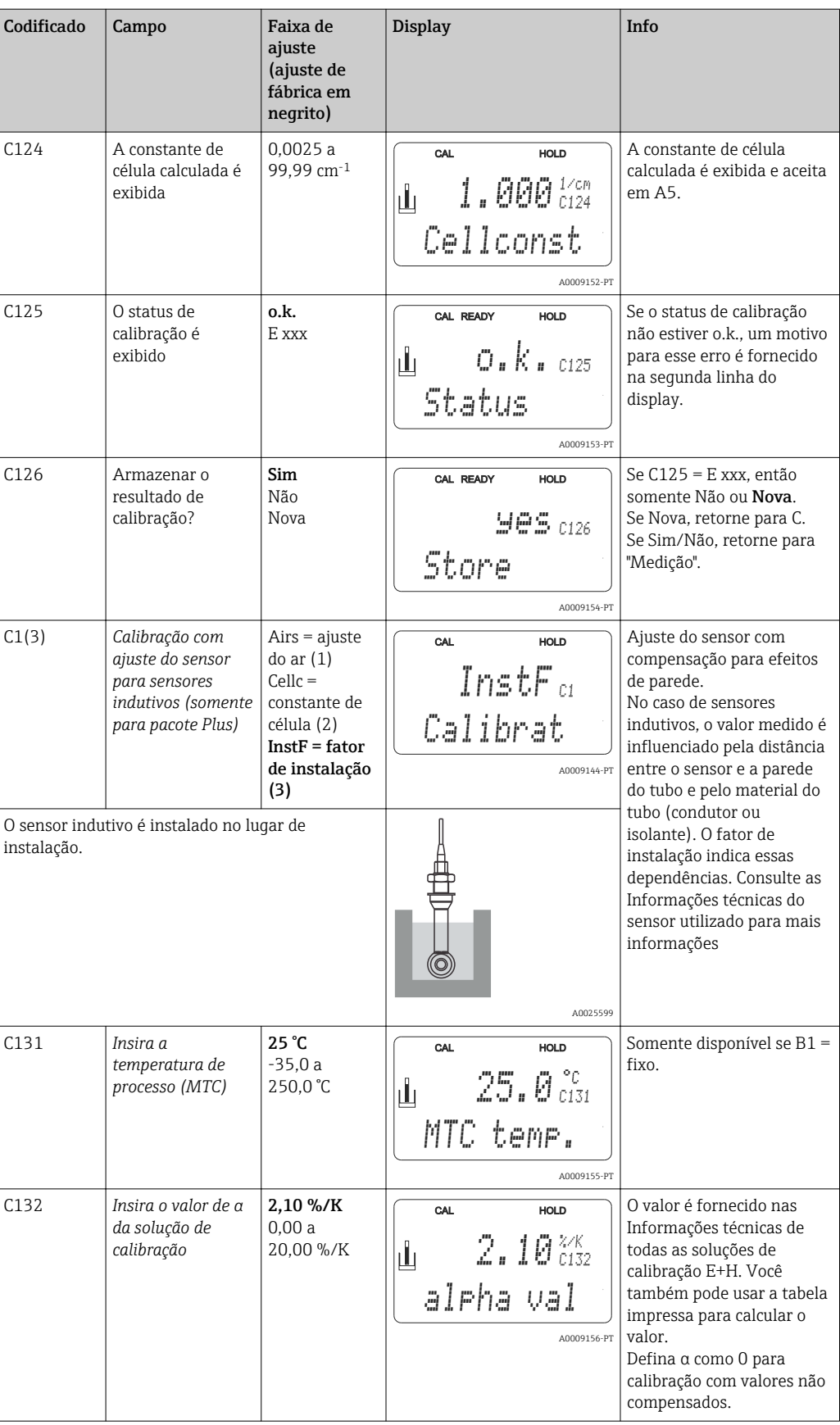

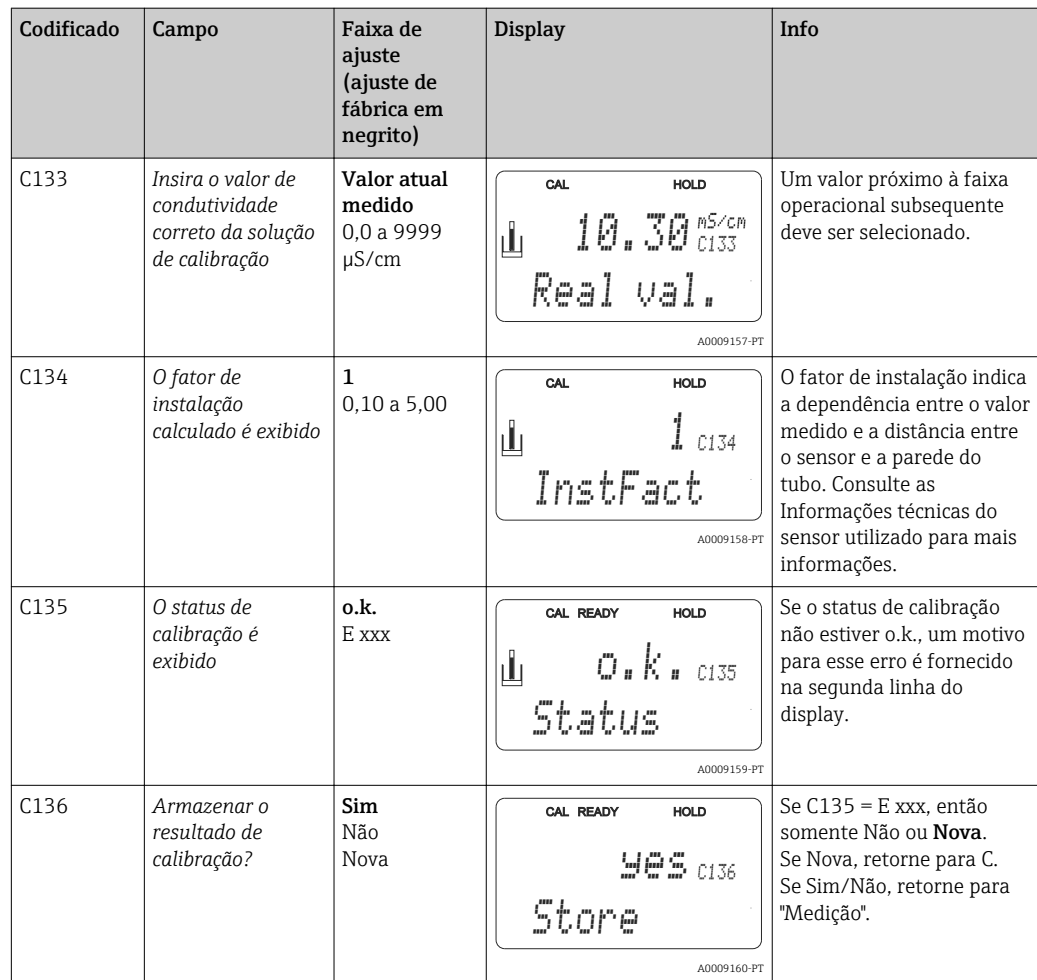

# 8 Diagnóstico e localização de falhas

# 8.1 Instruções para solução de problemas

O transmissor monitora continuamente suas próprias funções. Se um erro que o equipamento reconhece ocorrer, isso é indicado no display. O número do erro é exibido abaixo da exibição do valor principal medido. Se mais de um erro ocorre, você pode exibilos com a tecla MENOS.

Consulte a tabela "Mensagens de erro do sistema" em relação aos possíveis números de erro e medidas para solucioná-los.

Se ocorrer um mau funcionamento sem qualquer mensagem de erro do transmissor, consulte as tabelas de "Erros específicos do processo" ou de "Erros específicos do equipamento" para localizar e corrigir o erro. Essas tabelas lhe fornecem informações adicionais sobre qualquer peça de reposição necessária.

# 8.2 Mensagens de erro do sistema

Você pode exibir e selecionar mensagem de erro com a tecla MENOS.

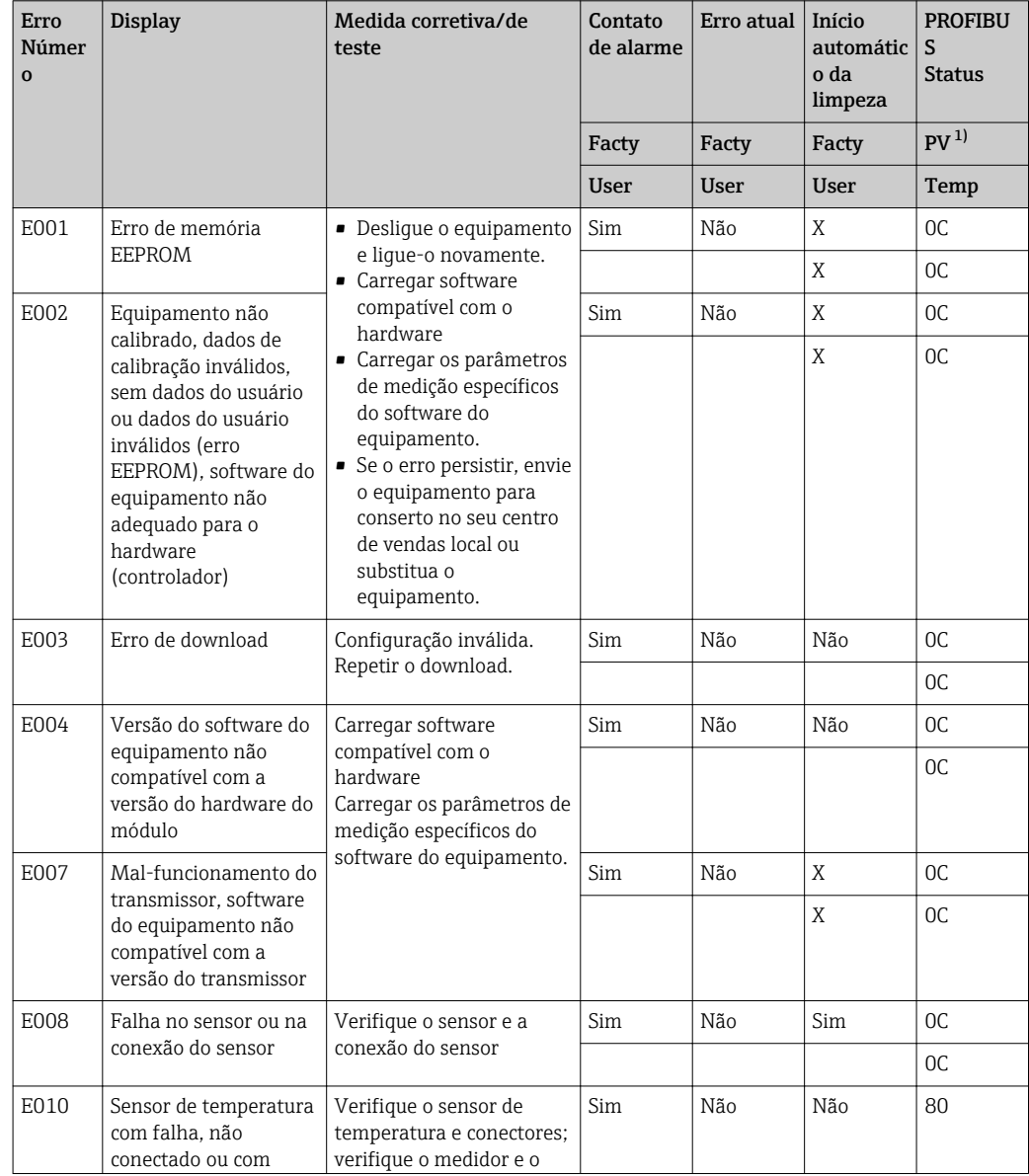

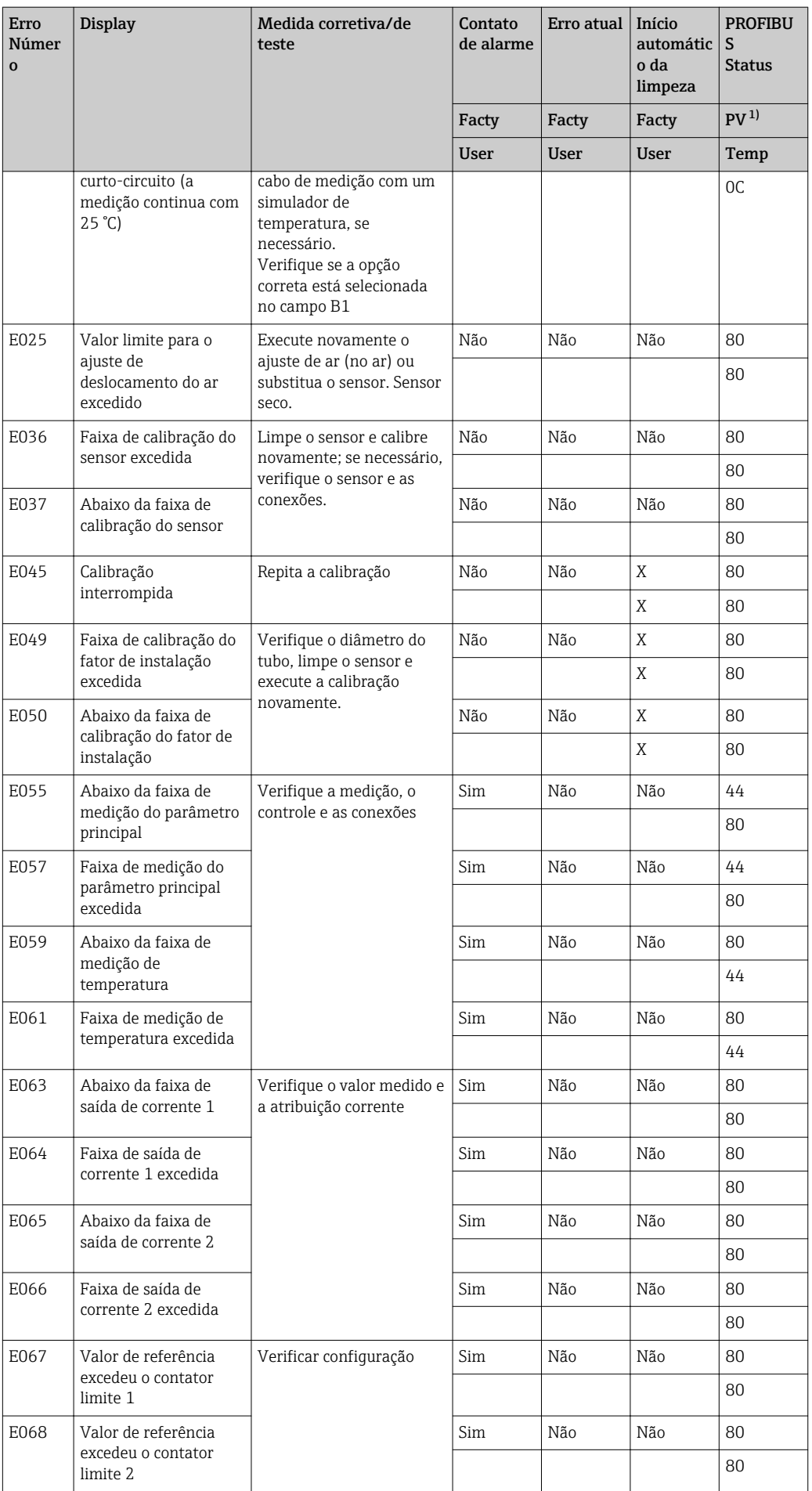

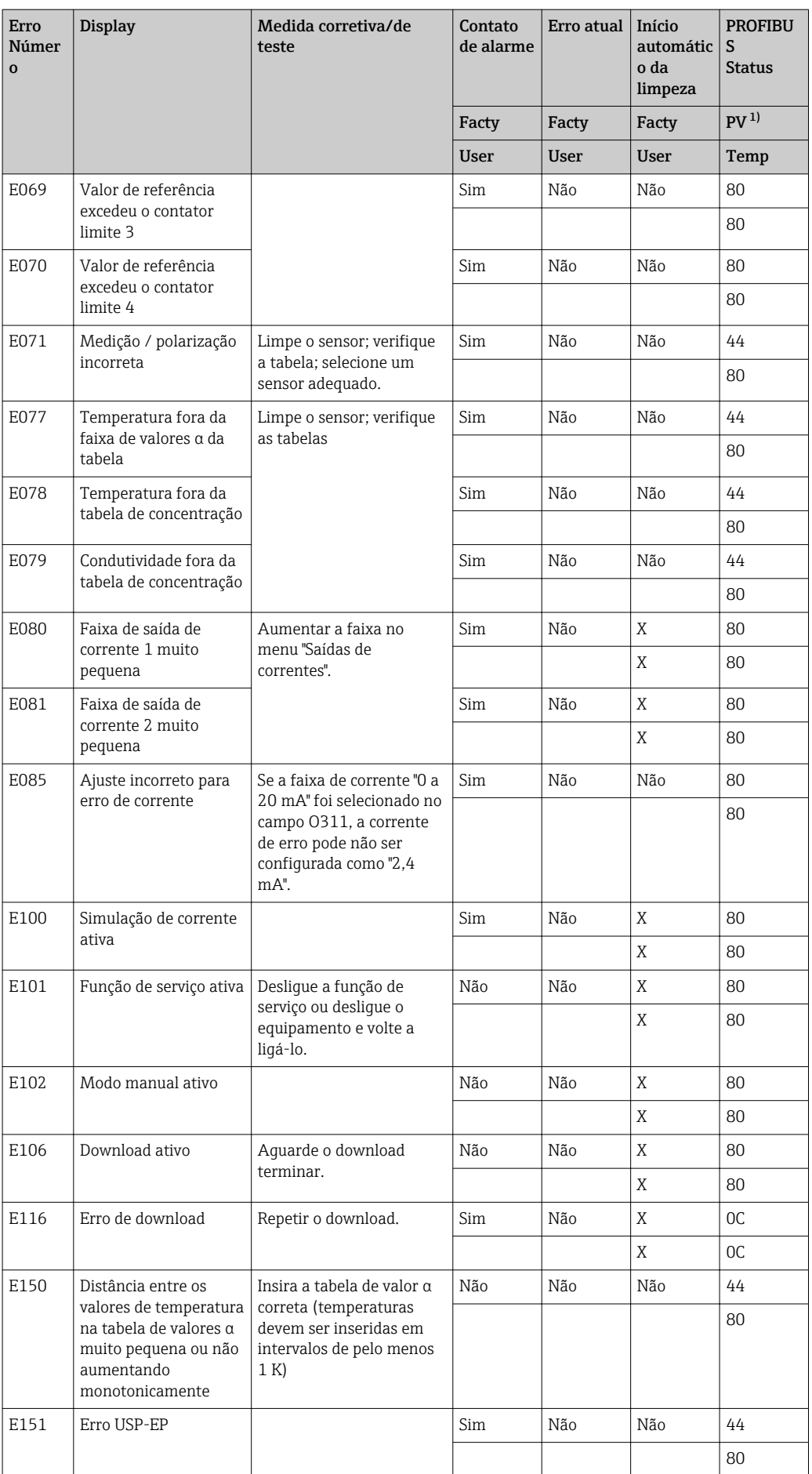

<span id="page-85-0"></span>![](_page_85_Picture_393.jpeg)

1) PV = variável de processo, valor primário

# 8.3 Erros específicos do processo

Utilize a tabela a seguir para localizar e corrigir qualquer erro que esteja ocorrendo.

![](_page_86_Picture_417.jpeg)

![](_page_87_Picture_399.jpeg)

![](_page_88_Picture_424.jpeg)

![](_page_89_Picture_376.jpeg)

![](_page_90_Picture_269.jpeg)

# 8.4 Erros específicos do equipamento

A tabela a seguir lhe ajuda durante o diagnóstico e direciona para qualquer peça de reposição necessária.

Dependendo do grau de dificuldade e do equipamento de medição presente, o diagnóstico é realizado:

- Por um operador treinado
- Pelos técnicos em elétrica treinados disponíveis para o usuário
- Pela empresa responsável pela instalação/operação do sistema
- Pela Assistência técnica da Endress+Hauser

As informações sobre as nomenclaturas exatas das peças de reposição e sobre a forma como estas peças podem ser instaladas podem ser encontradas na seção "Peças de reposição".

![](_page_90_Picture_270.jpeg)

![](_page_91_Picture_511.jpeg)

![](_page_92_Picture_346.jpeg)

# 9 Manutenção

## **AATENÇÃO**

### Pressão e temperatura de processo, contaminação, tensão elétrica

Risco de lesões graves ou fatais

- ‣ Caso o sensor tenha que ser removido durante o trabalho de manutenção, evite os riscos resultantes de pressão, temperatura e contaminação.
- ‣ Certifique-se de que o equipamento esteja desenergizado antes de abri-lo.
- ‣ A energia pode ser fornecida aos contatos de comutação a partir de circuitos separados. Desenergize estes circuitos antes de trabalhar nos terminais.

Tome todas as precauções necessárias dentro dos prazos para garantir a segurança da operação e a confiabilidade de todo o ponto de medição.

A manutenção do ponto de medição inclui:

- Calibração
- Limpeza do controlador, do conjunto e do sensor
- Verificação dos cabos e conexões

Ao realizar qualquer trabalho no equipamento, tenha em mente qualquer impacto potencial que isso possa ter no sistema de controle de processo ou no próprio processo.

## AVISO

### Descarga eletrostática (ESD)

Risco de danificar componentes eletrônicos

- ‣ Tome medidas de proteção individuais de forma a evitar ESD, tais como descarga antecipada no PE ou o aterramento permanente com uma pulseira.
- ‣ Para sua própria segurança, use somente peças de reposição originais. Com peças originais, a função, a precisão e a confiabilidade são também garantidas após o trabalho de manutenção.

# 9.1 Manutenção de todo o ponto de medição

## 9.1.1 Limpeza do transmissor

Limpe a parte da frente do invólucro usando somente os produtos de limpeza comercialmente disponíveis.

A parte da frente do invólucro é resistente aos seguintes itens, de acordo com o DIN 42 115:

- Etanol (por um curto período de tempo)
- Ácidos diluídos (máx. 2% HCl)
- Soluções alcalinas diluídas (máx. 3% NaOH)
- Agentes de limpeza doméstica baseados em sabão

Ao realizar qualquer trabalho no equipamento, tenha em mente qualquer impacto potencial que isso possa ter no sistema de controle de processo ou no próprio processo.

## AVISO

### Agentes de limpeza proibidos

Danos à superfície do invólucro ou vedação do invólucro

- ‣ Nunca utilize ácidos minerais concentrados ou soluções alcalinas para a limpeza.
- ‣ Nunca use limpadores orgânicos como acetona, álcool benzílico, metanol, cloreto de metileno, xileno ou concentrado de glicerol.
- ‣ Nunca utilize vapor em alta pressão para fins de limpeza.

## 9.1.2 Limpeza dos sensores de condutividade

## A CUIDADO

Risco de lesões provenientes de agentes de limpeza e danos a roupas e equipamentos

- ‣ Usar óculos de proteção e luvas de segurança.
- ‣ Limpar os respingos que caíram na roupa e em outros objetos.
- ‣ Preste uma atenção especial às informações fornecidas nas fichas de segurança dos produtos químicos utilizados.

Limpe o sensor como indicado, conforme o tipo de sujeira presente:

- Películas oleosas e gordurosas:
- Limpe com removedor de graxa, tais como álcool, acetona, possivelmente água quente e detergente para lavar louça.
- Acúmulo de cal e hidróxido metálico: Dissolva as formações com ácido clorídrico diluído (3%) e, em seguida, enxágue abundantemente com água limpa.
- Acúmulo de gás sulfídrico (proveniente de dessulfurização de gás de combustão ou estações de tratamento de esgoto): Use uma mistura de ácido clorídrico (3%) com tiocarbamida (disponível no mercado) e, em seguida, enxágue com muita água limpa.
- Acúmulo contendo proteínas (indústria alimentícia, por exemplo): Use uma mistura de ácido clorídrico (0,5%) com pepsina (disponível no mercado) e, em seguida, enxágue com muita água limpa.

## 9.1.3 Simulação de sensores condutores para teste de equipamento

Você pode testar a condutividade condutora do transmissor substituindo a seção de medição e o sensor de temperatura com resistores. A precisão da simulação irá depender da precisão dos resistores.

### Temperatura

Se um deslocamento da temperatura não é definido no transmissor, se aplicam os valores de temperatura da tabela a seguir:

![](_page_94_Picture_255.jpeg)

Com o sensor de temperatura tipo Pt 1000, todos os valores de resistência são elevados por um fator de 10.

Instale o resistor equivalente à temperatura em um sistema de três fios. H

#### Condutividade

Se a constante de célula k for ajustada para o valor na coluna 2 da tabela a seguir, então os valores de condutividade desta tabela se aplicam.

Caso contrário, o seguinte é utilizado: Condutividade [mS/cm] = k[cm-1] ⋅ 1 / R[kΩ]

![](_page_94_Picture_256.jpeg)

![](_page_95_Picture_243.jpeg)

![](_page_95_Figure_3.jpeg)

As medições MΩ são normalmente utilizadas para água pura e ultrapura e portanto só fazem sentido para constantes de célula  $k = 0.01$  cm<sup>-1</sup> ou  $k = 0.1$  cm<sup>-1</sup>.

### 9.1.4 Simulação de sensores indutivos para teste de equipamento

O sensor indutivo não pode ser simulado.

No entanto, o sistema geral que compreende o transmissor e o sensor indutivo pode ser testado usando resistores equivalentes. Observe a constante de célula k (por exemplo,  $k_{nominal} = 1,98$  cm<sup>-1</sup> para CLS50,  $k_{nominal} = 5,9$  cm<sup>-1</sup> para CLS52,  $k_{nominal} = 6,3$  cm<sup>-1</sup> para CLS54).

Para uma simulação precisa, a constante de célula atual usada (visível no campo C124) deve ser utilizada para calcular o valor de exibição.

A fórmula para o cálculo também depende do tipo de sensor:

- CLS50 e CLS52: leitura de condutividade [mS/cm] = k[cm-1] ⋅1/R[kΩ]
- CLS54: leitura de condutividade [mS/cm] = k[cm-1] ⋅1/R[kΩ] ⋅ 1,21

Valores para simulação com CLS50 a 25 °C (77 °F):

![](_page_95_Picture_244.jpeg)

![](_page_95_Picture_245.jpeg)

![](_page_95_Picture_246.jpeg)

#### Simulação de condutividade:

Puxe um cabo através da abertura do sensor e, em seguida, conecte-o, por exemplo, para uma década de resistência.

## 9.1.5 Verificando sensores condutores

- Conexão da superfície de medição: As superfícies de medição estão diretamente conectadas às conexões do conector do sensor. Verifique com o ohmímetro se < 1 Ω.
- Circuito secundário da superfície de medição:
- Um circuito secundário não é permitido entre as superfícies de medição. Verifique com o ohmímetro se > 20 Ω.
- Circuito secundário do sensor de temperatura: Um circuito secundário não é permitido entre as superfícies de medição e o sensor de temperatura. Verifique com o ohmímetro se > 20 Ω.
- Sensor de temperatura: Consulte a etiqueta de identificação do sensor para informações sobre o tipo de sensor de temperatura que está sendo utilizado.
	- O sensor pode ser verificado no conector do sensor com um ohmímetro:
	- Pt 100 a 25 °C (77 °F) = 109,79 Ω
	- Pt 1000 a 25 °C (77 °F) = 1097,9 Ω
	- NTC 30 k a 25 °C (77 °F) = 30 kΩ
- Terminal:

Para sensores com terminal de conexão (CLS12 / 13) verifique a atribuição dos terminais para garantir que eles não tenham sido trocados inadvertidamente. Verifique o aperto dos parafusos do terminal.

## 9.1.6 Verificando os sensores indutivos

O seguinte é utilizado para os sensores CLS50, CLS52 e CLS54.

Os cabos do sensor devem ser desconectados na caixa de junção ou no equipamento para todos os testes descritos aqui!

• Testando as bobinas de transmissão e recepção:

Execute a medição nos cabos coaxiais branco e vermelho, entre o condutor interno e a blindagem em cada caso.

- Resistência ôhmica CLS50/52: aprox. 0,5 a 2 Ω CLS54: aprox. 1 a 3  $\Omega$
- indutância aprox. 180 a 500 mH (para 2 kHz, circuito em série como diagrama de circuito equivalente) CLS50: aprox. 250 a 450 mH
- CLS52/54: aprox. 180 a 550 mH
- Testando a derivação da bobina: Um circuito secundário não é permitido entre as duas bobinas do sensor (do coaxial vermelho para o coaxial branco). A resistência medida deve ser > 20 MΩ. Teste com o ohmímetro do cabo coaxial vermelho para o cabo coaxial branco.
- Teste do sensor de temperatura: Use a tabela na seção "Simulação de sensores condutores para testes de equipamento" para verificar o Pt 100 / Pt 1000 no sensor. Medir entre os fios verde e branco e entre os fios verde e amarelo. Os valores de resistência devem ser idênticos.
- Teste do circuito secundário do sensor de temperatura: Não são permitidos circuitos secundários entre o sensor de temperatura e as bobinas. Verifique com o ohmímetro se > 20 MΩ Meça entre os fios do sensor de temperatura (verde + branco + amarelo) e as bobinas (coaxiais vermelho e branco).

## 9.1.7 Conjunto

Consulte o manual de operações do conjunto para informações sobre manutenção e localização de falhas do conjunto. O manual de operações do conjunto descreve o procedimento para a montagem e desmontagem do conjunto, substituição dos sensores e vedações e contém informações sobre as propriedades de resistência dos materiais, assim como sobre peças de reposição e acessórios.

## 9.1.8 Cabos de conexão e caixas de junção

- Para executar um teste funcional rápido a partir do conector do sensor (no caso de sensores condutores) ou a partir do sensor (no caso dos sensores indutivos) para o medidor, aplique os métodos descritos em "Simulação de sensores condutores para teste de equipamento" ou "Simulação de sensores indutivos para teste de equipamento". A maneira mais fácil de conectar décadas de resistência é com o kit de serviço "Adaptador de teste de condutividade", número de pedido: 51500629
- Verifique as caixas de junção por:
	- Umidade (influência em baixa condutividade ou para medição MΩ, onde for necessário a caixa seca, substitua a vedação, coloque uma saco de absorção de água)
	- Conexão correta de todas as linhas
	- Conexão das blindagens externas
	- Aperto dos parafusos do terminal

# 10 Reparos

# 10.1 Peças de reposição

Solicite peças de reposição do seu escritório de vendas local. Para este fim, use os números de pedido listados na seção "Peças de reposição".

Por segurança, você deve sempre fornecer os seguintes dados adicionais ao solicitar peças de reposição:

- Código de pedido do equipamento
- Número de série
- Versão do software, se possível

Você pode obter o código de pedido e o número de série na etiqueta de identificação.

A versão do software é fornecida no software do equipamento, desde que o sistema de processamento do equipamento ainda esteja funcionando.

Para obter informações mais detalhadas sobre kits de peças de reposição, consulte a "Ferramenta de localização de peças de reposição" na internet:

www.endress.com/spareparts\_consumables

## 10.2 Desmontando o equipamento montado em painel

P Observe os efeitos no processo se o equipamento é retirado de serviço!

Veja o desenho explodido para os números dos itens.

- 1. Desconecte o borne (item 420 b) da parte de trás do equipamento para desenergizar o equipamento.
- 2. E então desconecte o borne (item 420 a e 430 onde aplicável) da parte de trás do equipamento. Agora você pode desmontar o equipamento.
- 3. Pressione as linguetas da estrutura terminal (item 340) e remova a estrutura da parte traseira.
- 4. Solte o parafuso especial (item 400) girando-o no sentido anti-horário.
- 5. Remova todo o bloco de componentes eletrônicos do invólucro. Os módulos estão conectados apenas mecanicamente e podem ser facilmente separados:
- 6. Basta remover o módulo do processador/display para a frente.
- 7. Puxe levemente os suportes da placa traseira (item 320).
- 8. Agora você pode remover os módulos laterais.
- 9. Remova o transmissor de condutividade (item 240) da seguinte forma:
- 10. Usando um cortador de fio fino, corte as cabeças dos suportes sintéticos de distância.
- 11. E então remova o módulo por cima.

A montagem é o contrário do procedimento de desmontar. Aperte o parafuso especial com a mão, sem o uso de ferramenta.

![](_page_99_Figure_2.jpeg)

O desenho explodido contém os componentes e peças de reposição do equipamento montado em painel. Você pode obter as peças de reposição e o número de pedido correspondente da seção a seguir usando os números dos itens.

![](_page_100_Picture_405.jpeg)

![](_page_101_Picture_285.jpeg)

## 10.3 Desmontando o equipamento de campo

P Observe os efeitos no processo se o equipamento é retirado de serviço!

Veja o desenho explodido para os números dos itens.

Você necessita das seguintes ferramentas para desmontar o equipamento do campo:

- Conjunto padrão de chaves de fenda
- Chave Torx TX 20

Proceda da seguinte forma para desmontar o equipamento de campo:

- 1. Abra e remova a tampa do compartimento de conexão (item 420).
- 2. Desconecte o terminal de alimentação (item 470) para desenergizar o equipamento.
- 3. Abra a capa do display (item 410) e libere os cabos chatos (item 310/320) na lateral do módulo central (item 40 a 91) .
- 4. Para remover o módulo central (item 40) libere o parafuso na capa do display (item 450 b).
- 5. Proceda da seguinte forma para remover a caixa de componentes eletrônicos (item 330):
- 6. Gire os parafusos na base do invólucro (item 450 a) por duas voltas completas para soltá-los.
- 7. Em seguida, empurre toda a caixa para trás e remova-a por cima, assegurando que os bloqueios do módulo não abram.
- 8. Libere os cabos chatos (item 310/320).
- 9. Dobre as travas do módulo para fora e remova os módulos.
- 10. Para remover o módulo de encaixe (item 340), remova os parafusos na base do invólucro (item 450 c) e remova por cima todo o conjunto.
- 11. Para remover o transmissor de condutividade (item 240) retire as cabeças das luvas sintéticas de espaçamento usando um cortador de fio fino.
- 12. E então remova o módulo por cima.

Para montar, empurre cuidadosamente os módulos para os trilhos guia da caixa de componentes eletrônicos e deixe-os encaixar nos ressaltos laterais da caixa.

Não é possível montar os módulos incorretamente. Os módulos inseridos H incorretamente na caixa de componentes eletrônicos não são utilizáveis, uma vez que os cabos chatos não podem ser conectados.

Certifique-se de que as vedações da tampa estão intactas para garantir o grau de proteção IP 65.

![](_page_103_Figure_2.jpeg)

O desenho explodido contém os componentes e peças de reposição do equipamento de campo. Você pode obter as peças de reposição e o número de pedido correspondente da seção a seguir usando os números dos itens.

![](_page_104_Picture_413.jpeg)

![](_page_105_Picture_265.jpeg)

# 10.4 Substituindo o módulo central

Geralmente, quando um módulo central foi substituído, todos os dados que podem ser  $|\mathbf{i}|$ alterados são retornados para os ajustes de fábrica.

Se possível, anote os ajustes personalizados do equipamento, como:

- Dados de calibração
- Corrente atribuída, parâmetro principal e temperatura
- Seleção de funções de relé
- Valor limite/ajuste do controlador
- Ajustes de limpeza
- Funções de monitoramento
- Parâmetros de interface

Proceda como descrito abaixo se um módulo central for substituído:

- 1. Desmonte o equipamento conforme explicado na seção "Desmontando o equipamento montado em painel" ou "Desmontando o equipamento do campo".
- 2. Use o número de peça no módulo central para verificar se o novo módulo possui o mesmo número de peça que o módulo anterior.
- 3. Monte o equipamento novamente com o novo módulo.
- 4. Coloque o equipamento novamente em funcionamento e verifique as funções básicas (por exemplo, valor medido e exibição de temperatura, operação pelo teclado).
- 5. Leia o número de série (Nº de série) que está na etiqueta de identificação do equipamento (por exemplo, 6A345605G00) e insira este número nos campos E115 (1o dígito = ano, um dígito (6 no exemplo)), E116 (2o dígito: mês, um dígito (A no exemplo)), E117 (dígitos 3 a 6, quatro dígitos (3456 no exemplo)).
	- No campo E118, o número completo é exibido novamente, assim você pode verificar se está correto.
- Você só pode inserir o número de série para módulos novos com o número de série 0000. Isso só pode ser feito uma vez! Por isso, verifique se o número digitado está correto antes de pressionar ENTER para confirmar!

Se um código incorreto é inserido, as funções adicionais não são habilitadas. Um número de série incorreto só pode ser corrigido na fábrica!

- 1. Pressione ENTER para confirmar o número de série ou cancele a entrada e digite o número novamente.
- 2. Se disponível, insira os códigos de liberação para o pacote Plus e/ou Chemoclean, no menu "Serviço".
- 3. Verifique a liberação do Pacote Plus (por exemplo, abrindo o grupo de funções VERIFICAR / Código P) ou a função Chemoclean.
- 4. Faça novamente as configurações personalizadas do equipamento.

# 10.5 Devolução

O produto deve ser devolvido caso sejam necessários reparos ou calibração de fábrica, ou caso o produto errado tenha sido solicitado ou entregue. Como uma empresa certificada ISO e também devido às regulamentações legais, a Endress+Hauser está obrigada a seguir certos procedimentos ao lidar com produtos devolvidos que tenham estado em contato com o meio.

Para garantir retornos de equipamento ágeis, seguros e profissionais, favor ler os procedimentos e condições de retorno em www.endress.com/support/return-material.

# 10.6 Descarte

O equipamento contém componentes eletrônicos e deve, portanto, ser descartado de acordo com as regulamentações de descarte de resíduos eletrônicos.

Observe as regulamentações locais.

# 11 Acessórios

## 11.1 Sensores

## 11.1.1 Sensores com medição condutiva da condutividade

### Condumax CLS12

- Sensor condutor de condutividade
- Para aplicações em água pura, de alta temperatura e Ex
- Configurador do Produto na página do produto: [www.endress.com/CLS12](http://www.endress.com/cls12)

Informações Técnicas TI00082C

### Condumax CLS13

- Sensor condutor de condutividade
- Para aplicações em água pura, de alta temperatura e Ex
- Configurador do Produto na página do produto: [www.endress.com/CLS13](http://www.endress.com/cls13)

Informações Técnicas TI00083C

### Condumax CLS15

- Sensor condutor de condutividade
- Para aplicações de água pura, aplicações de água ultrapura e Ex aplicações
- Configurador do Produto na página do produto: [www.endress.com/CLS15](http://www.endress.com/cls15)

Informações Técnicas TI00109C

### Condumax CLS16

- Sensor condutor de condutividade higiênico
- Para aplicações de água pura, aplicações de água ultrapura e Ex aplicações
- Com EHEDG e aprovação 3A
- Configurador do Produto na página do produto: [www.endress.com/CLS16](http://www.endress.com/cls16)

Informações Técnicas TI00227C

### Condumax CLS19

- Sensor econômico condutor de condutividade
- Para aplicações em água pura e ultrapura
- Configurador do produto na página do produto: [www.endress.com/CLS19](http://www.endress.com/cls19)

Informações Técnicas TI00110C

### Condumax

- Sensor de dois eletrodos na versão principal complementar
- Configurador do Produto na página do produto: [www.endress.com/CLS21](http://www.endress.com/cls21)

Informações Técnicas TI00085C

## 11.1.2 Sensores com medição indutiva da condutividade

### Indumax CLS50

- Sensor de condutividade induzível de alta durabilidade
- Para aplicações em áreas padrões e classificadas
- Configurador do Produto na página do produto: [www.endress.com/cls50](http://www.endress.com/cls50)

Informações Técnicas TI00182C
#### Indumax CLS52

- Sensor indutivo de condutividade
- Tempo de resposta curtos para a indústria alimentícia
- Configurador do produto na página do produto: [www.endress.com/CLS52](http://www.endress.com/cls52)

Informações Técnicas TI00167C m

#### Indumax CLS54

- Sensor indutivo de condutividade
- Para aplicações de área padrão e de risco, disponíveis com design higiênico para alimentos, bebidas, produtos farmacêuticos e biotecnologia
- Configurador do produto na página do produto: [www.endress.com/CLS54](http://www.endress.com/cls54)

Informações Técnicas TI00400C

### 11.2 Acessórios de conexão

#### Cabo de medição CYK71

- Cabo sem terminação para conectar sensores analógicos e para estender cabos de sensor
- Vendido por metro, número do pedido:
	- Versão Não-Ex, preta: 50085333
	- Versão Ex, azul: 50085673

#### Cabo de medição CLK6

- Extensão de cabo para sensores de condutividade indutiva, para extensão através de caixa de derivação VBM
- Vendido por metro, número do pedido: 71183688

#### VBM

- Caixa de derivação extensão de cabo
- 10 blocos terminais
- Entradas de cabos: 2 x Pg 13.5 ou 2 x NPT ½"
- Material: alumínio
- Grau de proteção: IP 65
- Números de ordem
	- Entradas para cabos Pg 13.5: 50003987
	- ½ Entradas para cabos 51500177

### 11.3 Acessórios de instalação

#### CYY101

- Tampa de proteção contra tempo para equipamentos de campo
- Absolutamente essencial para a instalação em campo
- Material: aço inoxidável 1.4301 (AISI 304)
- Número do pedido CYY101-A

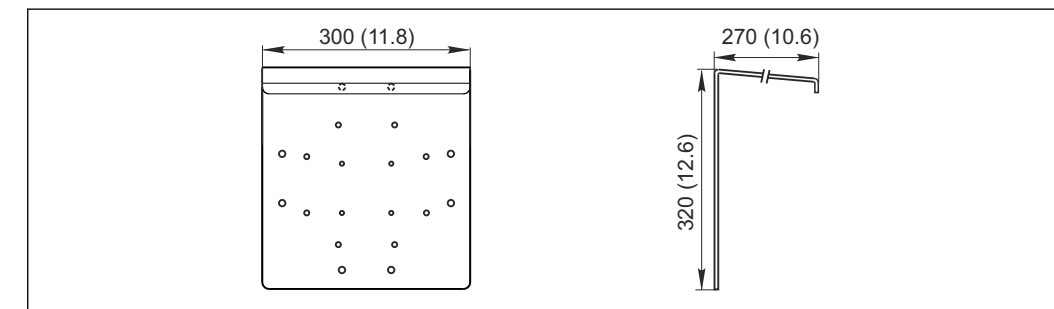

 *41 Dimensões em mm (pol.)*

A0024627

### Flexdip CYH112

- Sistema de suporte modular para sensores e conjuntos em reservatórios abertos, canais e tanques
- Para conjuntos de água e efluentes Flexdip CYA112
- Pode ser afixado em qualquer lugar: no solo, no elemento mais importante, na parede ou diretamente nos trilhos.
- Versão em aço inoxidável
- Configurador de produto na página do produto: www.endress.com/cyh112

Informações técnicas TI00430C m

#### Kit de pós-instalação

- Para fixar o invólucro de campo a postes horizontais e verticais e tubos
- Material: aço inoxidável 1.4301 (AISI 304)
- Número do pedido: 50086842

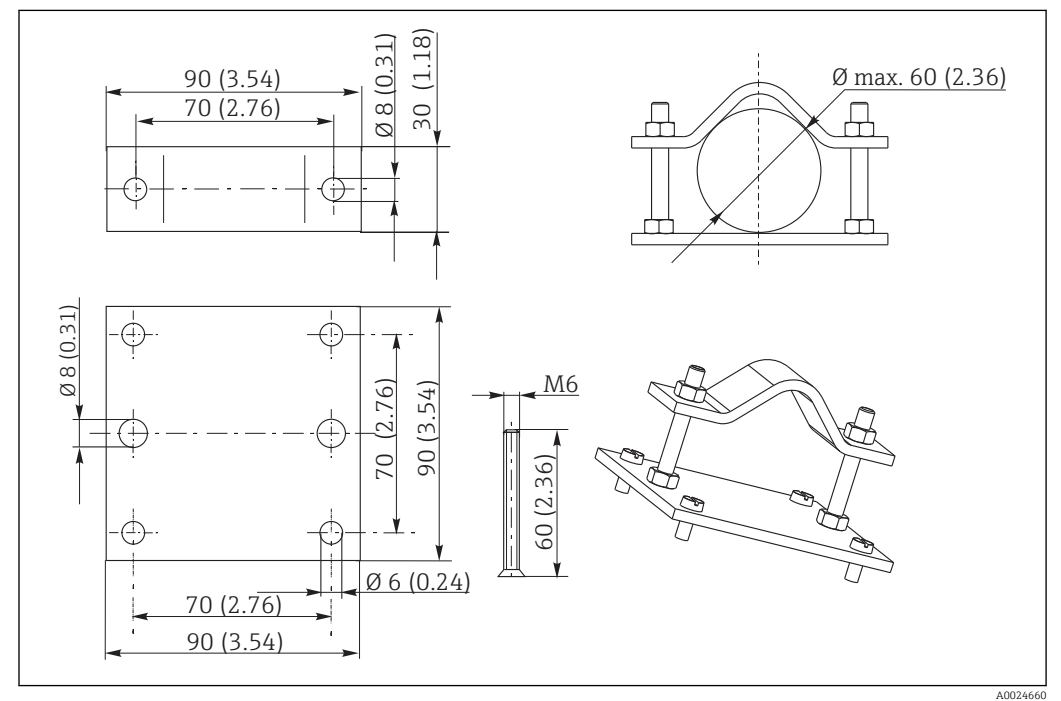

 *42 Dimensões em mm (pol.)*

### 11.4 Adições de software e hardware

As adições só podem ser solicitadas ao especificar o número de série do equipamento em questão.

- Pacote Plus
	- Número do pedido 51500385
- Função Chemoclean (necessita da placa de quatro relés) Número do pedido 51500963
- Placa de dois relés
	- Número do pedido 51500320
- Placa de quatro relés Número do pedido 51500321
- Placa de dois relés com entrada de corrente Número do pedido 51504304
- Placa de quatro relés com entrada de corrente Número do pedido 51504305

## <span id="page-110-0"></span>11.5 Soluções de calibração

### Soluções de aferição de condutividade CLY11

Soluções de precisão indicadas como SRM (Material de referência padrão) pela NIST para aferição qualificada dos sistemas de medição de condutividade conforme ISO 9000 CLY11-B, 149,6 μS/cm (temperatura de referência 25°C (77°F)), 500 ml (16,9 fl.oz) Pedido número 50081903

Informações Técnicas TI00162C

# 12 Dados técnicos

## 12.1 Entrada

<span id="page-111-0"></span>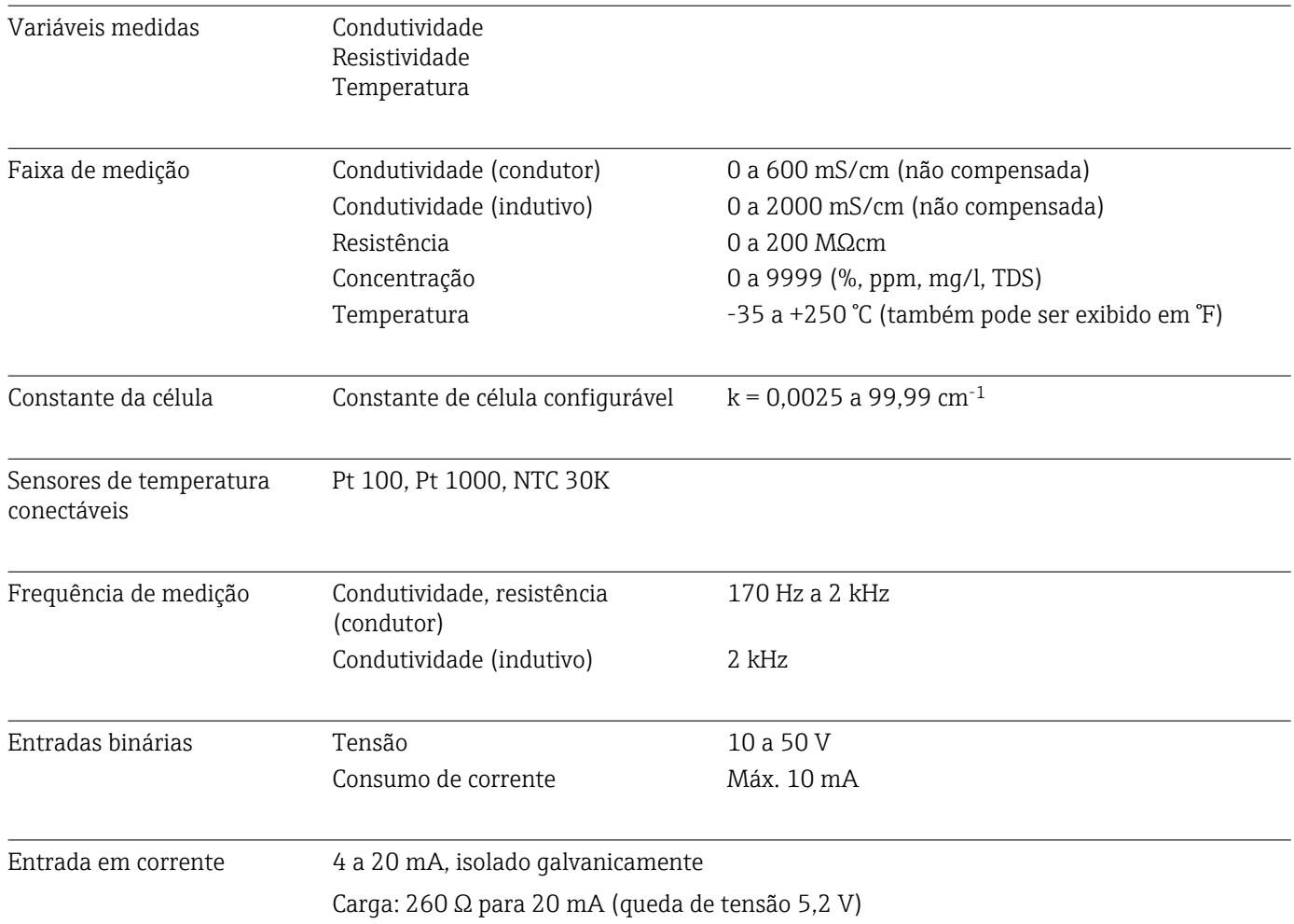

### 12.2 Saída

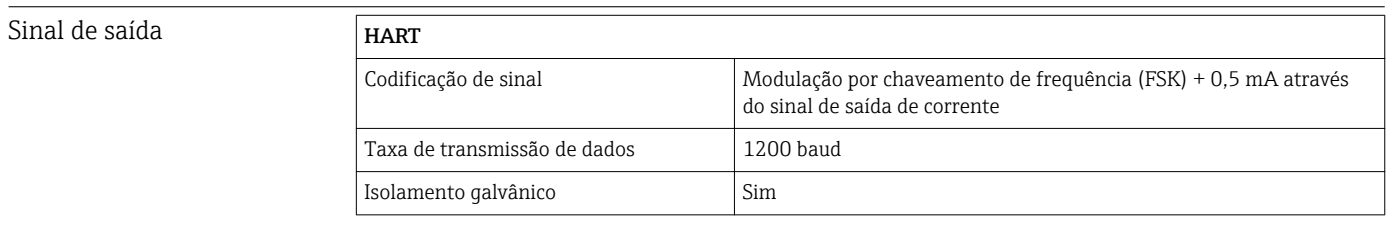

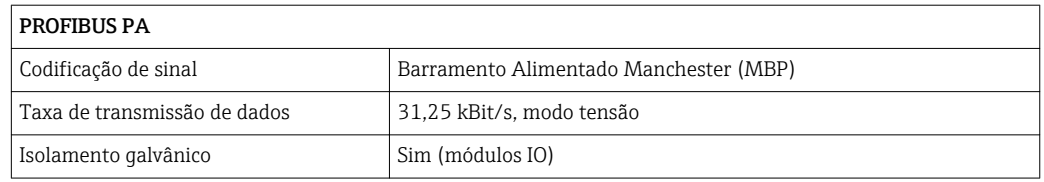

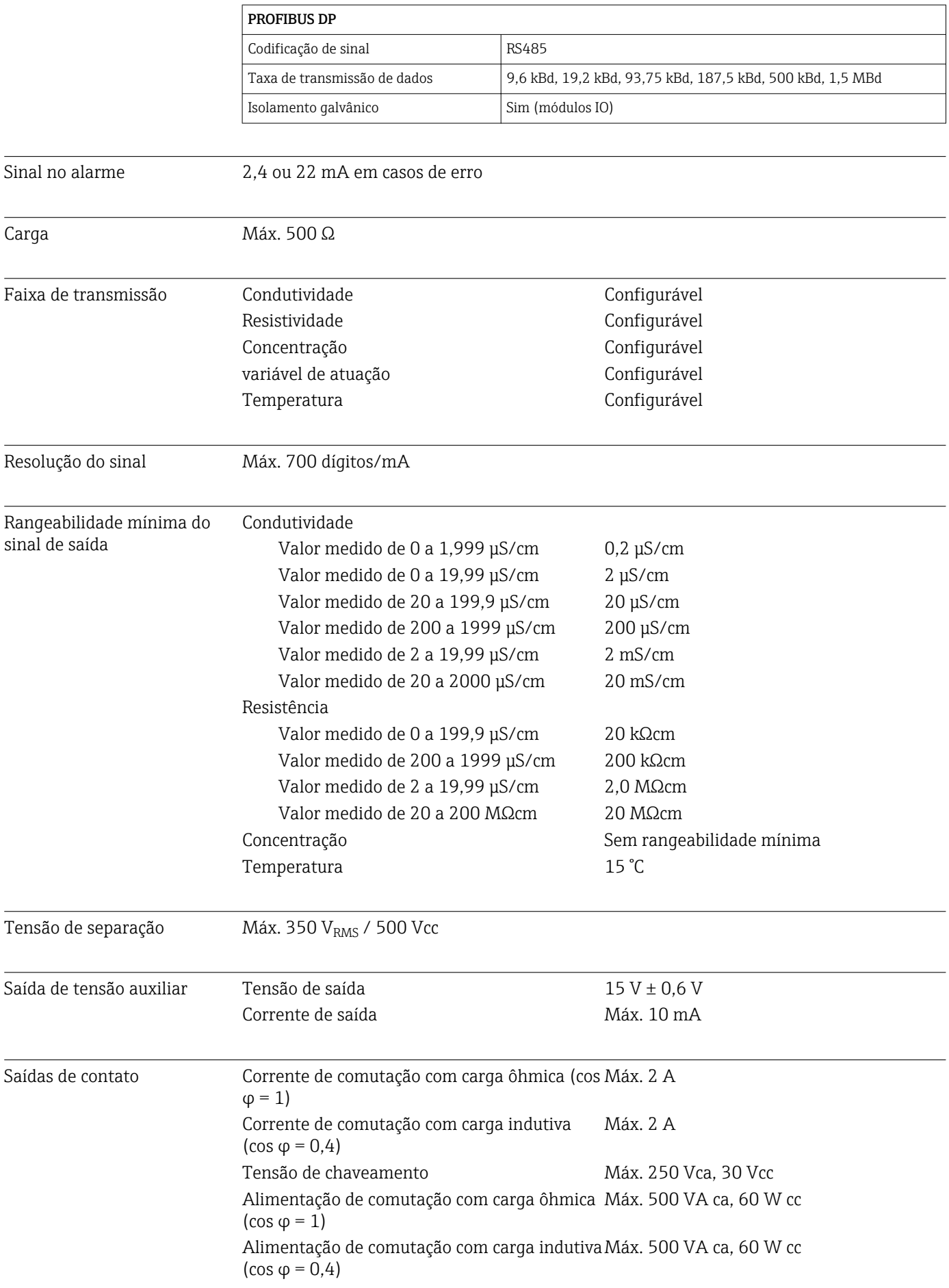

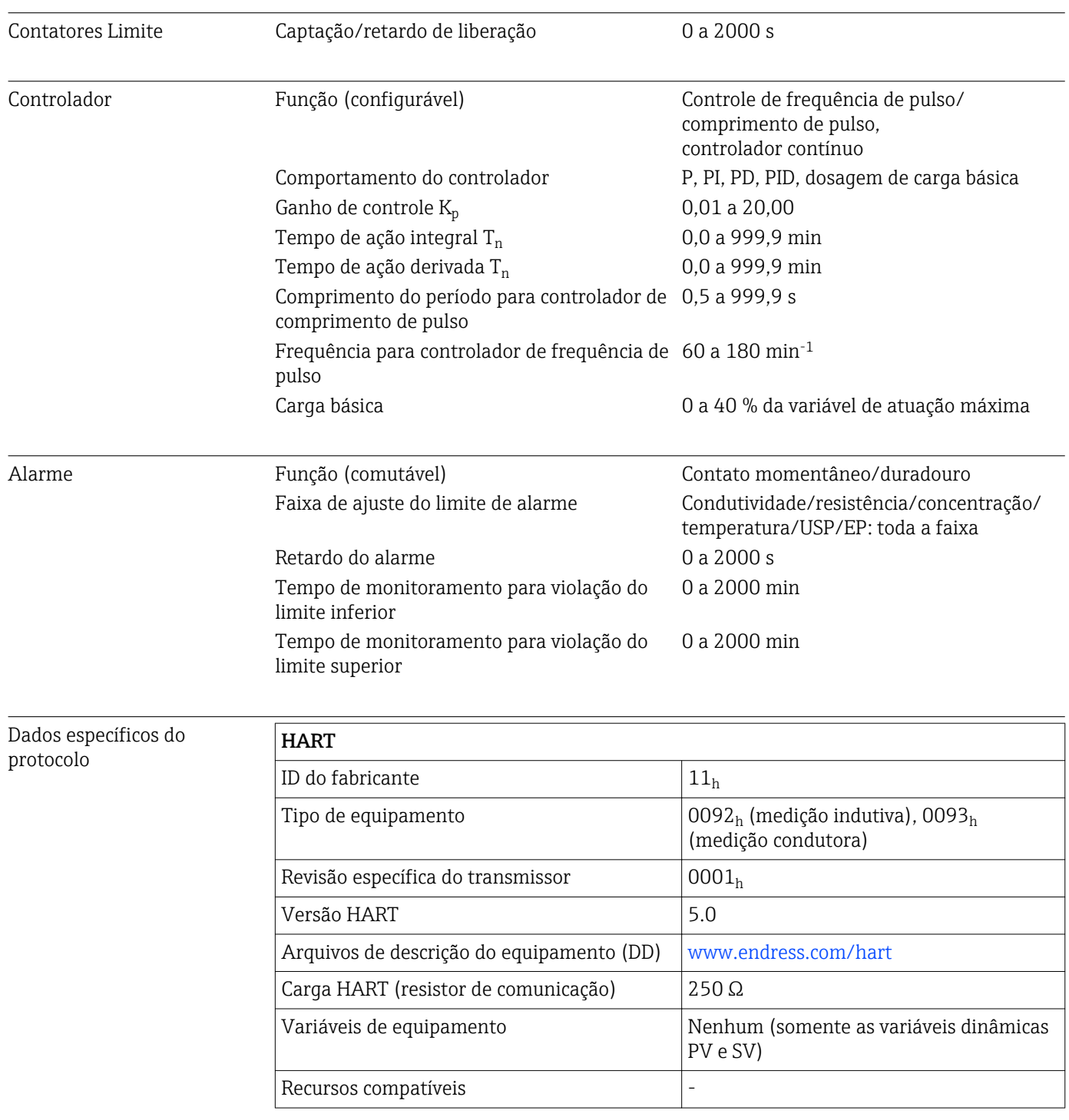

# PROFIBUS PA

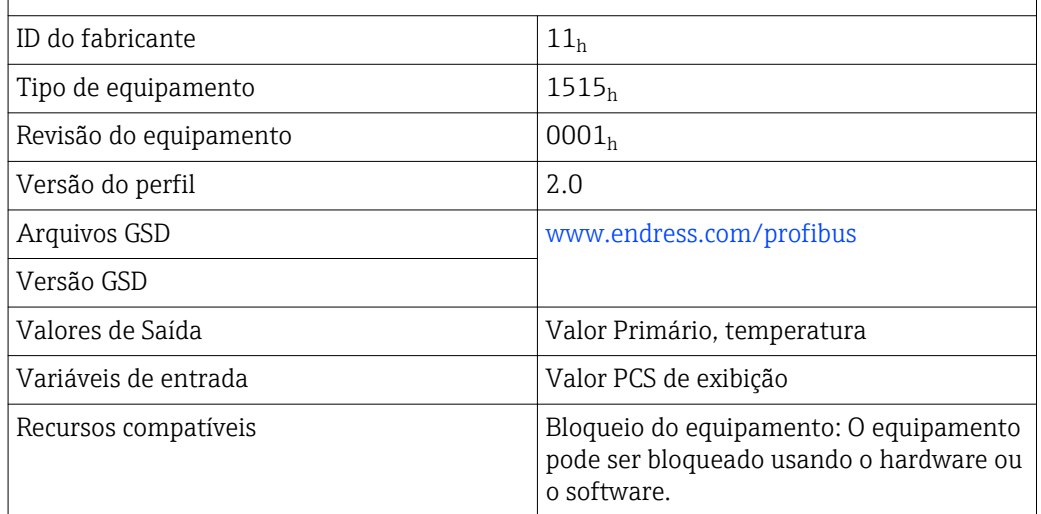

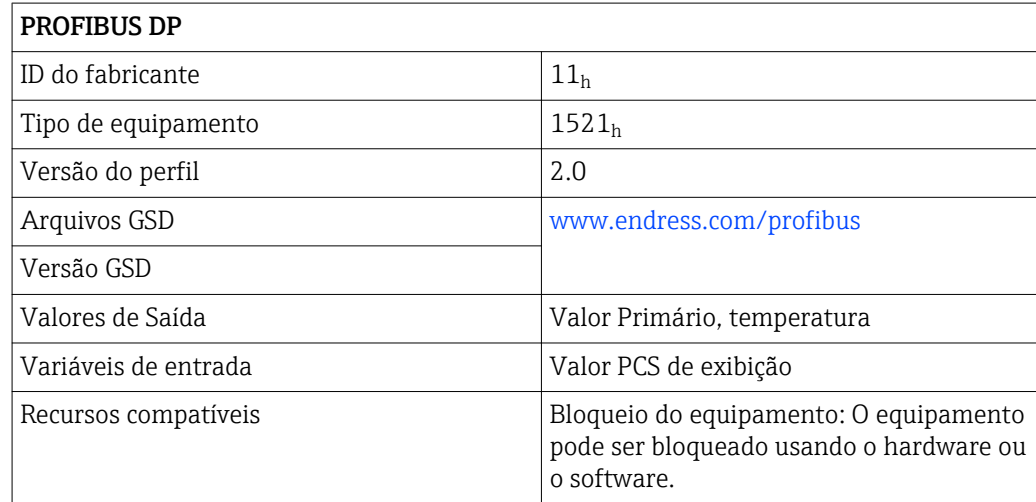

# 12.3 Fonte de alimentação

<span id="page-115-0"></span>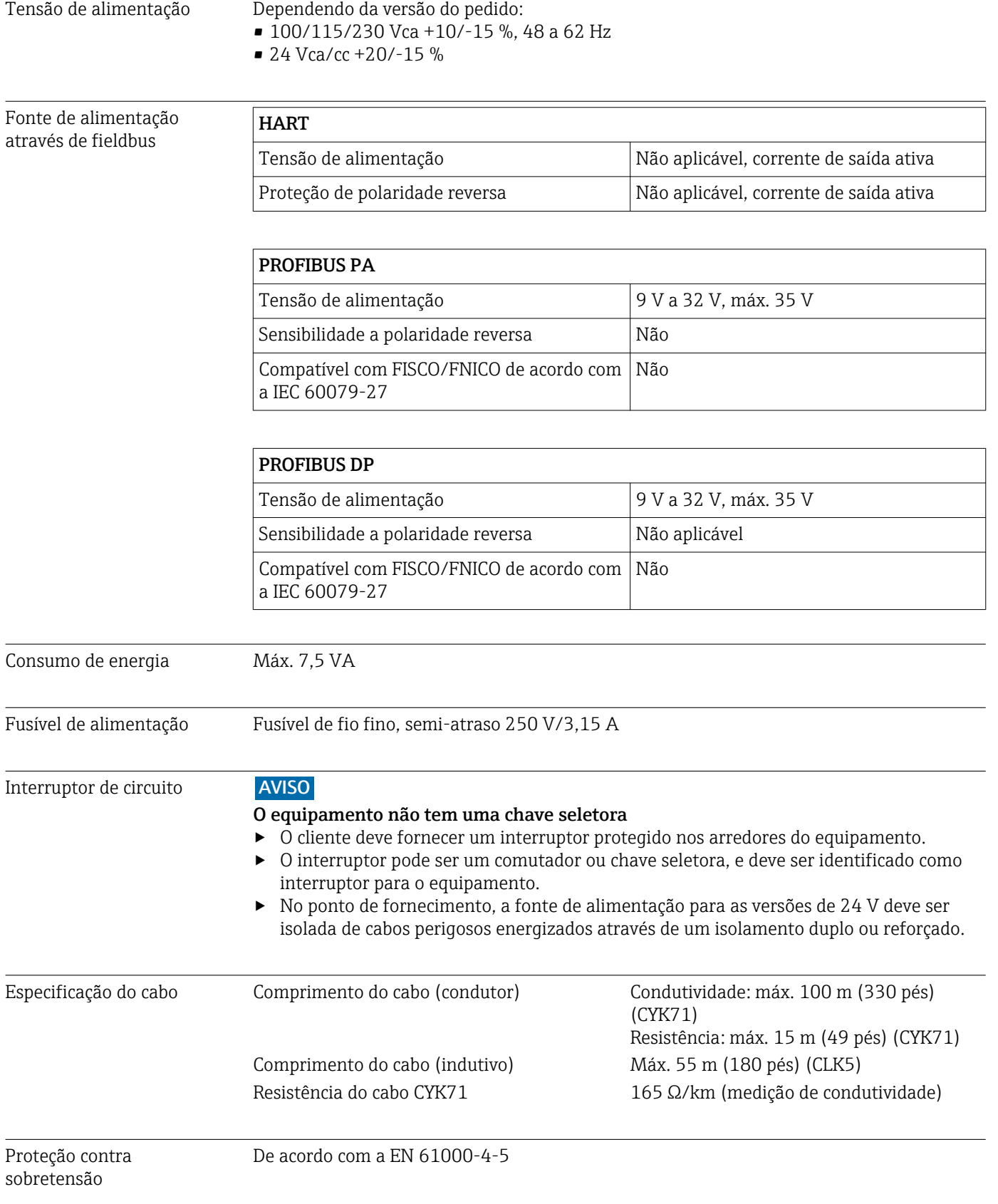

<span id="page-116-0"></span>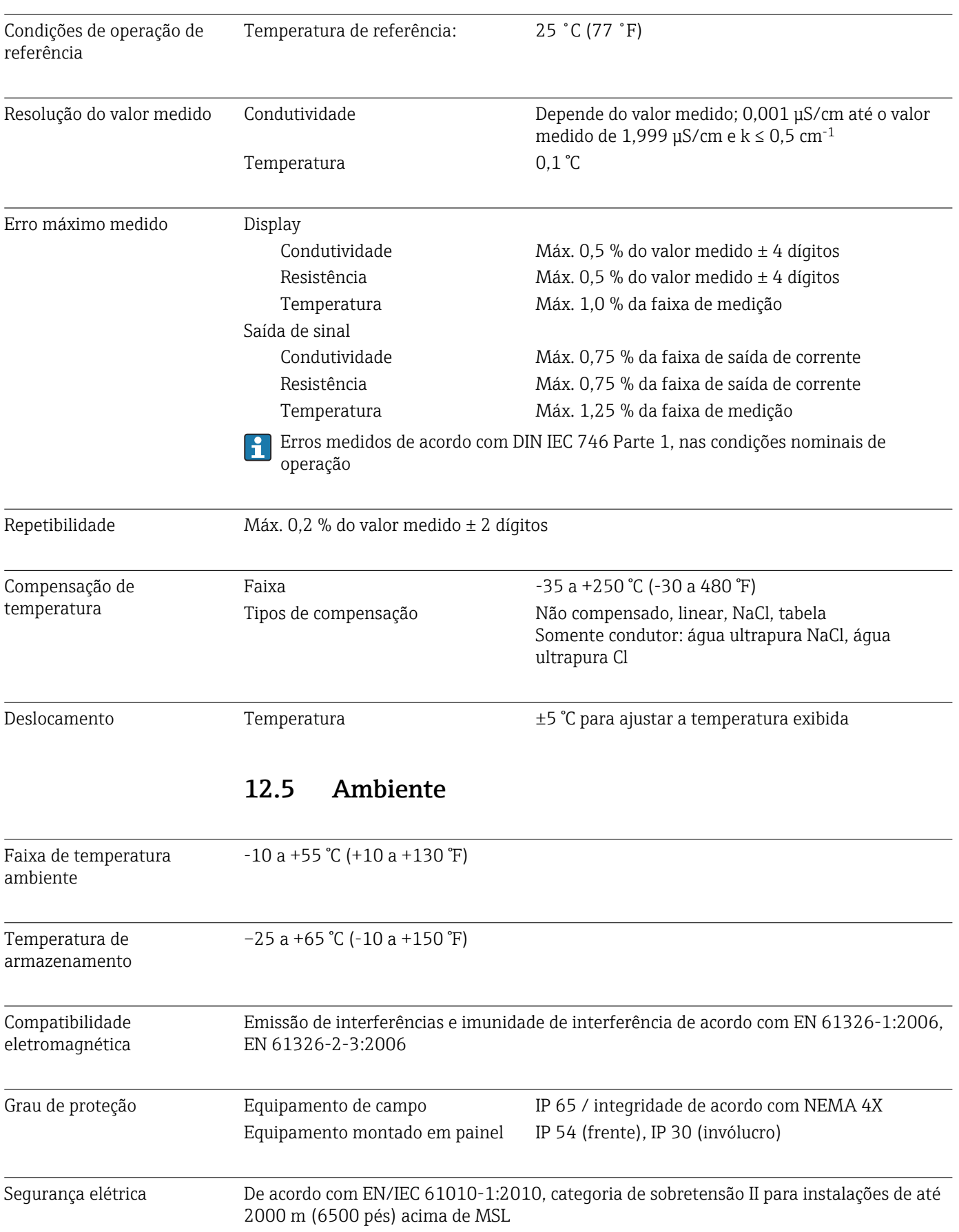

# 12.4 Características de desempenho

<span id="page-117-0"></span>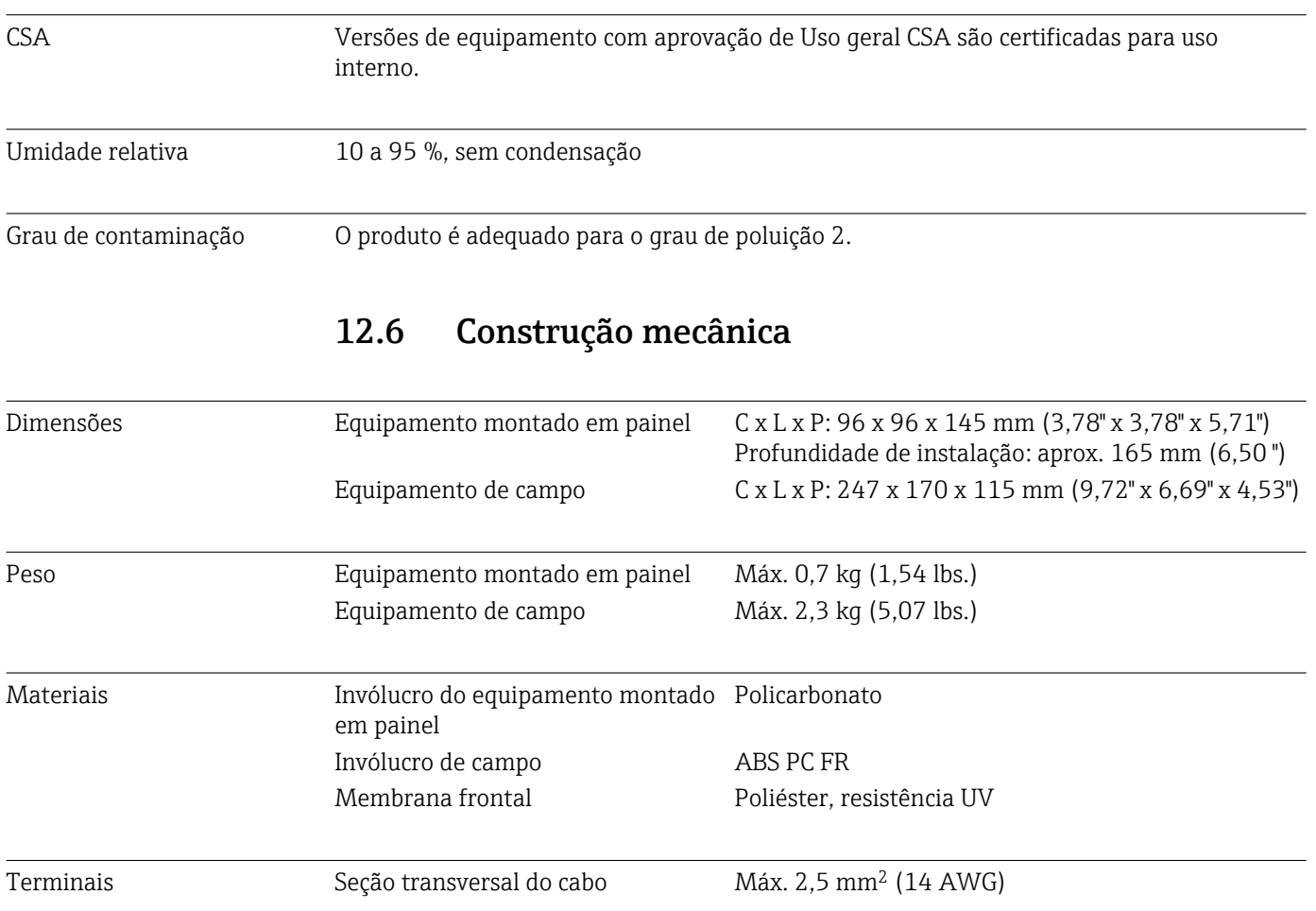

## 13 Apêndice

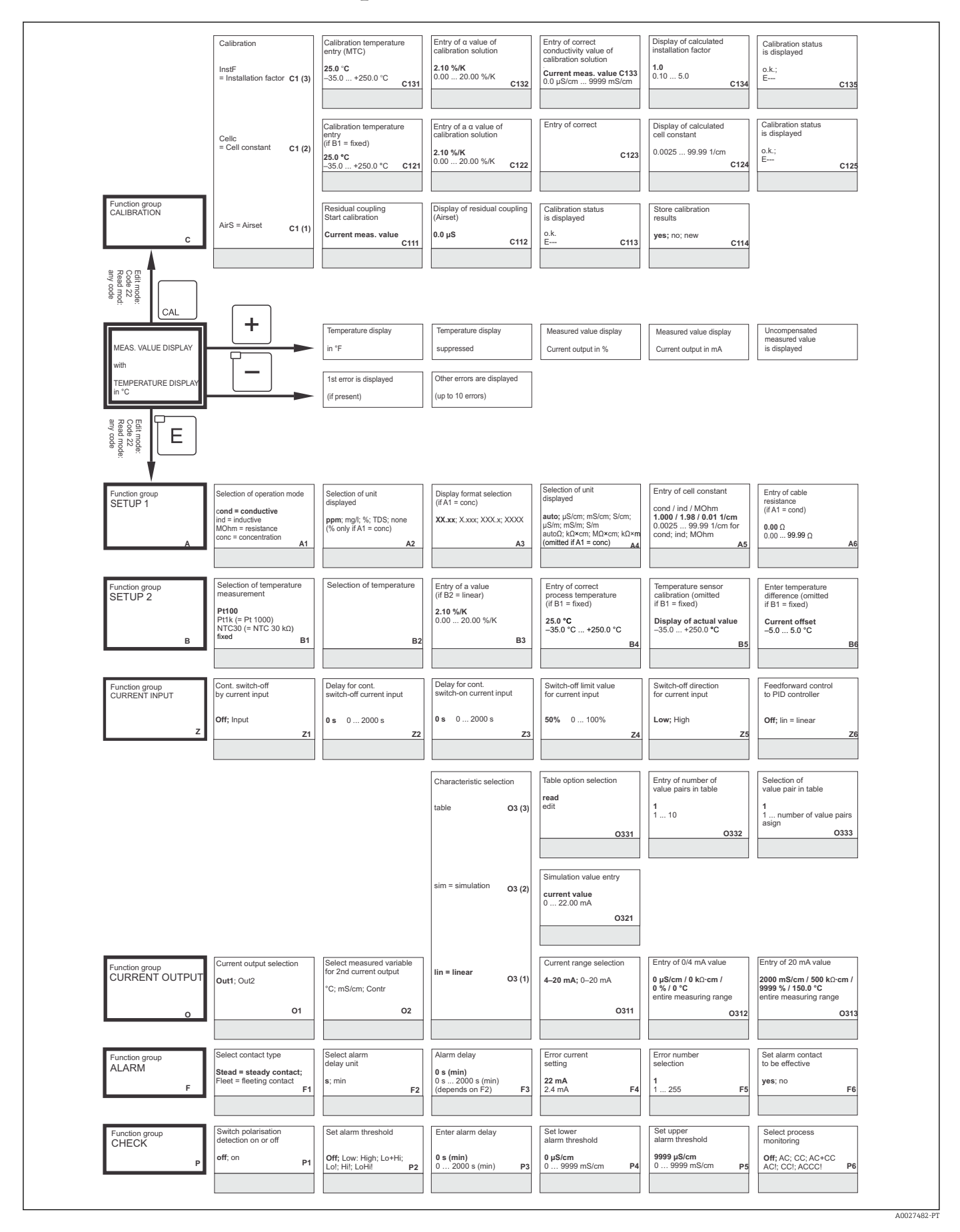

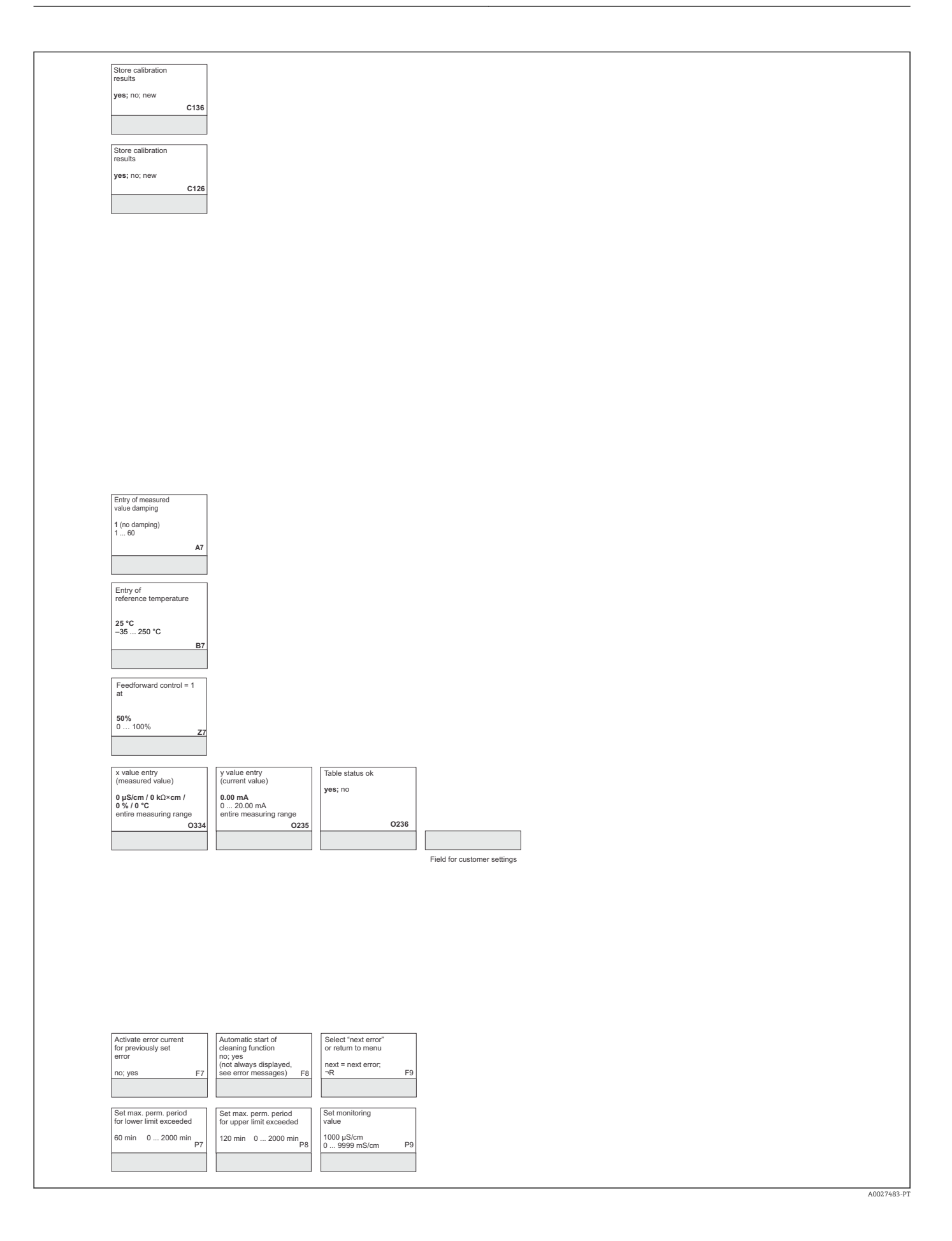

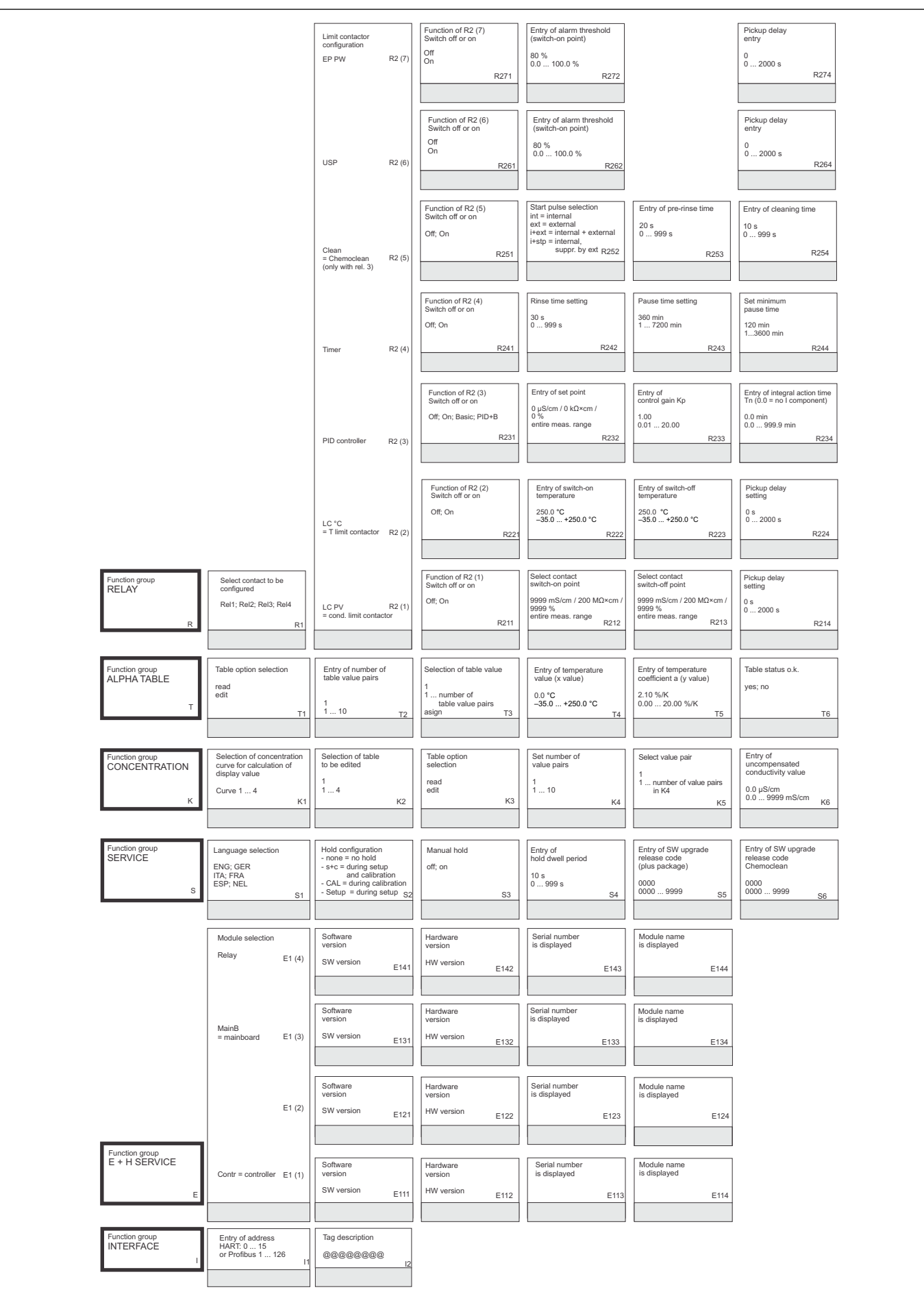

A0027484-PT

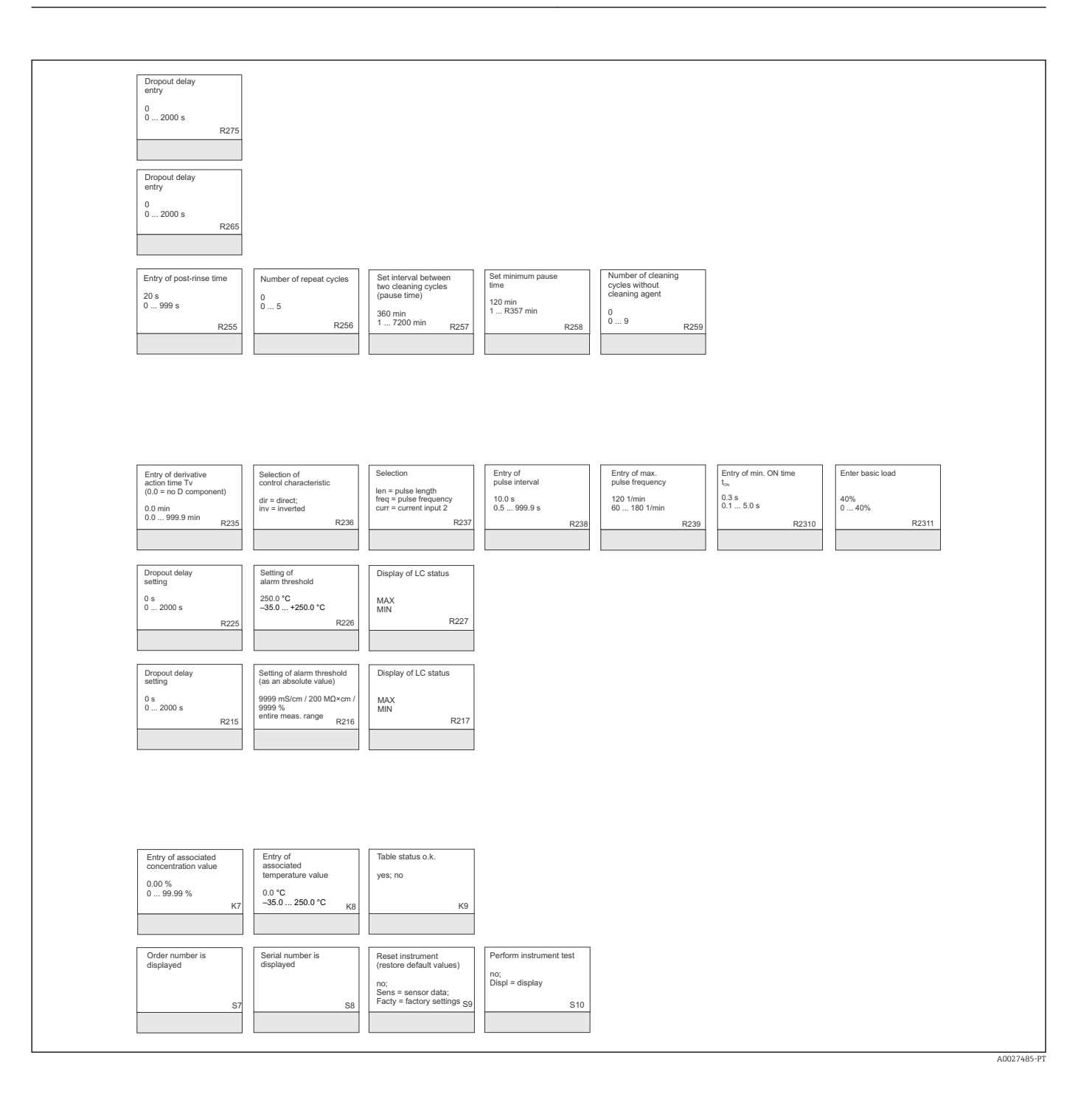

# Índice

## A

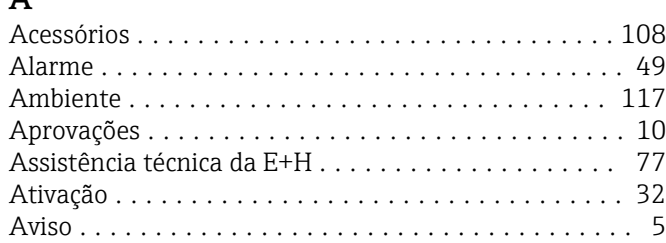

### $\mathcal{C}$

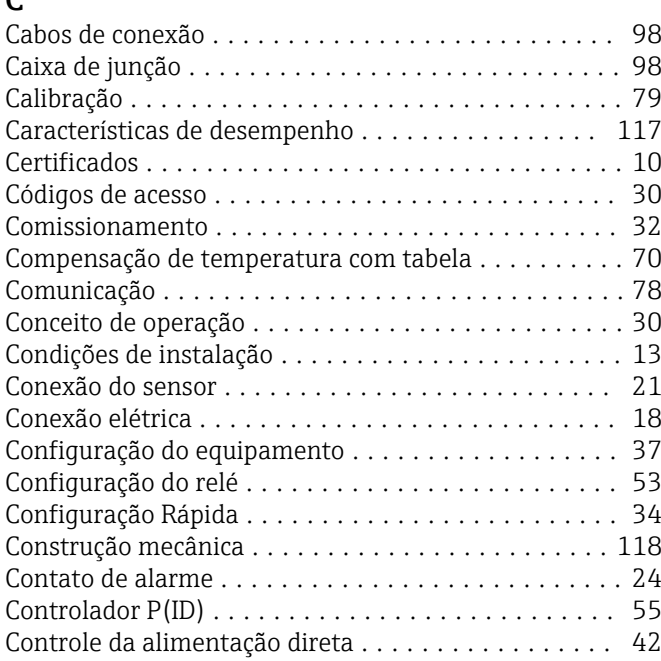

## D

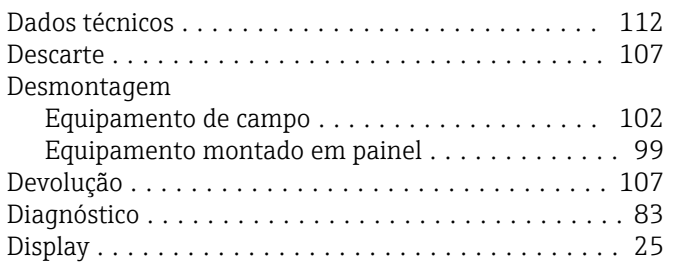

### E

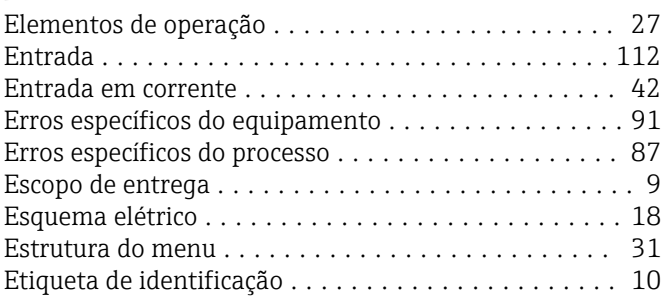

## F

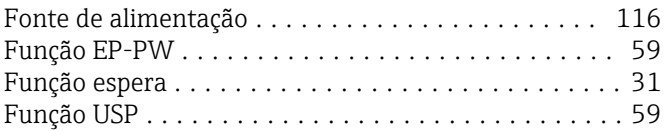

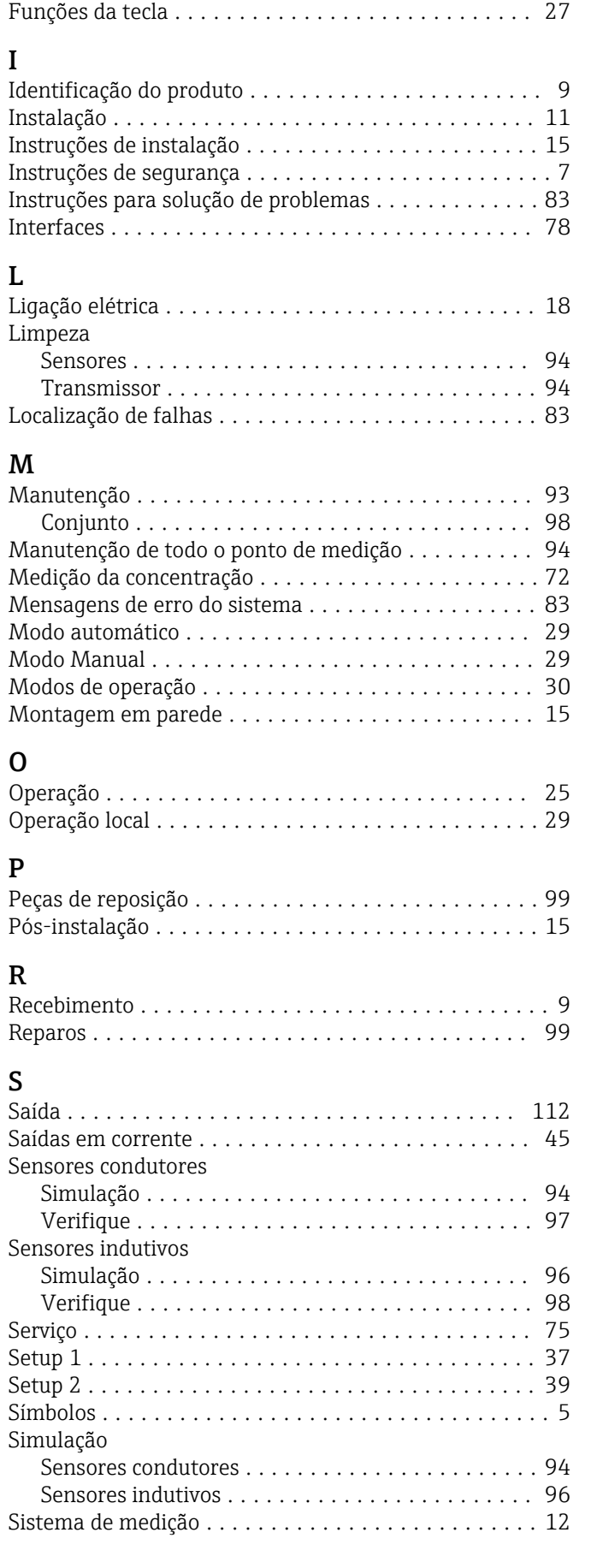

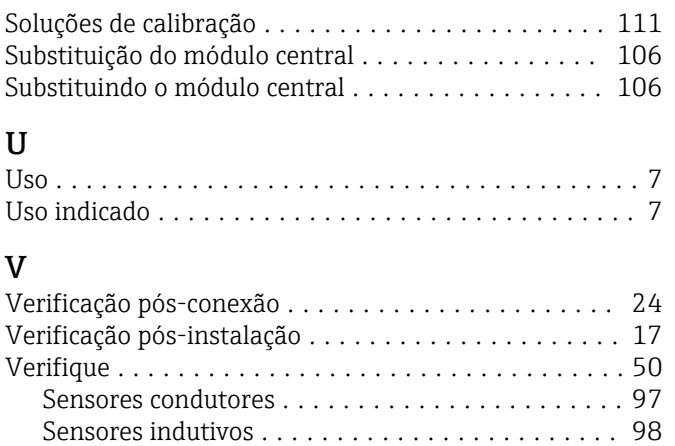

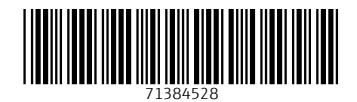

www.addresses.endress.com

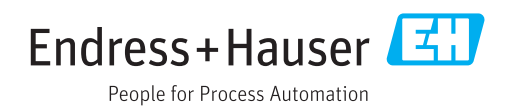